### *Université Henri Poincaré*

*Ecole d'architecture de Nancy Ecole d'Architecture de Strasbourg Institut National des Sciences Appliquées de Strasbourg Institut National Polytechnique de Lorraine*

# **Mémoire de Master Design Global " Modélisation et Simulation des Espaces Bâtis "**

# **VERS UN PROCESSUS AUTOMATIQUE DE MODELISATION DU** PATRIMOINE ARCHITECTURAL AU MOYEN DE DONNEES **LASERGRAMMETRIQUES**

Le savoir architectural comme principale source d'information

*Présenté en Octobre 2006 par Delphine QUESTE*

#### Laboratoire d'Accueil : Directeur de stage :

INSA Strasbourg 24, boulevard de la Victoire 67084 STRASBOURG Cedex

Équipe Photogrammétrie M. Pierre GRUSSENMEYER Architecturale et GEomatique Professeur des universités

**otogrammetrie Architecturale et GEomation** 

**E** INSR

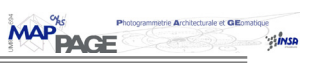

### **REMERCIEMENTS**

Avant toute chose, je tiens à remercier M. Pierre Grussenmeyer, mon directeur d'étude et professeur, pour son accueil, son soutien, mais aussi pour le projet qu'il m'a permis de réaliser au sein de son équipe et la confiance dont il a fait preuve à mon égard.

Ensuite, je souhaite remercier l'ensemble du laboratoire MAP-PAGE ; leur accueil chaleureux et leur aide précieuse ont contribué fortement à l'aboutissement de ce travail.

Et plus particulièrement Samuel, dont la présence et la constante bonne humeur m'ont permis d'évoluer dans des conditions plus que favorables.

Sans oublier Elise et Emmanuel, qui, par leurs expériences respectives et leurs conseils avisés, m'ont aidé à bien cibler mon sujet et à mener à bien cette étude.

De la même manière, j'adresse toute ma reconnaissance à Majd, Bernard, Ossama et Houssine, pour leur soutien et la bonne ambiance qu'ils ont su instaurer pendant ces six mois de projet.

Il me semble tout aussi important de remercier les professeurs chercheurs du CRAI, qui, malgré une formation quelque peu express, ont su susciter tout mon intérêt, et m'ont ainsi permis d'élargir mes connaissances.

Enfin, je remercie toutes les personnes, qui de loin ou de près ont contribué à l'aboutissement de cette étude.

L.

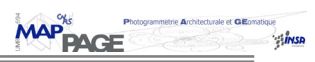

# **SOMMAIRE**

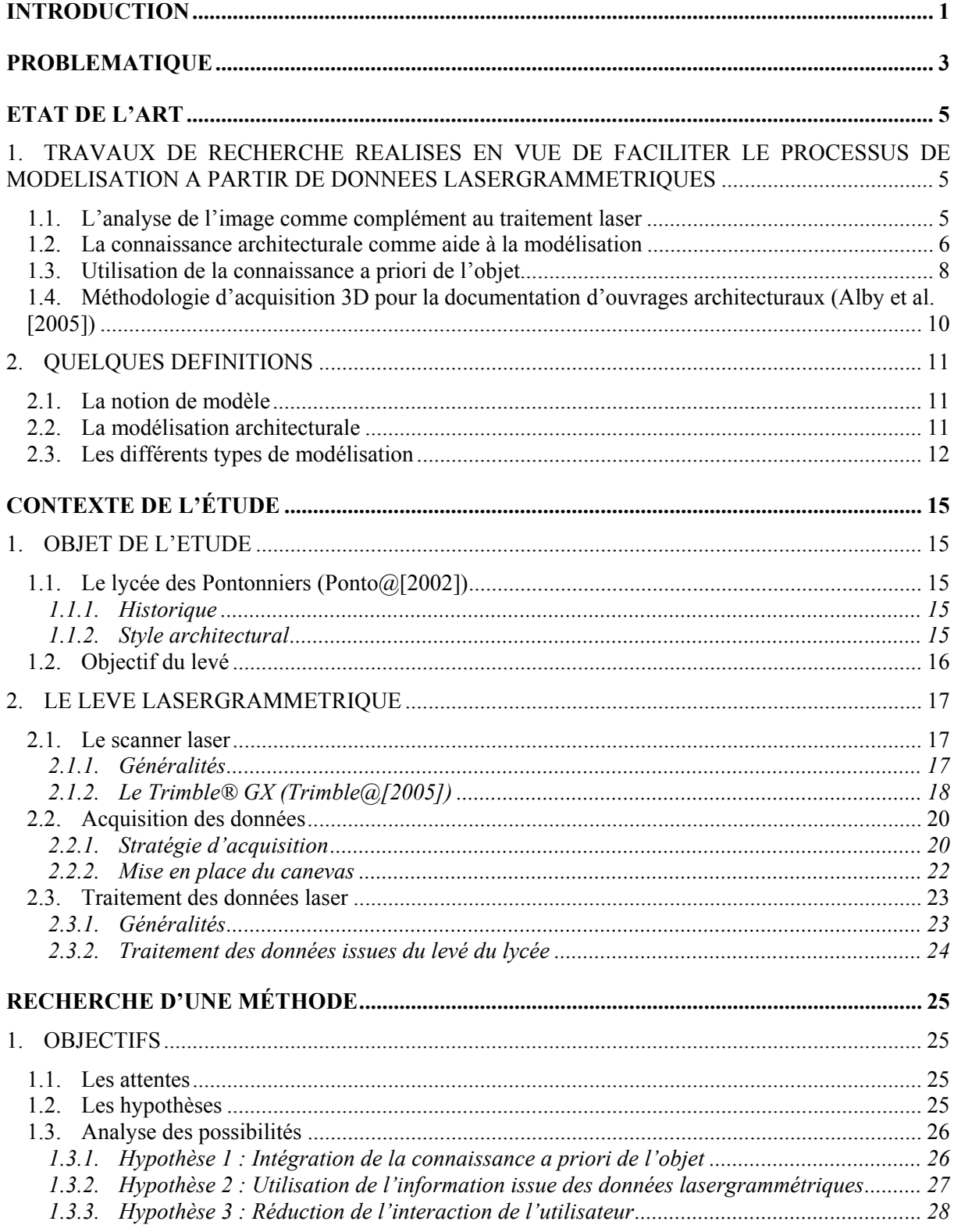

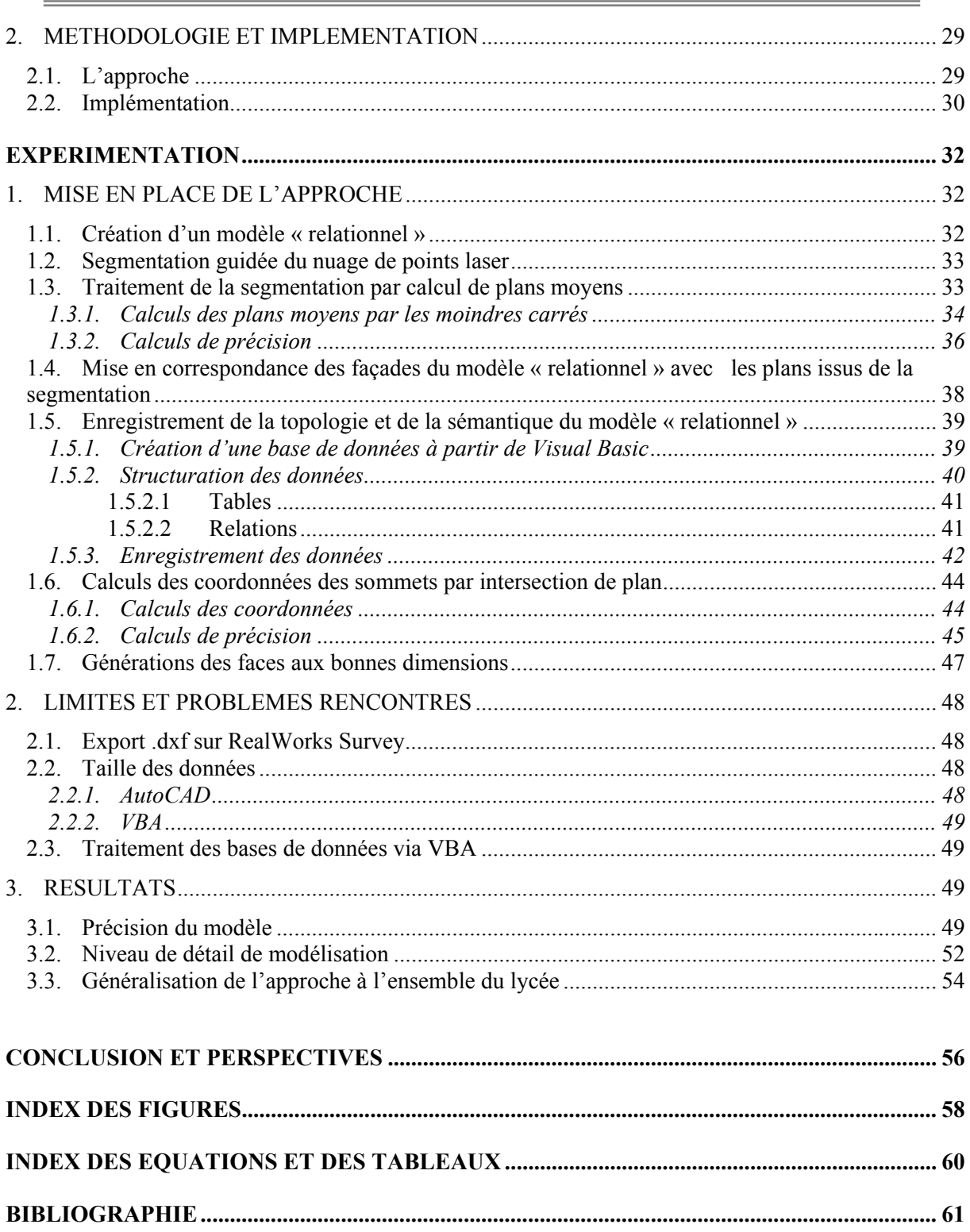

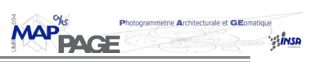

# **INTRODUCTION**

Ce projet d'étude s'est déroulé au sein du laboratoire MAP-PAGE (Photogrammétrie Architecturale GEomatique) de l'INSA de Strasbourg.

Composé (à ce jour) de 4 professeurs chercheurs (dont M. Pierre Grussenmeyer, le responsable de l'équipe), d'un technicien photogrammétre, d'un technicien informatique et de 3 doctorants, le laboratoire est particulièrement spécialisé dans des travaux de type photogrammétrique, et notamment dans des études de modélisation tridimensionnelle d'objets architecturaux ou autres.

Ayant récemment fait l'acquisition d'un scanner laser (le Trimble® GX), le laboratoire cherche à présent à étendre ses domaines d'études à la technologie laser terrestre, toujours dans le cadre de la modélisation du patrimoine.

C'est donc dans cette optique qu'un sujet portant sur le traitement laser et la modélisation 3D a été proposé, me donnant la possibilité d'effectuer un projet sur ce thème au sein de cette équipe.

Cette étude s'est ainsi déroulée durant 6 mois (de mars à août), pendant lesquels travaux de terrain puis de recherche se sont succédés.

Le projet s'est basé sur un lycée remarquable de Strasbourg, le lycée des Pontonniers, pour lequel une quinzaine de jours du mois d'Avril ont été consacrés au levé lasergrammétrique.

Le reste de l'étude s'est effectué au laboratoire, se consacrant au traitement des données, ainsi qu'à la recherche et à l'élaboration d'une méthodologie de modélisation.

La mise en place du sujet a suscité de nombreuses difficultés ; la technologie laser étant relativement récente et de nombreux travaux de recherche étant déjà consacrés à ce domaine, deux principales questions se sont posées :

d'une part, quels aspects du laser traiter ? L'étude doit-elle se baser sur une méthodologie d'acquisition, sur une des étapes de traitement, sur l'aspect modélisation, ou doit-elle chercher à comparer la lasergrammétrie à d'autres techniques ?

Le domaine étant relativement vaste, il était important de fixer les limites de la recherche.

- d'autre part, quels travaux entreprendre afin d'apporter une approche nouvelle ou des éléments nouveaux qui ne soient pas déjà à l'étude ?

Le thème du sujet a finalement eu comme principal précurseur un des doctorants du laboratoire, Emmanuel Alby, dont la thèse se basait sur une nouvelle approche de modélisation du patrimoine culturel au moyen de données photogrammétriques.

Il s'est avéré intéressant de chercher à exploiter son idée en utilisant des données de type laser, pour, dans un premier temps, justifier de sa pertinence à travers de nouvelles sources de données, puis, dans un second temps, voir si l'une ou l'autre technique serait éventuellement plus intéressante à utiliser pour cette étude de modélisation.

Ce projet a donc pour principal thème la modélisation du patrimoine architectural au moyen de données laser.

Cette étude doit également permettre d'estimer la précision de modélisation selon l'approche considérée.

Ce présent rapport suit le schéma suivant :

Dans un premier temps, la **problématique** expliquant plus précisément la pertinence de ce sujet, ainsi que l'approche considérée seront présentées.

Puis, le mémoire exposera l'**état de l'art**, lui-même introduisant dans un premier temps certains travaux de modélisation au moyen du laser. Ces différents travaux présentent plus ou moins de similarités avec notre approche, nous permettant par là même de mieux comprendre la philosophie de notre étude.

Certaines définitions seront également données, expliquant le terme de modèle en général, et les différents types de modèles existant.

Nous parlerons ensuite du **contexte de l'étude**, afin de mettre en avant l'objet du travail (le lycée des Pontonniers), tout comme le levé laser effectué. Cette partie conclut sur le traitement laser, et permet d'introduire le chapitre suivant intitulé **Recherche d'une méthode.** 

Ce chapitre expose clairement les objectifs que nous nous sommes fixés, et les hypothèses à considérer. Il présente ensuite l'analyse de ces hypothèses en proposant différents axes et solutions possibles. Les principales étapes de notre approche seront finalement présentées.

Enfin, nous présenterons les **expérimentations**, en explicitant dans le détail tout le travail réalisé pour mener à bien ce projet, sans oublier les différentes expériences menées et les divers problèmes rencontrés.

Nous conclurons finalement sur la validité de notre travail, et proposerons des améliorations possibles, ainsi que les perspectives offertes par ce nouveau procédé.

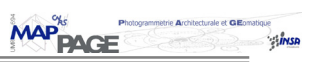

# **PROBLEMATIQUE**

La modélisation du patrimoine culturel représente un thème de plus en plus sensible depuis ces vingt dernières années ; que ce soit au niveau de l'acquisition ou du traitement des données, de nombreuses questions se posent, sans pour autant toujours aboutir à des réponses généralisées.

Quelle technique utiliser, sans qu'il y ait la moindre détérioration de l'objet, afin d'acquérir des données pertinentes et facilement exploitables, mais aussi pour que temps de levé et de traitement soient aisément rentabilisés ?

Outre ces paramètres, il est nécessaire de tenir compte de la situation géographique de l'objet, de son ampleur, mais aussi du recul possible à celui-ci.

Ainsi, les techniques de levé à distances (sans contact avec l'objet), comme la photogrammétrie ou la lasergrammétrie, se sont très vite imposées du fait, essentiellement, de leur facilité de mise en œuvre et de la possibilité d'acquisition d'un grand nombre de données en un temps relativement restreint.

Les questions qui se sont posées ont été, dans un premier temps, de savoir si telle ou telle technique était à privilégier sur l'autre, et si oui dans quels cas. Dans cette optique, (Boehler & Marbs [2004]) ont présenté des études de comparaisons entre ces deux techniques selon les caractéristiques des objets à restituer.

Dans un second temps, il s'est avéré intéressant de rechercher un moyen de combiner ces deux techniques afin de tirer parti au mieux de leurs avantages respectifs. Ainsi, de nombreux travaux de recherche (Beraldin [2004]) ont mis en évidence l'intérêt de combiner ces deux techniques, dans le but d'augmenter l'information et de gérer l'incertitude.

(Dekeyser *et al*. [2003], Deveau *et al*. [2005]), par exemple, ont démontré l'utilité de l'analyse de l'image dans le but de faciliter le traitement de nuage de points laser, et ainsi accélérer le processus de modélisation.

Malgré la possibilité offerte par ces nouvelles techniques de lever un grand nombre de données en un temps relativement restreint, les problèmes liés à la difficulté et aux temps de traitement subsistent. Les données issues du scanner laser, par exemple, consistent en une très haute densité d'informations difficilement exploitables du fait, essentiellement, qu'elles ne correspondent pas à un découpage logique de l'objet levé. Ainsi le temps économisé lors de l'acquisition des données est largement perdu lors du traitement.

L'objectif de cette étude est donc de rechercher un moyen de faciliter, et ainsi diminuer les temps de traitements de données laser ; le résultat devant permettre de réduire considérablement l'interaction de l'utilisateur tout en exploitant au mieux la haute densité d'informations issues d'une acquisition au scanner laser.

Notre travail s'intéressant à la modélisation du patrimoine culturel, nous proposons une approche se basant sur la connaissance architecturale comme principale source d'information. Ainsi, notre approche va consister à mettre en place une méthodologie prenant en compte la description de l'objet d'étude avant la mesure.

Les règles topologiques, ainsi que l'information sémantique propre au bâtiment seront alors exploitées dans l'optique d'une semi automatisation du processus de reconstruction.

Les données dimensionnelles issues du levé laser devront être exploitées au mieux, en prenant en compte toute l'information disponible (nuage de points très dense) afin d'en extraire les éléments pertinents et nécessaires à la modélisation.

Dans un second temps, il sera intéressant de chercher à apprécier la qualité du modèle final. Ceci nécessite donc d'introduire un critère de qualité tenant compte de la précision des mesures effectuées.

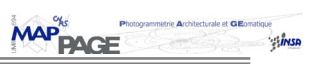

# **ETAT DE L'ART**

Proposer une approche en vue de faciliter le traitement de données laser nécessite de s'intéresser, et ainsi d'analyser les divers travaux de recherche effectués dans ce domaine. Ainsi, nous nous sommes tout d'abord interrogés sur des études générales traitant de modélisations semi-automatiques à partir de données laser, puis nous nous sommes recentrés sur des travaux considérant des approches similaires à la notre.

Enfin, quelques définitions concernant le modèle en général, ainsi que les divers types de modèles existants seront données, dans le but d'une bonne compréhension de la suite du travail et des raisonnements établis.

# **1. Travaux de recherche réalisés en vue de faciliter le processus de modélisation à partir de données lasergrammétriques**

### **1.1. L'analyse de l'image comme complément au traitement laser**

De nombreux travaux de recherche ont consisté à intégrer la donnée image au processus de traitement de données laser. Celle-ci apparaît comme un complément géométrique au nuage de points, et permet la détection d'éléments caractéristiques du bâtiment, tels que bords ou arêtes, difficilement exploitables dans un nuage de points laser.

Ainsi, divers travaux proposent de coupler caméra et laser, dans le but de guider le levé laser ou encore d'aider à la segmentation de la scène.

(Dekeyser *et al.* [2003]), par exemple, exploite l'image, dans un premier temps, en estimant des lignes de fuites pour scanner les profils pertinents. L'objectif est donc de permettre de scanner plus précisément les limites de bâtiments le long de profils intéressants ; profils qui fourniront alors des informations précieuses lors de l'étape de modélisation.

L'algorithme de détection de points de fuites peut se diviser en 6 phases :

- 1) détection des contours ;
- 2) approximation des contours par des segments droits ;
- 3) regroupement des segments en deux groupes correspondants aux directions horizontales et verticales ;
- 4) recherche des points d'intersection des droites supports des segments ;
- 5) détermination des points d'intersection les plus significatifs et des droites correspondantes ;
- 6) utilisation d'un critère statistique (maximum de vraisemblance) pour affiner la localisation des points de fuite.

La connaissance de la calibration de l'appareil photo et des points de fuites permet de rectifier l'image, c'est-à-dire de corriger la distorsion perspective des structures planes dans l'image. Les images corrigées des bâtiments sont donc calculées.

Afin de structurer le nuage de points, les éléments répétitifs sont recherchés dans l'image rectifiée. Cette approche se base sur la corrélation d'un vecteur gradient dans la fenêtre de recherche, et s'avère plus efficace qu'une simple corrélation de texture. Le but de cette recherche d'éléments répétitifs est de faciliter leurs positionnements dans le nuage de points, lorsque l'un d'entre eux a déjà été modélisé.

D'autres travaux proposent d'orienter le nuage de points laser par rapport à l'image.

(Deveau *et al.* [2005]), par exemple, effectuent cette orientation en appariant des éléments homologues sur l'image et les données laser. Les points sont alors détectés dans des zones planes et texturées, et les segments au niveau des discontinuités géométriques (bords, arêtes), cette détection de ligne pouvant être simplifiée en considérant l'intersection de deux surfaces planes (Alshawabkeh & Haala [2004]).

La segmentation de la scène peut ensuite être réalisée conjointement entre le nuage de points et l'image (algorithme de ligne de partage des eaux réalisé sur l'image)

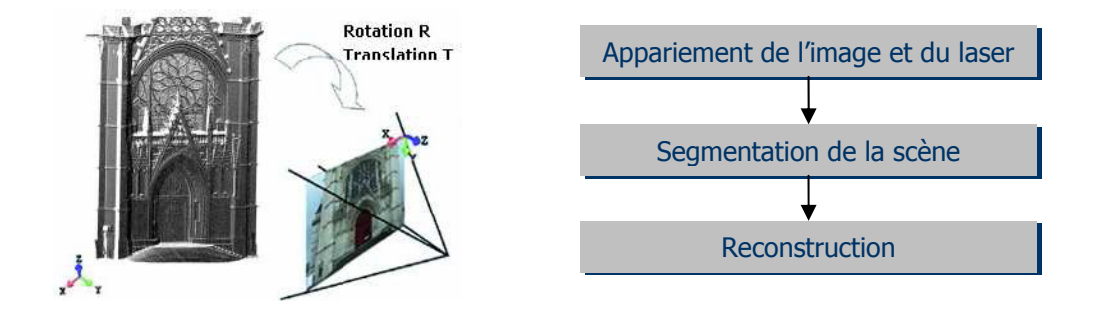

Figure 1 : Stratégie générale de modélisation (Deveau [2005] modifié)

Ces divers travaux ont pu mettre en évidence la grande complémentarité entre la donnée image et la donnée laser ; les inconvénients de l'une peuvent être détournés grâce à l'autre. D'autres études encore ont intégré diverses sources de données (tachéométrie, photo, laser, etc.) dans le but d'augmenter la quantité d'informations, mais aussi d'améliorer la précision du modèle 3D final (El Hakim [2004]).

Notre approche est cependant très différente de celles présentées ; en effet, nous ne considérons que la donnée laser. Notre objectif sera de chercher à exploiter au mieux les caractéristiques inhérentes à cette technique, comme la haute densité d'informations par exemple.

# **1.2. La connaissance architecturale comme aide à la modélisation**

La modélisation des connaissances architecturales peut être exploitée dans l'optique de créer plus aisément un modèle 3D. Ainsi (Dekeyser *et al.* [2003]) proposent de décrire l'objet d'étude en une collection d'objets élémentaires, organisés par un ensemble de relations topologiques consistant à exprimer, de manière géométrique, le vocabulaire de l'architecte. Ceci permettrait de structurer l'objet en un ensemble de primitives géométriques représentant la relation entre l'objet et les informations qu'il contient.

Le processus consiste dans un premier temps à décrire l'objet au moyen d'un vocabulaire permettant d'exprimer les éléments composant l'objet ainsi que leur organisation hiérarchique, puis d'introduire la grammaire permettant de décrire les relations entre les différentes parties. S'appuyer sur les traités d'architecture (Vitruve par exemple), permettrait de déduire les fonctions de modélisation les plus adaptées à la création de « primitives architecturales » et ainsi de développer un environnement de modélisation tridimensionnelle basée sur la connaissance.

Dans la pratique, le vocabulaire serait modélisé numériquement par un ensemble de courbe 3D paramétrées, et la grammaire par un ensemble de contraintes.

L'utilisation d'objets paramétrés permettrait de modéliser avec seulement quelques points laser, acquis à partir de relevés de profils pertinents (à l'aide de l'analyse d'image par exemple).

La triangulation resterait néanmoins nécessaire pour la modélisation d'éléments plus complexes et non paramétrables (sculptures, bas-relief, …).

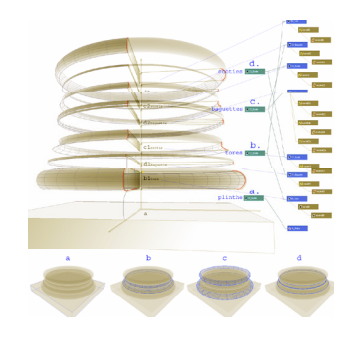

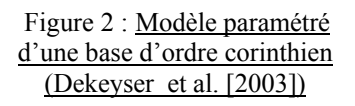

Dans cette même optique (Begriche [2003]) a développé divers outils géométriques basés sur la connaissance de l'architecture classique ; ceux-ci permettent la création de modèles 3D à partir de nuages de points laser. Le diagramme suivant représente la stratégie de reconstruction de modèle 3D à partir d'un nuage de points.

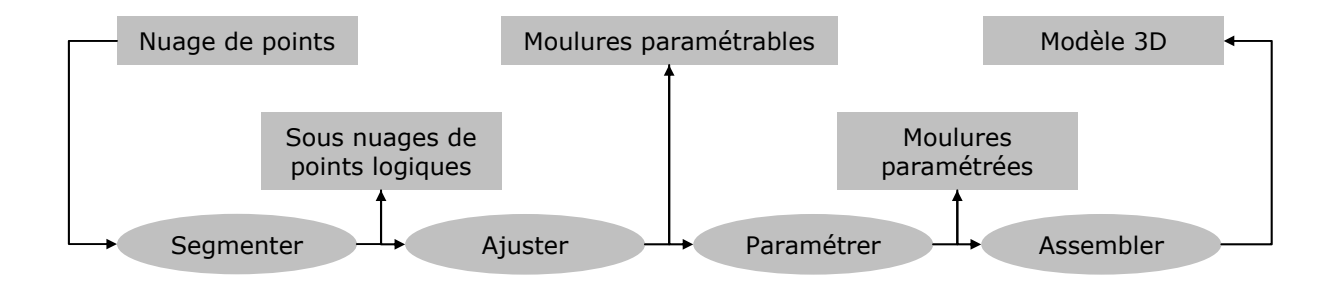

Figure 3 : Principe général de construction du modèle 3D à partir de nuages de points (Begriche [2003] modifié)

Les moulures paramétrées permettent une « modélisation guidée » ; les points d'ancrage nécessaires à la génération de la géométrie de l'objet sont ajustés sur le nuage de points.

Cette approche a la particularité d'utiliser le nuage de points laser de manière pertinente ; seuls quelques points caractéristiques sont utilisés. La principale difficulté du traitement de données laser, à savoir la très haute densité d'information, est ainsi détournée.

En outre, le fait de mettre à profit la connaissance architecturale permet la réalisation d'un modèle 3D cohérent.

Notre travail sera néanmoins relativement différent puisque nous tenterons d'exploiter le plus possible le maximum d'informations issues du laser, et ne nous baserons donc pas uniquement sur les points ou éléments caractéristiques.

D'autre part, le savoir architectural n'interviendra pas dans la réalisation de primitives géométriques paramétrées, mais dans la réalisation de modèle selon un niveau de détail choisi.

## **1.3. Utilisation de la connaissance a priori de l'objet**

Les approches qui nous intéressent le plus sont celles utilisant une connaissance a priori de l'objet d'étude ; cette connaissance concernant à la fois géométrie et architecture.

De nombreux travaux se basent sur les contraintes géométriques comme outils d'aide à la modélisation. Ainsi (Van den Heuvel *et al.* [1997]) s'intéressent à la manière d'intégrer des contraintes de type géométrique à un travail de modélisation. L'idée est d'utiliser l'information géométrique a priori.

Une forme est alors représentée par des relations topologiques et des contraintes géométriques entre les objets caractéristiques (points, lignes, plans).

L'idée est relativement différente de la nôtre ; en effet, les contraintes géométriques structurent en quelque sorte le modèle. Autrement dit, ce sont elles qui vont permettre la construction du modèle. Dans notre approche, certaines contraintes géométriques (telles que colinéarité ou coplanarité) vont permettre la mise en place de la sémantique de l'objet. Nous ne construirons pas le modèle à partir de contraintes, mais nous établirons plutôt des contraintes à partir d'un modèle a priori issu du savoir architectural.

Des travaux plus récents se rapprocheraient plus de notre approche. Ainsi (Cruz *et al.* [2005]) proposent également l'intervention de la connaissance a priori de l'objet avant même de considérer la phase de modélisation proprement dite. L'information topologique et sémantique est exploitée afin d'améliorer et d'augmenter le degré d'automatisation du processus de reconstruction.

L'idée repose en fait sur la dualité qui existe entre le contexte et les contraintes, et du fait qu'il est plus aisé de reconstruire une scène s'il existe une connaissance a priori des éléments présents. Ainsi, au départ, un modèle géométrique et sémantique approximatif appelé « CM » (Coarse Model) doit être établi ; ce dernier correspondrait à un réseau sémantique défini par l'utilisateur, sans qu'aucune mesure ne soit encore intervenue.

Une fois le modèle créé, des données issues de photogrammétrie et/ou de lasergrammétrie peuvent être utilisées en tant que paramètres de correction du modèle.

L'idée est de considérer également les éléments intérieurs et extérieurs du modèle, d'où un travail un peu plus complexe lors de la fusion de ces éléments.

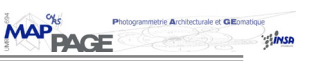

Les différentes questions à se poser sont donc :

- 1. comment définir un modèle géométrique et sémantique approximatif (CM)?
- 2. comment fusionner les données intérieures et extérieures du bâtiment ?
- 3. comment corriger le modèle géométrique (GM) ?

Pour générer le CM, des contraintes géométriques, topologiques et sémantiques doivent être définies, puis, pour passer d'un modèle déclaratif à un modèle géométrique, un premier processus de modélisation doit être réalisé.

Ensuite, dans le but de fusionner les données externes et internes il est nécessaire de réaliser un modèle intermédiaire, de type volumétrique.

Enfin, l'étape de transition du modèle volumétrique à un modèle sémantique correct est guidée par les correspondances entre les éléments. Ce processus peut être simplifié par l'utilisation de labels, appartenant aux voxels, utilisés pour définir leur nature et formuler leurs relations topologiques aux autres éléments. Afin de faire correspondre le CM au GM, des itérations seront nécessaires, et dans le cas où les correspondances ne sont pas réalisées, des contraintes dans le CM devront être réduites afin de simplifier le modèle.

L'architecture de ce processus pourrait se représenter de la manière suivante :

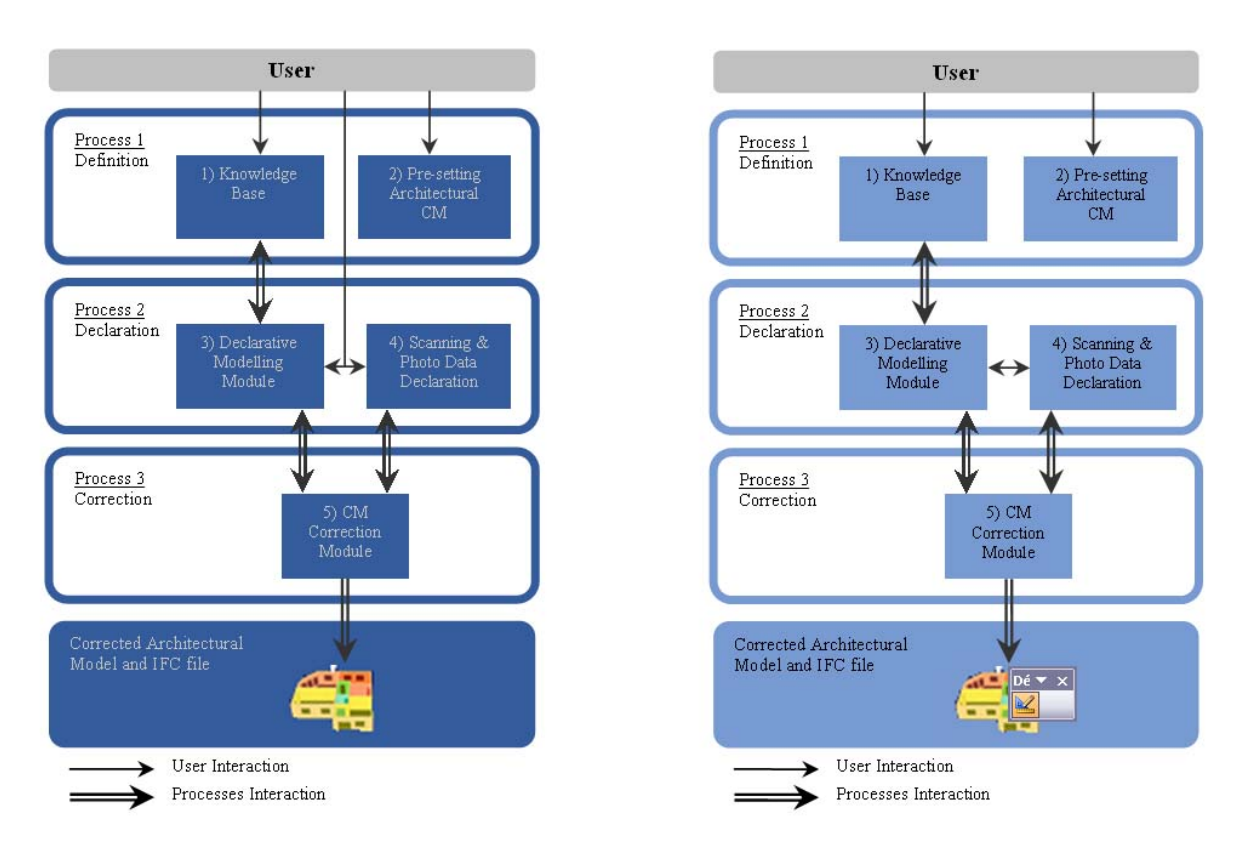

Figure 4 : Architecture générale (Cruz *et al.* [2005] modifié)

Cette approche est très similaire à la nôtre puisqu'elle utilise la connaissance a priori de l'objet pour générer un modèle approximatif aux dimensions incorrectes. Les mesures interviennent ensuite dans le but de dimensionner ce premier modèle.

# **1.4. Méthodologie d'acquisition 3D pour la documentation d'ouvrages architecturaux (Alby et al. [2005])**

Dans notre étude, nous allons nous baser sur les travaux réalisés par un des doctorants du laboratoire (Emmanuel Alby), qui propose une approche considérant le savoir-faire architectural.

L'idée est de prendre en compte toute la diversité d'informations propres aux bâtiments en posant les hypothèses suivantes :

- les données dimensionnelles ne suffisent pas à la construction complète et cohérente d'un modèle géométrique.
- la modélisation architecturale ne peut se résumer à la géométrie.

Ainsi, ses travaux ont cherché à intégrer le savoir architectural avant la mesure, dans l'optique de réaliser un modèle de la même manière que le processus de conception architecturale. Les données seraient alors intégrées en fonction de niveaux de détails croissants ; on irait alors de l'ensemble au détail. Le principe étant par ailleurs le même que pour le processus de documentation : la quantité d'informations augmente selon que l'on s'intéresse à l'analyse détaillée des éléments.

Il est possible de distinguer 5 étapes lors d'un projet architectural, celles-ci peuvent être mises en analogie avec le processus de reconstruction.

**Etape 1 :** Topologie : Les formes doivent être décrites le plus simplement possible, de sorte que chaque face du modèle réduit corresponde à une façade facilement identifiable.

**Etape 2 :** Division horizontale et verticale : La forme générale des façades provient d'un découpage horizontal et vertical, qui permet de réduire la complexité du bâtiment.

**Etape 3 :** Insertion des ouvertures : Les façades étant divisées, les ouvertures peuvent être placées aisément.

**Etape 4 :** Qualification des bordures : Chaque cloison ou ouverture doit être qualifiée en relation avec les autres éléments. Ceci génère alors les limites permettant d'identifier un élément par rapport à un autre.

**Etape 5 :** Détails : Cette étape permet de préciser l'aspect des différents éléments composant le bâtiment.

La distinction de chaque élément peut alors être faite au moyen de la sémantique, qui viendrait du savoir architectural. Celle-ci assurerait la convergence pour assembler les données et la connaissance.

L'intérêt de cette approche est qu'elle permet, d'une part, de mettre en place une méthodologie d'acquisition en intégrant les données selon différentes étapes.

D'autre part, le fait de combiner des données dimensionnelles avec d'autres sources d'informations permet d'enrichir la modélisation, et ainsi d'obtenir le modèle le plus complet possible, tout en étant conforme au processus de construction.

# **2. Quelques définitions**

# **2.1. La notion de modèle**

La notion de modèle peut être perçue sous une pluralité de registres, selon le domaine d'étude considéré.

Dans le sens où nous l'utiliserons dans notre travail, il est possible de le définir de ces manières suivantes :

- 1) « Ce qui sert ou doit servir d'objet d'imitation pour faire ou reproduire quelque chose [...] Objet de même forme qu'un objet plus grand exécuté en réduction. » (Le petit Robert [1988])
- 2) « Objet abstrait, construit selon des procédures dont on estime qu'il constitue une représentation suffisamment fidèle bien que simplifiée de la réalité. (Ladriere  $[1991]$  »

# **2.2. La modélisation architecturale**

En règle générale, on distingue 3 grands types de modèles ; le modèle restitution, le modèle « tel que construit », et le modèle « tel que saisi » (Fuchs *et al.* [2004]).

- le modèle 3D restitution est celui utilisé en archéologie, puisqu'il représente des reconstitutions de vestiges en états fragmentaires. Pour ce type de modèle, des relevés seuls sont insuffisants, et doivent de ce fait être complétés par l'expertise de spécialistes (archéologues, architectes, etc.). Les hypothèses posées lors de la modélisation doivent être validées pour l'obtention d'un modèle cohérent.
- le modèle 3D tel que saisi est le modèle le plus fidèle à l'objet levé ; il est la représentation de l'objet tel qu'il existe puisqu'il se base uniquement sur les relevés effectués. La pertinence du modèle est, de ce fait, entièrement dépendante de la qualité des mesures et du processus d'élaboration du modèle.
- le modèle 3D tel que construit, principalement utilisé dans le domaine industriel, il se base sur les mesures effectuées, sans aucune extrapolation. Les déformations dues au temps par exemple, ne sont pas considérées. La modélisation se fait donc à partir de mesures jugées nécessaires, et représente, en conséquence, un état géométriquement idéal de l'objet.

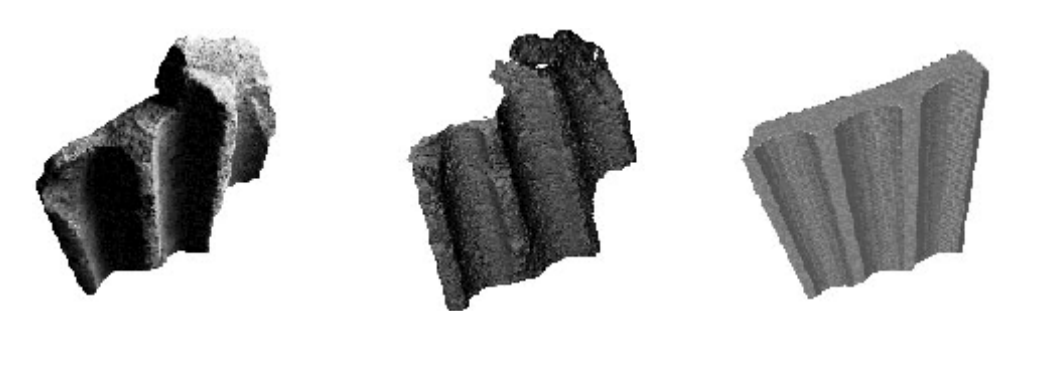

**Objet réel Modèle tel que saisi Modèle tel que construit**

Figure 5 : Modèles architecturaux (Kadi [2004] modifié)

# **2.3. Les différents types de modélisation**

Il existe trois principaux types de modèles : le modèle dit « fil de fer », le modèle surfacique et le modèle volumétrique. (Grussenmeyer *et al.* [2001])

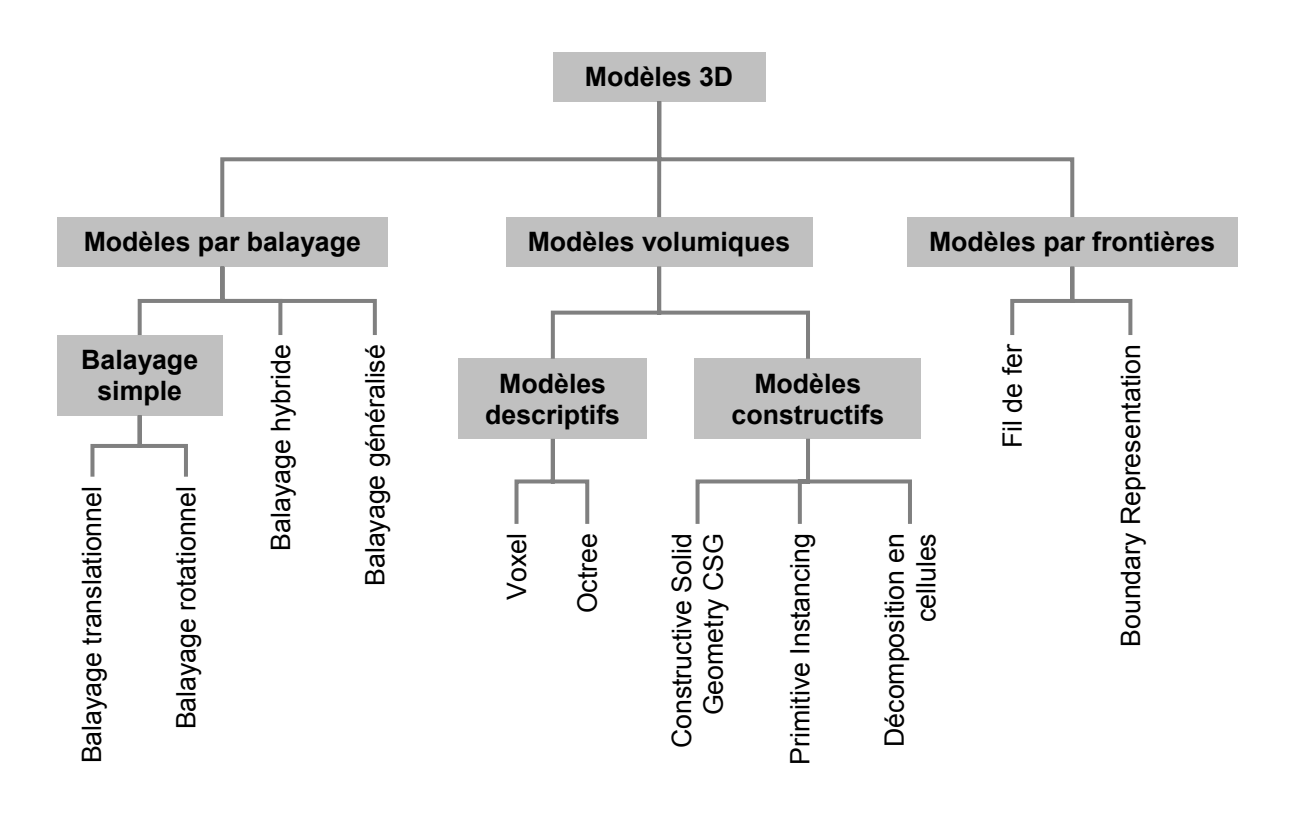

Figure 6 : Classification des modèles 3D (De La Losa [2000] modifié)

Le modèle dit « fil de fer », ou modèle filaire : c'est un « modèle 3D qui est décrit par tous les points et toutes les lignes qui le composent. » (Granddictionnaire@[2006]). Bien que toujours utilisé à des fins architecturales, pour des objets simples, il présente le problème de poser des ambiguïtés en représentation 3D.

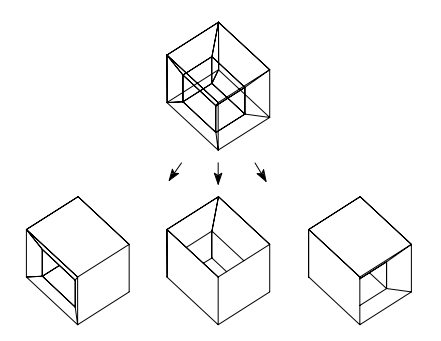

Figure 7 : Représentations ambiguës d'un modèle filaire (Grussenmeyer *et al.* [2001] modifié)

- Le modèle surfacique : c'est un « modèle 3D qui est décrit par un ensemble de surfaces, dans lequel l'objet ouvert ou fermé est vide et à partir duquel il est possible de générer une représentation ligne cachée ou avec traitement des surfaces. » (Granddictionnaire@[2006]).

Ces surfaces peuvent consister en des facettes analytiques difficiles à décrire, possédant des courbures différentes dans diverses directions.

Ce type de modélisation résout le problème d'ambiguïtés du modèle filaire, et facilite de ce fait la compréhension de la description géométrique des objets. Cependant, comme chaque facette est décrite indépendamment les unes des autres et que rien ne garantit la bonne description des contours, ce type de modélisation peut s'avérer insuffisante.

- Le modèle volumétrique : ce type de modèle a été étudié afin de combler les lacunes des modèles filaires et surfaciques. Il permet la représentation des objets en 3D par des volumes. La structure des données permet l'utilisation d'opérations booléennes, ou encore de calculs de volumes.

Ces modèles sont complets et non ambigus, mais présentent néanmoins le principal inconvénient de générer des calculs très lourds.

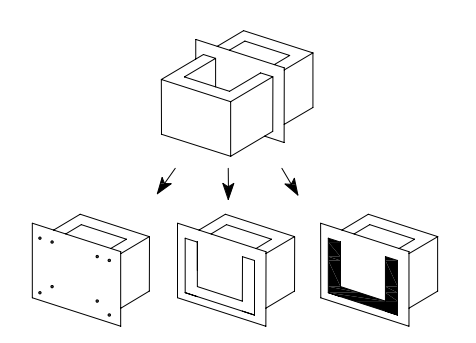

Figure 8 : Représentations conformes à la réalité d'une boîte à l'aide de modèles filaire, surfacique et volumétrique (Grussenmeyer *et al.* [2001] modifié)

Parmi les modèles volumétriques les plus couramment utilisés, on distingue le modèle par représentation des bords (Brep ou Boundary Representation) et le modèle de la géométrie constructive du solide (CSG ou Constructive Solid Geometry).

o La représentation par les bords (Brep) : c'est un type de modèle volumique qui est utilisé actuellement par presque tous les logiciels de CAO (formZ, AutoCAD, microstation, etc.). Il permet la génération sans ambiguïté d'une large classe d'objets dont la structure de données est complexe. La description B-rep sert à décomposer la surface frontière de l'objet en un ensemble de faces, où chaque face est définie par un ensemble d'arêtes, et chaque arête est déterminée par deux sommets, le tout représenté en une seule structure arborescente.

L'objet est décrit par sa topologie comme un objet déformable arbitraire qui se solidifie d'après sa description géométrique.

o La géométrie constructive du solide (CSG) : permet de décrire l'objet par un ensemble de primitives volumétriques et d'opérations de bases sur celles-ci. Les objets complexes sont alors définis comme des additions, soustractions et intersections ordonnées d'objets simples.

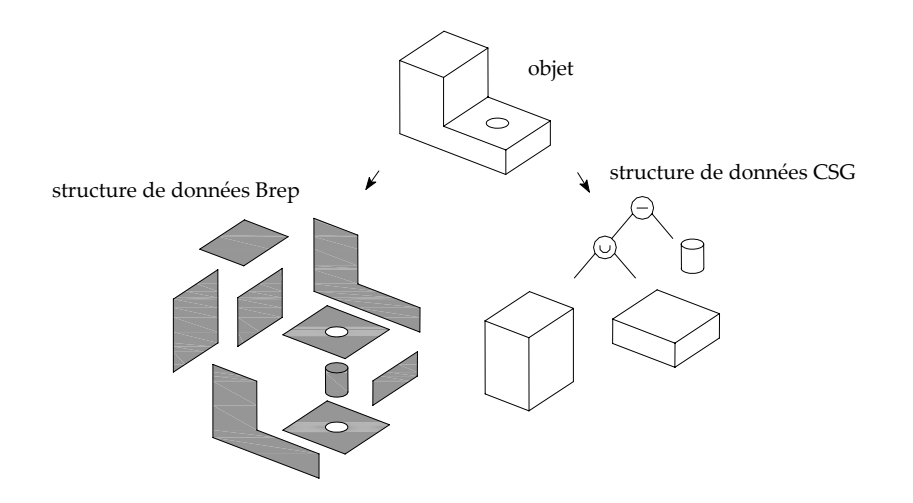

Figure 9 : Structure de données de types Brep et CSG d'un même objet (Grussenmeyer *et al.* [2001] modifié)

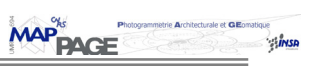

# **CONTEXTE DE L'ÉTUDE**

# **1. Objet de l'étude**

## **1.1. Le lycée des Pontonniers (Ponto@[2002])**

### 1.1.1. Historique

L'origine de l'appellation « Pontonniers » est un hommage aux 400 pontonniers qui, pour la plupart, moururent de froid en 1812. Ils permirent à la Grande Armée de franchir le fleuve de la Bérézina, lors de la campagne de Russie menée par Napoléon, en sautant dans l'eau glacée pour aménager des ponts.

La construction du lycée fut achevée en 1902. A cette date, l'établissement était destiné à recevoir les jeunes filles de l'Ecole supérieure de jeunes filles, dans le but de leur donner une éducation soignée et moderne, tout en leur assurant une bonne connaissance de l'allemand et du français.

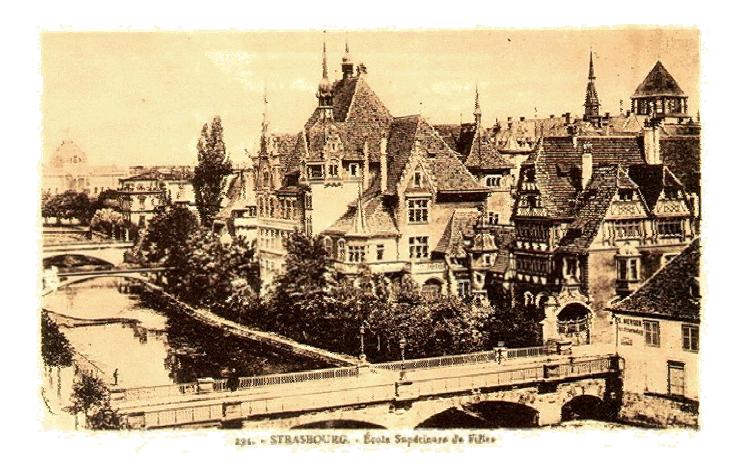

Figure 10 : Le lycée des Pontonniers

En 1918, l'établissement est promu " Lycée de Jeunes Filles" et pris en charge par l'Etat.

C'est à présent le Lycée International des Pontonniers, qui permet à ses étudiants l'apprentissage de toutes les langues européennes.

### 1.1.2. Style architectural

La conception architecturale du lycée est pour le moins originale ; son clocheton néo-gothique illustre une tendance « pittoresque », opposée au style officiel néo-renaissance de l'Empire Germanique.

**MAP<sup>%</sup>** 

Les architectes de l'époque avaient, pour sa construction, récupéré en divers lieux de la ville des éléments décoratifs destinés aux impératifs de l'urbanisme moderne.

Les boiseries de la façade donnant sur la rue viennent par exemple de la maison du Katzeroller, de la rue du Parchemin.

Une partie de l'oriel, qui prolonge la salle des professeurs, provient de l'ancien « poêle » des boulangers de la rue des serruriers et daterait de 1589.

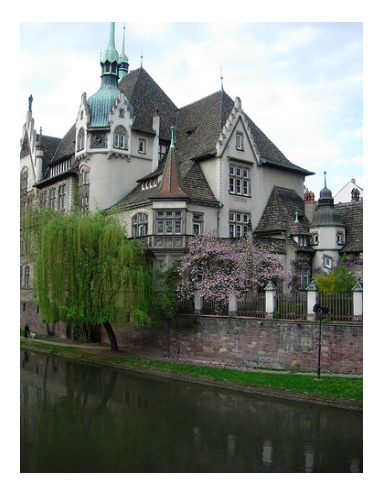

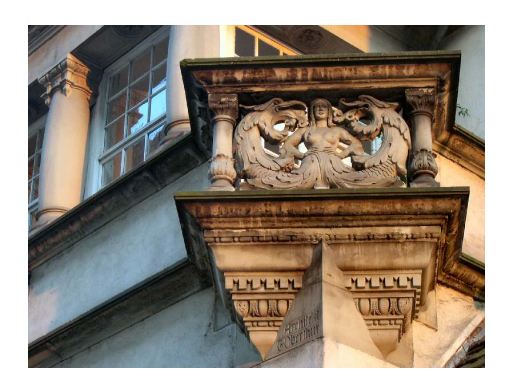

Figure 11 : Le lycée des Pontonniers (à gauche), et le balcon donnant sur la rue (à droite)

L'architecte de la ville, chargé alors de superviser l'opération, aurait écrit que :

*"Les professeurs seront fiers de montrer ces exemples d'art local aux milliers de jeunes filles qui passeront une grande partie de leur jeunesse dans ce bâtiment. Ils les sensibiliseront bien davantage à leur ville natale que quelques visites de musées. Elles seront ainsi poussées à rechercher elles mêmes de semblables chefs-d'œuvres dans les rues et maisons et contribueront par là à leur conservation."* 

# **1.2. Objectif du levé**

Le laboratoire était commandité par la région Alsace afin de lui fournir un modèle interactif du lycée. Il a été question par la suite de réaliser des plans de façade du lycée pour de futurs travaux de reconstruction. Ainsi, un levé photogrammétrique a été réalisé cet hiver et a permis la réalisation d'orthophotographies des façades de tous les bâtiments.

Ces données ont pu permettre à un des doctorants du laboratoire, Emmanuel Alby, de mettre en application divers éléments de sa thèse ; ainsi, à partir des mesures et orthophotos effectuées, un modèle 3D a été créé. Cette modélisation a été réalisée en considérant son approche, qui est d'utiliser le savoir architectural comme principale source d'information.

La région Alsace ayant contribué à l'acquisition du scanner laser du laboratoire, il a été décidé d'effectuer un relevé laser, dans le but, dans un premier temps, de tester l'instrument dans un cas réel.

Dans un second temps, ce levé permettait d'enrichir le jeu de données déjà très complet du site (photogrammétrie, tachéo, images aériennes, laser), offrant des possibilités très intéressantes de travaux pratiques pour les futurs étudiants.

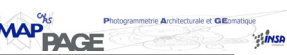

Dans le but de compléter l'étude du doctorant, il s'est avéré intéressant d'exploiter son approche en considérant des données de type laser. Ceci devrait mettre en évidence les avantages, mais aussi les limites de cette approche sur ce type de données.

En outre, ce travail pourrait permettre de comparer deux modèles réalisés à partir de données photogrammétriques et lasergrammétriques.

# **2. Le levé lasergrammétrique**

## **2.1. Le scanner laser**

## 2.1.1. Généralités

Les techniques de levé par balayage laser sont, depuis ces dix dernières années, de plus en plus utilisées pour le travail de conservation du patrimoine culturel, et ce tout particulièrement pour le levé de bâtiments anciens ou de sites archéologiques.

Cette technique permet d'acquérir en peu de temps un nuage de points 3D, dont la résolution est fixée par l'utilisateur.

Il existe différents types de scanner laser sur le marché ; d'une manière générale, on distingue le scanner 3D par triangulation et le scanner 3D par mesure du temps de vol (Boehler [1999]):

scanner par triangulation : la reconstitution de la géométrie se fait par un processus de triangulation ; un rayon laser de faible puissance provenant d'une diode laser est réfléchie par un miroir mobile ; l'angle incident est mesuré par un encodeur, tandis que l'angle formé par le rayon sur l'objet est observé par une autre caméra CCD disposée dans le plan de balayage du miroir.

La précision dépend de la longueur du scanner et de la distance qui le sépare à l'objet. En supposant une base de longueur fixe, l'écart-type sur la mesure d'un point diminue proportionnellement avec le carré de la distance à l'objet.

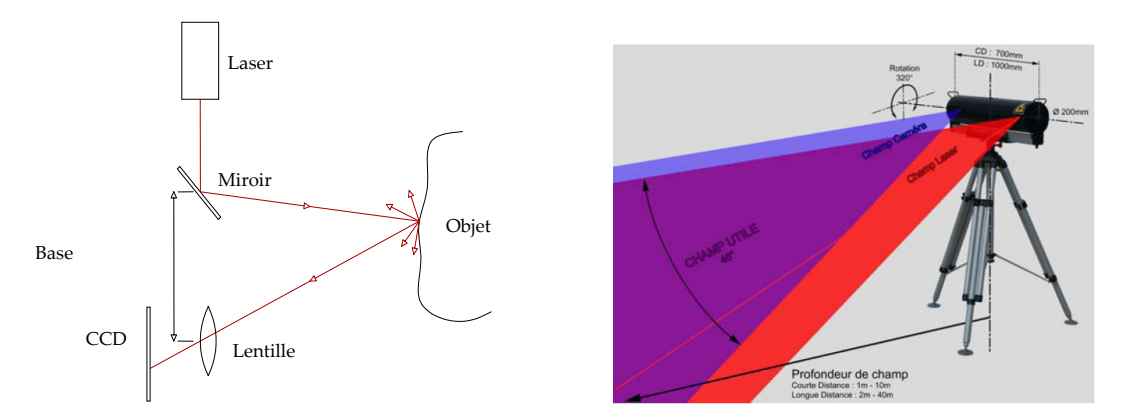

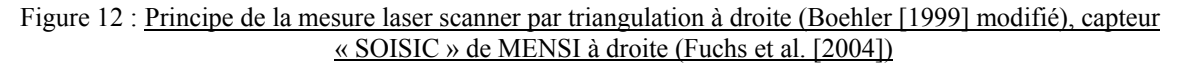

scanner par mesure du temps de vol : ce type de laser est muni d'une diode laser qui émet un rayon lumineux sur l'objet. Une partie de la pulsation est diffuse, tandis qu'une partie de la lumière retourne au récepteur. Le temps de trajet du rayon laser est mesuré, et la distance à l'objet calculée de la manière suivante :

$$
D=c.\frac{\Delta t}{2}
$$

où D : distance de la source à l'objet (m) Δt : temps de parcours mesuré (s) c : vitesse de la lumière  $(m.s^{-1})$ 

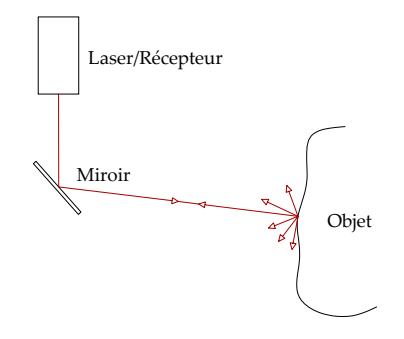

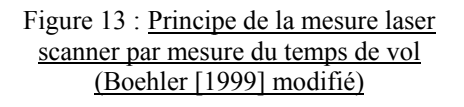

Cette catégorie de scanner permet de mesurer de plus longues distances que les scanners par triangulation. La précision sur la mesure de point est cependant moindre, et ce particulièrement pour des courtes portées.

# 2.1.2. Le Trimble® GX (Trimble@[2005])

Le scanner utilisé dans le cadre de notre levé est le scanner laser Trimble® GX fonctionnant sur le principe de mesure du temps de vol.

Pour les travaux de terrain, ce scanner offre la possibilité de travailler soit au moyen d'un ordinateur portable, via le logiciel PointScape™, soit au moyen d'équipement Pocket PC, via le logiciel PocketScape™.

Ces logiciels contrôlent le scanner pour la mesure des coordonnées 3D de points, à raison d'environ 5 000 points par seconde ; cette vitesse pouvant varier selon divers critères (possibilité de mesurer la distance d'un point plusieurs fois afin d'améliorer sa précision par exemple)

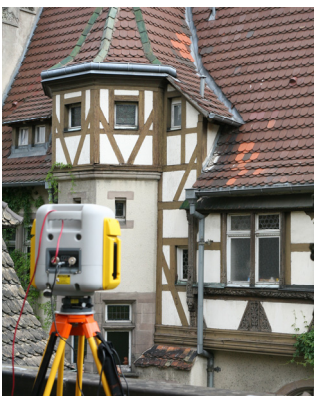

Figure 14 : Scanner laser Trimble® GX

La portée standard est de 200 m, mais peut être étendue à 350 m en mode overscan. Le champ de vision est de 360° x 60°.

La résolution de numérisation peut descendre jusqu'à 3.2 mm à 100 m (1.6 mm en résolution verticale).

La précision de mesure sur un point unique est de 12 mm à 100 m : distance = 7 mm à 100m angle Hz =  $12$ " (60 µrad) angle Vt =  $14$ " (70  $\mu$ rad)

Ces écarts-types sont bien évidemment plus élevés que ceux d'un tachéomètre, que ce soit pour les mesures de distance ou d'angle, mais il ne faut pas perdre de vue que les objectifs de ces deux techniques ne sont pas forcément les mêmes.

Une des caractéristiques non négligeables du scanner Trimble® GX est qu'il permet de fonctionner en mode polygonation ; en d'autres termes, il est possible d'orienter une station de scan à l'aide de points connus dans un système de coordonnées.

Le résultat fournit alors des nuages de points issus de différents points de vues déjà orientés les uns par rapport aux autres, permettant ainsi d'éviter la fastidieuse tâche de consolidation (cf. §. 2.3.2 du chapitre **Contexte de l'étude**). Cela nécessite bien évidemment de contrôler la précision de ces points et des mesures effectuées par le scanner.

Pour effectuer le levé d'un nuage de points, d'une cible ou autre, l'opérateur doit définir l'aire de saisie et sélectionner une densité de balayage en fonction de l'échelle et de la nature de l'objet mesuré.

En plus de la mesure laser, une caméra vidéo permet l'enregistrement des différentes vues de la scène ; il est par ailleurs possible d'acquérir un nuage de points colorés avec les pixels de ces images. La qualité de ces photos restant néanmoins très limitée.

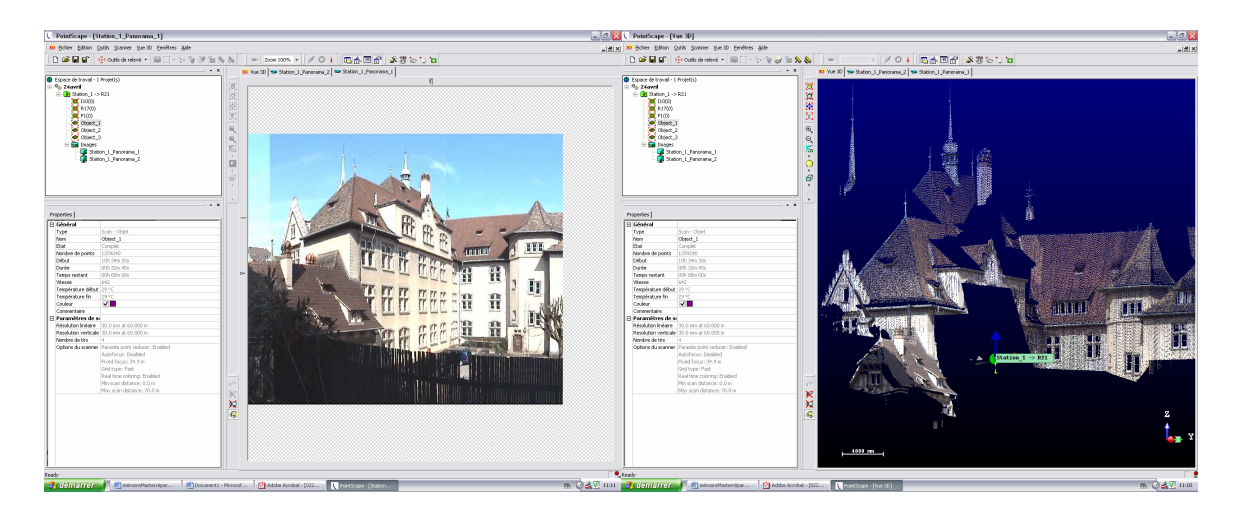

Figure 15 : Acquisition d'un nuage de points colorés avec les pixels de l'image (capture d'écran PointScape™)

Les différents nuages de points sont stockés progressivement dans des fichiers .ppf, qui peuvent ensuite être transférés vers une station de travail pour le traitement des données, sur le logiciel RealWorks Survey par exemple.

Il est indéniable que le choix des stations de scans, la précision de saisie des points ainsi que la complémentarité des points de vues sont des facteurs essentiels à la qualité du nuage de points final.

# **2.2. Acquisition des données**

## 2.2.1. Stratégie d'acquisition

Un relevé laser est très différent d'un levé topographique classique. En effet, en général, lors de l'acquisition, on ne choisit pas a priori les données à cartographier ; on tente de relever la globalité à une densité fixée et compatible avec l'échelle de restitution souhaitée. L'interprétation se fait a posteriori, lors du traitement du nuage de points, où l'on choisit les éléments à restituer.

Cependant, il est tout de même nécessaire, de la même manière que pour un levé photogrammétrique, d'établir une méthodologie de levé afin d'optimiser au mieux les temps d'acquisition et obtenir des données de qualité.

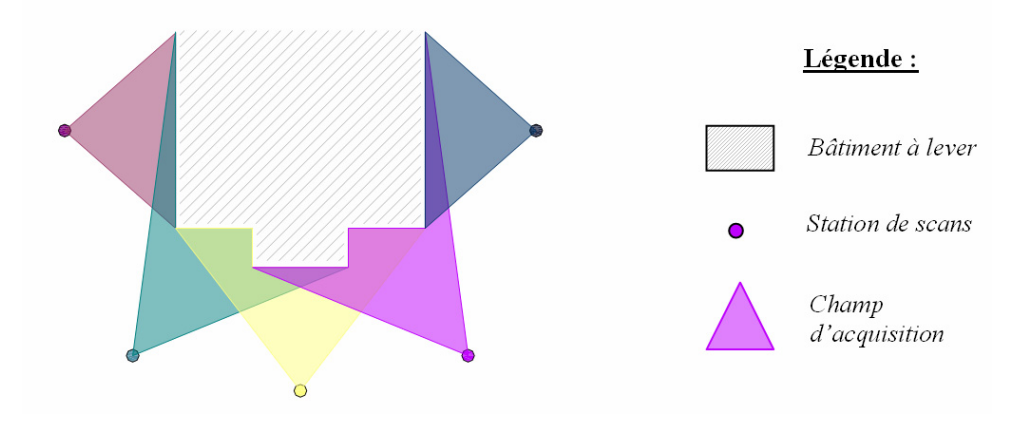

Figure 16 : Stratégie d'acquisition

Ainsi, pour des mesures de contrôle, mais aussi afin de résoudre les problèmes de masques et occlusions, les divers scans ont été levés d'au moins deux prises de vues différentes quand cela était possible. Ceci nous a permis de vérifier la qualité de notre polygonation en évaluant la superposition de nuages de points acquis à partir de stations différentes.

Comme dit précédemment, le scanner Trimble® GX permet de fonctionner en mode polygonation ; ainsi, nous avons pu orienter toutes nos stations de scans sur des points de référence, connus et matérialisés au sol.

La figure 17 (de la page suivante) illustre le levé d'une partie du bâtiment principal à partir de 4 stations différentes ; la couleur des points représente la station à partir de laquelle ils ont été levés

Le recouvrement de la zone à partir de divers points de vue est ainsi mis en évidence.

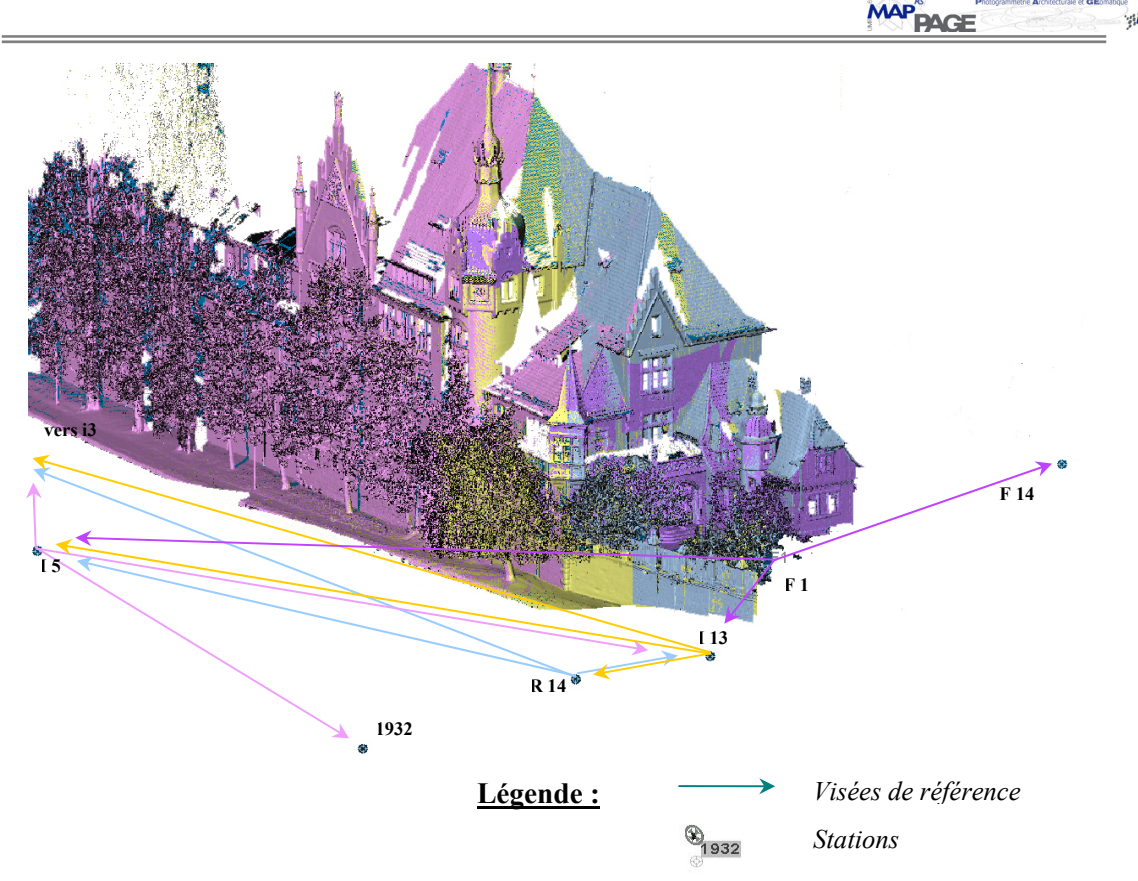

Figure 17 : Acquisition d'une même zone à partir de plusieurs stations

A la base, ces visées sur références devaient se faire sur des cibles montées sur trépieds, ce qui s'avérait être relativement encombrant.

Pour cette raison, le technicien du laboratoire (Samuel Guillemain) a eu l'idée de faire monter les cibles sur des cannes, de la même manière que pour un levé tachéométrique ; ainsi les visées sur références ont pu se faire sur ces cannes maintenues par des tripodes. Bien que ce système s'avère un peu moins stable que la pose de cibles sur trépied (plus sensible au vent), l'imprécision qu'il a pu engendrer s'est avérée négligeable.

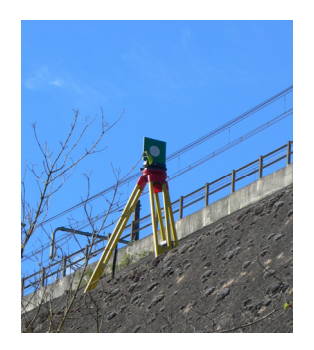

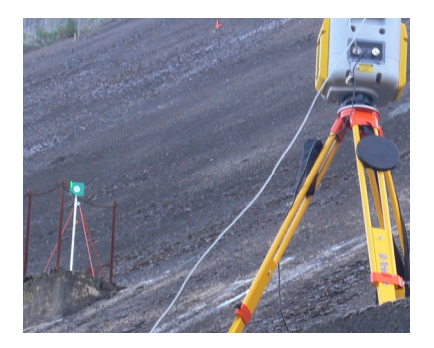

Figure 18 : Cible montée sur trépied (à gauche), cible montée sur canne (à droite)

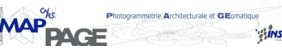

# 2.2.2. Mise en place du canevas

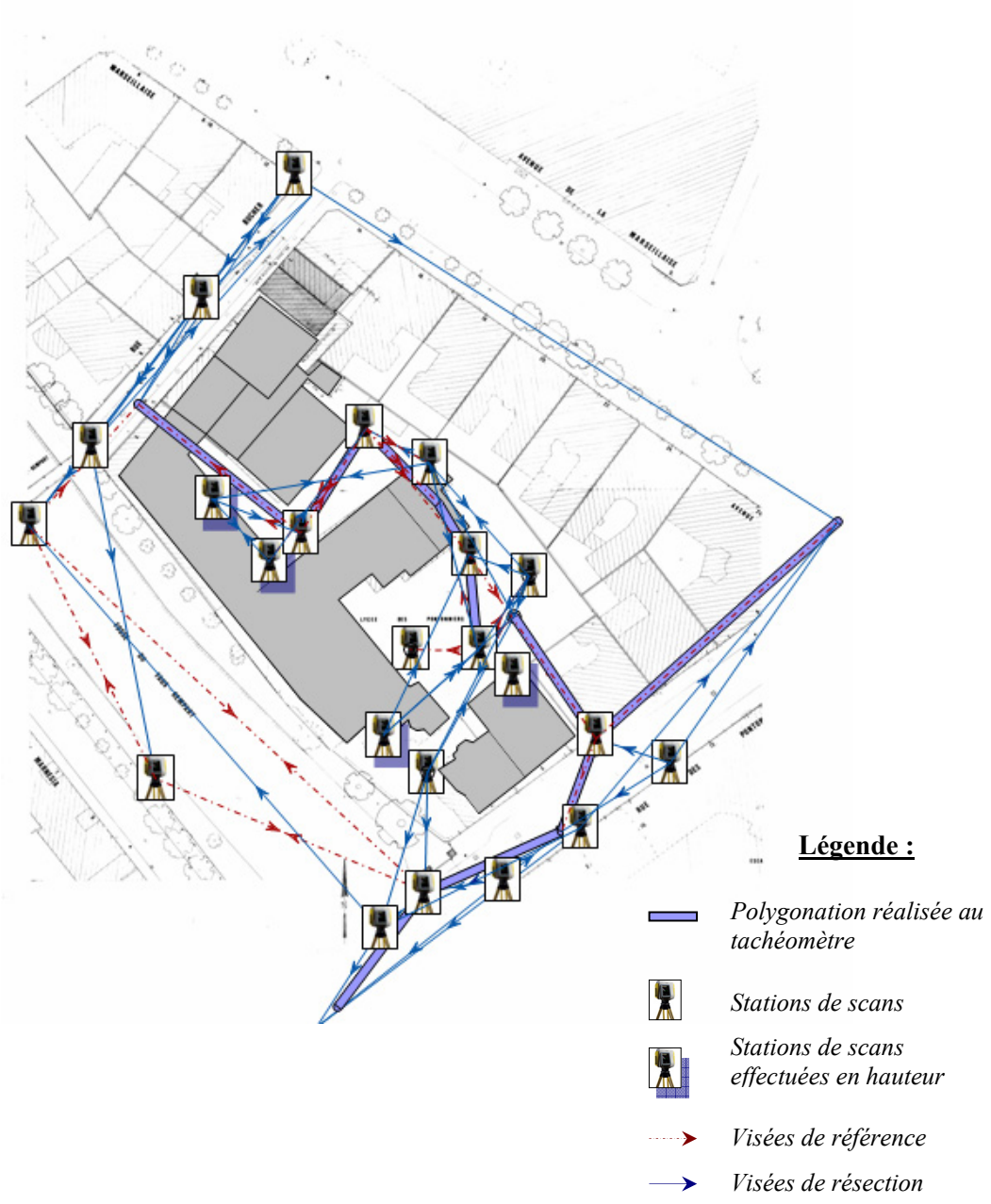

Figure 19 : Schéma de polygonation

Les stations de scans se sont basées sur la polygonation réalisée préalablement pour le levé photogrammétrique. Afin d'assurer un levé laser complet du site, d'autres stations ont été rajoutées. Les coordonnées de celles-ci ont donc été déterminées par résection sur les points de canevas disponibles.

Afin d'exploiter au mieux le mode polygonation qu'offre le scanner, nous avons effectué toutes les visées sur référence possibles. Ainsi, une redondance de mesures était disponible permettant une meilleure détermination des coordonnées des stations libres.

Une vingtaine de stations de scans auront permis l'acquisition d'un nuage dense de plus de 20 millions de points. Cependant, le bâtiment entier n'aura pu être relevé du fait de la hauteur de certaines parties de l'édifice et du manque de recul. Néanmoins des stations en hauteur (balcon, terrasse, etc.) ont été réalisées dès que cela était possible.

RealWorks Survey fournit un rapport d'erreur des visées sur cibles, permettant de détecter des fautes éventuelles et de vérifier la qualité des mesures (cf. Annexe 4).

## **2.3. Traitement des données laser**

### 2.3.1. Généralités

Un levé lasergrammétrique donne lieu à plusieurs nuages de points correspondant à des points de vues différents. Les points sont référencés par des coordonnées x,y,z dans un système indépendant (propre au scanner), des points issus de différents nuages ne sont donc pas géoréférencés entre eux.

En règle générale, il est, dans un premier temps, nécessaire de procéder à l'étape de consolidation (particulièrement pour les scanners dépourvus du mode « polygonation ») afin de géoréférencer ces nuages.

Consolidation :

Cette phase consiste donc à insérer tous les points du levé dans un même repère cartésien global.

En général, des sphères (ou cibles) sont placées autour de l'objet à scanner lors de l'acquisition, ce qui permet de faciliter le processus de consolidation. Un minimum de 3 sphères communes à deux points de vue est nécessaire pour un recalage des différents nuages.

Les logiciels de traitement de données laser (RealWorks Survey) permettent de consolider sans utilisation de sphères en sélectionnant des points « homologues » (en gardant à l'esprit, qu'en général un même point ne peut être saisi de deux stations différentes). En général, des algorithmes sont disponibles sur ce type de logiciel pour améliorer l'ajustement de la consolidation si deux nuages sont très proches (cas de nuages acquis par un scanner fonctionnant en mode « polygonation »).

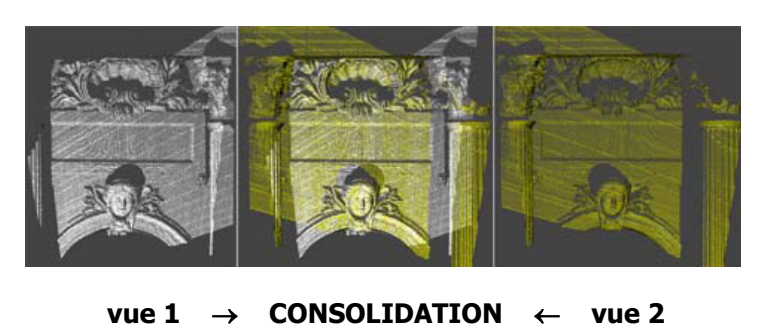

**RECALAGE + (contrôles) + FUSION = CONSOLIDATION** 

Figure 20 : Exemple de consolidation (Fuchs et al. [2004])

#### Segmentation :

L'étape de segmentation consiste à découper le nuage de points global en sous-ensembles logiques ; ces sous-ensembles pouvant correspondre à des parties de l'objet, ou encore à des parties de l'environnement.

De nombreux algorithmes permettent de réaliser des segmentations automatiques ou semiautomatiques. Le logiciel utilisé (RealWorks Survey, cf. Annexe 3) n'est pas pourvu de ce type de programme ; la segmentation doit donc être réalisée manuellement par l'utilisateur qui va découper l'objet sur l'écran en parties cohérentes, au moyen d'une fenêtre polygonale. La vue étant en 2D, ce découpage pourra être fait en plusieurs étapes, selon différents points de vue.

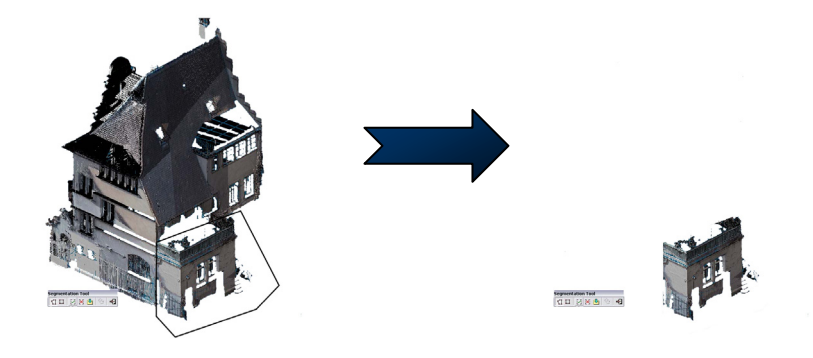

Figure 21 : Segmentation du balcon du bâtiment B du lycée sur RealWorks Survey

### 2.3.2. Traitement des données issues du levé du lycée

Comme précisé plus haut, notre levé ayant été réalisé en utilisant le mode polygonation du scanner laser, tous nos nuages étaient déjà géoréférencés entre eux, et ainsi connus dans un système de coordonnées. Il n'a donc pas été nécessaire de réaliser une consolidation des nuages.

Il a cependant été indispensable de contrôler mesures et calculs afin de justifier la non nécessité d'un processus de consolidation.

La cohérence des mesures a donc pu être vérifiée dans un premier temps de manière visuelle (bonne superposition des nuages issus de points de vue différents), puis en contrôlant les calculs effectués (valeurs des résidus).

Le lycée se composant de plusieurs bâtiments (5 bâtiments), une segmentation de l'environnement selon les différentes annexes du lycée a pu être réalisée. Celle-ci a permis d'exporter chaque sous-ensemble géoréférencé, et ainsi de diminuer le volume des données et faciliter les manipulations.

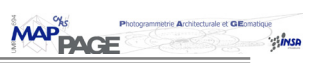

# **RECHERCHE D'UNE MÉTHODE**

# **1. Objectifs**

Avant tout travail, il est nécessaire de fixer clairement les résultats à atteindre, en considérant les données disponibles ainsi que les contraintes à respecter.

#### **1.1. Les attentes**

Cette étude cherche donc à trouver un moyen de faciliter les traitements laser en vue d'une semi-automatisation. Il est important, tout d'abord d'être cohérent sur le type de modèle à réaliser au vu du type de données disponibles et des futurs traitements à mettre en place.

Le modèle recherché dans notre étude se situe entre le modèle tel que saisi et le modèle tel que construit (cf. § 2.2 du chapitre **Etat de l'art**).

Nous nous basons sur des mesures surabondantes de l'objet (données laser) ce qui laisserait à penser que nous cherchons à restituer un modèle de type tel que saisi.

Cependant, cette dénomination est entièrement dépendante de la manière dont seront traitées ces données.

En effet, si celles-ci étaient entièrement soumises à une triangulation, le modèle final serait considéré comme tel que saisi.

Si, au contraire, on n'utilisait que les données nécessaires à la modélisation, on serait en présence d'un modèle tel que construit.

Or dans notre cas, nous considéreront plus de données que nécessaire, mais celles-ci ne seront pas triangulées ; le modèle se retrouverait alors, éventuellement, être un hybride des deux.

### **1.2. Les hypothèses**

Bien que brièvement citées lors de la problématique, il est nécessaire de revenir sur les contraintes et hypothèses fixées pour ce travail afin de mettre en place les solutions possibles.

Une des principales hypothèses est de chercher à intégrer le savoir architectural au processus de reconstruction ; ce savoir intervient sous la forme d'une connaissance a priori de l'objet. La première question est donc de chercher un moyen d'exploiter ce savoir ; à quel moment le faire intervenir et de quelle manière l'utiliser ?

Ensuite, comme cette étude se base sur des données lasergrammétriques, qui comme dit précédemment, fournissent une très haute densité d'informations, il est primordial de chercher à exploiter le maximum de données disponibles, ce qui permettrait de justifier, par exemple, l'utilisation d'un tel appareil et l'acquisition d'une telle quantité de données pour ce type de travaux.

Enfin, la dernière contrainte qui découle directement des deux précédentes est de rechercher à réduire au maximum l'interaction de l'utilisateur ; à quel moment et jusqu'où doit-il intervenir ?

Au final, les questions sont donc :

## **Hypothèse 1 : Comment intégrer la connaissance a priori de l'objet ?**

## **Hypothèse 2 : Comment exploiter de manière pertinente la haute densité d'informations des données lasergrammétriques ?**

## **Hypothèse 3 : Comment réduire considérablement l'interaction de l'utilisateur ?**

## **1.3. Analyse des possibilités**

Il est important de chercher à répondre à ces diverses questions en proposant divers axes de recherche possibles pour les analyser et finalement conclure sur le ou les plus pertinent(s).

Nous commencerons donc par chercher à intégrer la connaissance a priori de l'objet.

### 1.3.1. Hypothèse 1 : Intégration de la connaissance a priori de l'objet

La connaissance a priori de l'objet peut s'exprimer sous diverses formes ; dans les travaux décrits plus haut (cf. § 1.2 du chapitre **Etat de l'art**), elle apparaît souvent comme une connaissance des proportions de dimensions d'objet paramétrables (corniche, entablement, etc.).

Une autre possibilité est de formuler ce savoir sous la forme d'un modèle que l'on pourra appeler modèle « relationnel ». Ce modèle correspondrait à un ensemble de plans sémantiques en relation entre eux.

Dans notre travail, il serait plus intéressant de considérer l'utilisateur comme étant un non expert, ce qui rendrait cette étude accessible à un plus large public. Ainsi, une connaissance pointue des règles architecturales issues de traités (Vitruve, etc.), propre à un architecte par exemple, ne doit pas s'avérer indispensable à ce traitement.

En outre, nous nous basons sur les travaux réalisés par Emmanuel Alby, qui considère l'intégration du savoir architectural de la même manière que le processus de conception d'un ouvrage.

Les données seront donc intégrées en fonction de niveaux de détails croissants.

Nous devons donc considérer le modèle sous la forme d'un découpage d'éléments simples (plans, cylindres, cônes, etc.), qui assure une cohérence du modèle, selon le niveau de détails choisi.

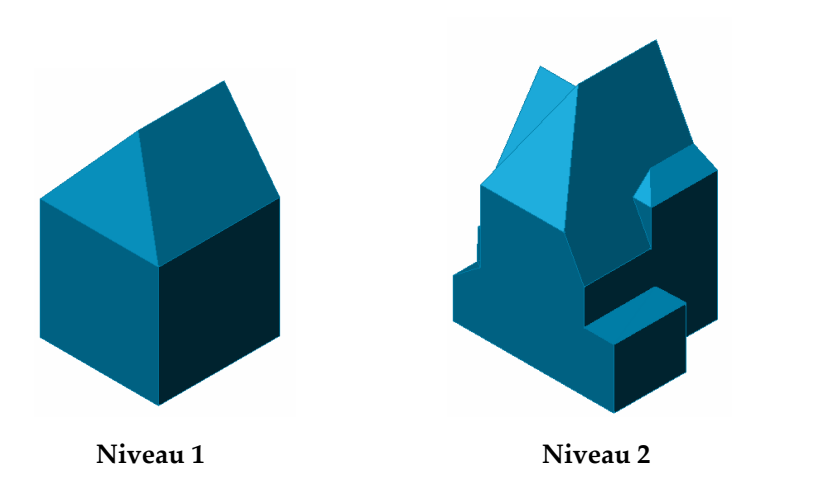

Figure 22 : Exemple des deux premiers niveaux de modélisation du bâtiment B du lycée des Pontonniers

Enfin, il serait intéressant d'exploiter cette connaissance a priori au mieux ; elle pourrait par exemple permettre d'une part de rendre le traitement le plus automatique possible, mais aussi d'obtenir au final un modèle sémantique utilisable pour d'éventuels systèmes d'informations.

Cette connaissance s'exprimera donc par la réalisation d'un modèle « relationnel ». Les diverses caractéristiques de ce modèle seront explicitées plus loin.

La question du traitement des données laser se pose alors.

# 1.3.2. Hypothèse 2: Utilisation de l'information issue des données lasergrammétriques

Il est, comme dans de nombreux travaux de recherche, possible d'extraire l'information strictement nécessaire à la modélisation (détection d'arêtes ou de profils pertinents par exemple).

Cependant, nous nous intéressons dans cette étude à exploiter le plus possible ces données : toute l'information utilisable doit être traitée.

Plusieurs possibilités s'ouvrent alors ; il est par exemple possible d'utiliser la triangulation de Delaunay afin d'obtenir un maillage 3D de toutes les données utilisables

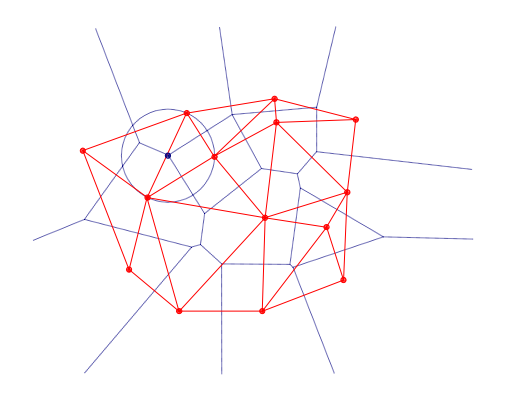

Figure 23 : Triangulation de Delaunay (traits pleins) et diagramme de Voronoï (pointillé)

**MAP**<sup>%</sup><br>**PAGE** 

Le principal problème de cette méthode est qu'elle fournira une telle quantité de triangles au vu du nombre de points acquis, que le poids des données sera trop important et de ce fait les données difficilement exploitables.

L'idée la plus intéressante dans notre cas serait alors de modéliser les données laser par des plans moyens, par exemple, permettant ainsi de prendre en compte le plus d'informations disponibles tout en restant très proche du type de modèle « a priori » (découpage d'éléments simples).

En outre, l'acquisition de données laser ne garantissant en aucun cas la saisie d'éléments pertinents de l'objet (comme les arêtes), la modélisation de nuages de points sous forme de plans permettrait de déduire ces éléments (par intersection de plans par exemple).

Reste à présent à établir de quelle manière l'utilisateur va interagir avec le système, et de chercher à limiter le plus possible cette interaction.

## 1.3.3. Hypothèse 3 : Réduction de l'interaction de l'utilisateur

Il est clair que ce processus de traitement ne pourra être totalement automatisé, ne serait-ce du fait de l'intervention d'un savoir propre à l'utilisateur.

Ainsi, l'objectif est de chercher à minimiser cette interaction pour faciliter et optimiser les traitements en vue d'une modélisation.

Dans un premier temps, il va être nécessaire que le modèle « a priori » issu des connaissances préalables de l'utilisateur soit généré par celui-ci sur un modeleur quelconque, permettant néanmoins un export du modèle dans le format de fichier choisi pour cette étude (ce point sera précisé ultérieurement).

En ce qui concerne les données laser, un traitement manuel sera nécessaire. Comme dit précédemment (cf. § 2.3.2 du chapitre **Contexte de l'étude**), le processus de consolidation n'aura pas lieu d'être.

Il sera cependant nécessaire de différencier les nuages de points correspondant à des plans remarquables par segmentation. Celle-ci pourra être guidée par la modélisation des connaissances a priori de l'objet, matérialisée sous la forme du modèle « relationnel » préalablement réalisé.

L'interaction de l'utilisateur, ainsi que son savoir seront donc indispensables à cette segmentation du nuage de points.

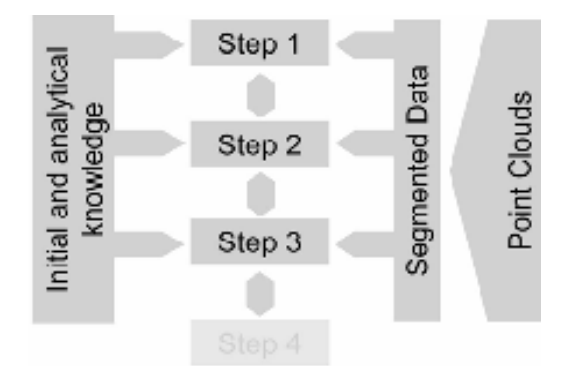

Figure 24 : Combinaison des informations lors du processus de modélisation (Alby et al. [2005])

Les limites de son intervention devront alors se manifester lors de la mise en correspondance du modèle « a priori » avec les données laser prétraitées, et bien évidemment lors de la génération du modèle final.

Il sera alors nécessaire de créer un lien entre le modèle « relationnel » et le nuage de points segmenté. Cette mise en correspondance pourra être assurée par l'utilisation de labels permettant la dénomination de la sémantique de chaque élément.

Comme nous considérons un découpage du nuage selon des façades du bâtiment, cette labellisation pourra se faire sur les faces du modèle.

Le modèle qui s'avérerait le plus simple à manipuler et le plus adapté dans notre cas, serait de type surfacique. Il nous permettrait de créer aisément une correspondance entre le modèle « relationnel » et notre segmentation du nuage laser en plans caractéristiques.

# **2. Méthodologie et implémentation**

## **2.1. L'approche**

Une méthodologie des étapes à suivre doit être clairement établie afin que notre travail puisse suivre un schéma cohérent.

On pourrait alors considérer les phases suivantes :

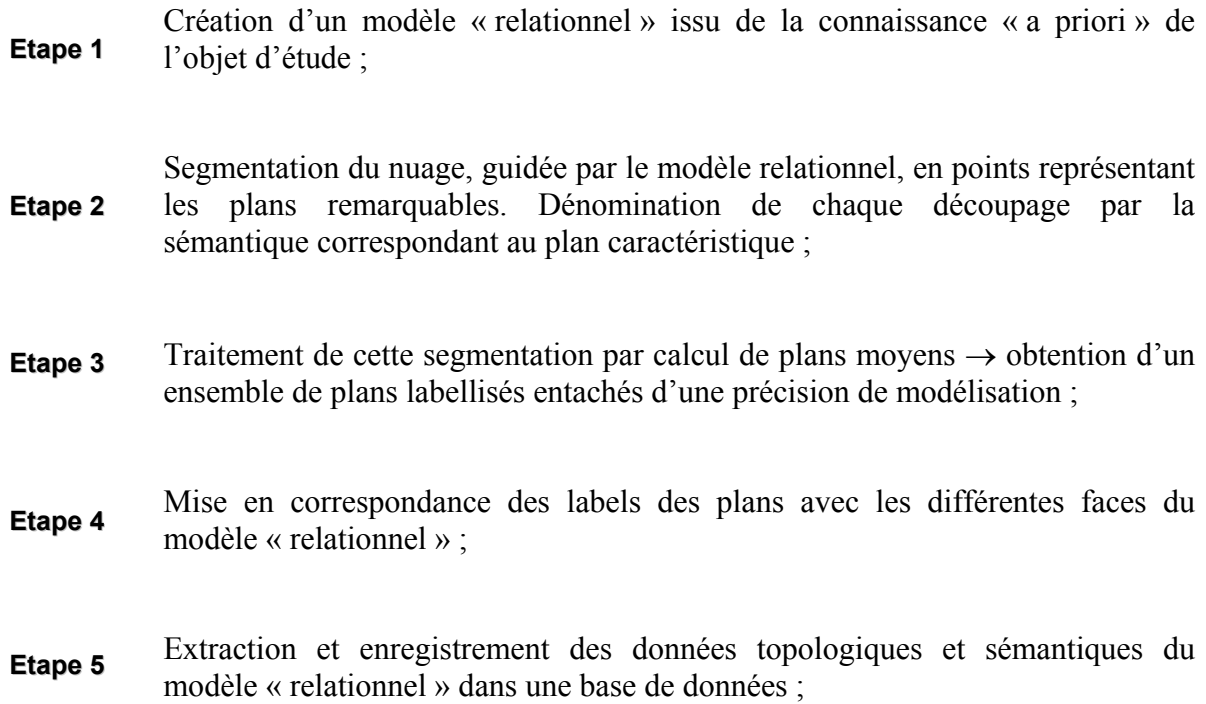

- Calcul automatique des sommets du modèle par intersection de plans issus de la segmentation du nuage de points laser → obtention de points entachés d'une précision ; **Etape 6**
- Génération automatique des faces du modèle aux bonnes dimensions  $\rightarrow$ obtention d'un modèle 3D surfacique entaché d'une précision de modélisation. **Etape 7**

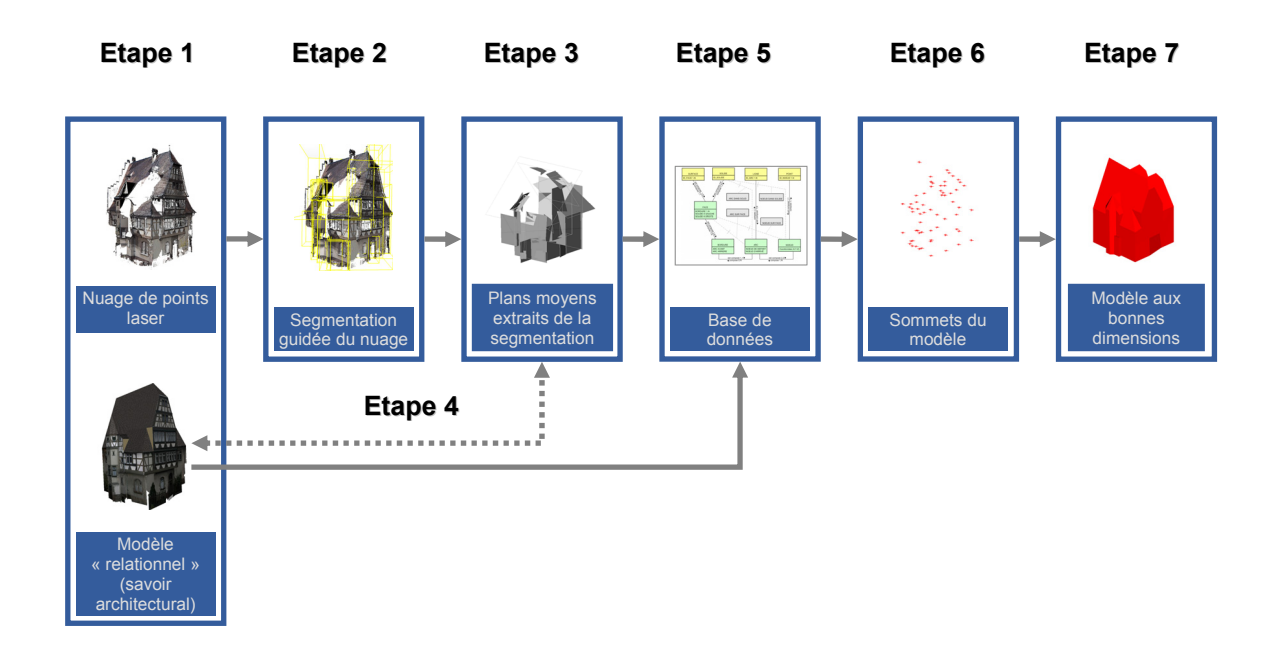

Figure 25 : Méthodologie

# **2.2. Implémentation**

Au vu des types de traitements, il est nécessaire que les divers protocoles à mettre en place se fassent sur un modeleur permettant une bonne visualisation des données, mais présentant également des possibilités de développements.

Le logiciel devant en outre être connu et maîtrisé par un large public, et plus particulièrement des architectes, AutoCAD a semblé être un bon compromis. En effet, ce logiciel est polyvalent, et possède deux langages associés : lisp et Visual Basic pour Application. AutoCAD et VBA avaient été préalablement choisis par le doctorant du laboratoire, ce qui n'a fait que confirmer ce choix.

Il est en effet possible de manipuler la géométrie de manière autonome, et VBA permet l'accès à d'autres applications, telles que MS Access.

La possibilité de manipuler des bases de données s'avère être très intéressante pour notre travail, puisqu'elle nous permettra d'enregistrer les informations topologiques et sémantiques utiles propres à notre modèle « relationnel ».

En ce qui concerne le logiciel de gestion de base de données, notre choix s'est arrêté sur MS Access puisque c'est un logiciel très usité et détenu par un large public.

Avoir choisi AutoCAD et VBA pour le développement a néanmoins présenté quelques limites, comme par exemple le fait qu'aucun programme de calcul matriciel n'est disponible, de ce fait il nous a fallu les implémenter.

Les divers problèmes rencontrés seront expliqués plus loin.

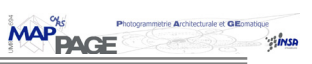

# **EXPERIMENTATION**

## **1. Mise en place de l'approche**

La mise en œuvre des étapes citées aux paragraphes précédents nécessite de garder à tout moment une vision globale de l'ensemble des critères à prendre en compte pour mener à bien ce travail.

Les paragraphes suivants présentent de quelle manière, c'est-à-dire au moyen de quels outils et en suivant quels algorithmes, toutes les étapes ont été traitées.

### **1.1. Création d'un modèle « relationnel »**

La génération d'un modèle basé sur la connaissance a priori de l'objet peut être réalisée sur un modeleur permettant un export ou un import sur le logiciel AutoCAD.

De nombreux logiciels répondent à ce critère, comme par exemple 3DS Max, Sketchup ou encore Maya.

Le modèle doit pouvoir être décomposable en un ensemble de faces 3D, auxquelles il sera possible d'attribuer une sémantique.

En règle générale, le modèle « relationnel » doit uniquement être constitué des faces correspondant au niveau de détails souhaité ; l'important étant que ces faces soient positionnées correctement les unes par rapport aux autres. Ainsi, ce modèle est dépourvu de dimensions, il correspondrait uniquement à un ensemble de surfaces aux positions cohérentes entre elles.

Ayant utilisé en grande partie les travaux préalablement réalisés par le doctorant du laboratoire traitant du sujet similaire, il m'a été possible de récupérer ces modèles « relationnels ».

Ceux-ci ont été créés sur le logiciel Sketchup, et ont par ailleurs été mis grossièrement à l'échelle au moyen des orthophotographies réalisées antérieurement. Pour notre travail, il est important de rappeler que le modèle « a priori » n'a aucun besoin d'être mis, approximativement ou non, à l'échelle.

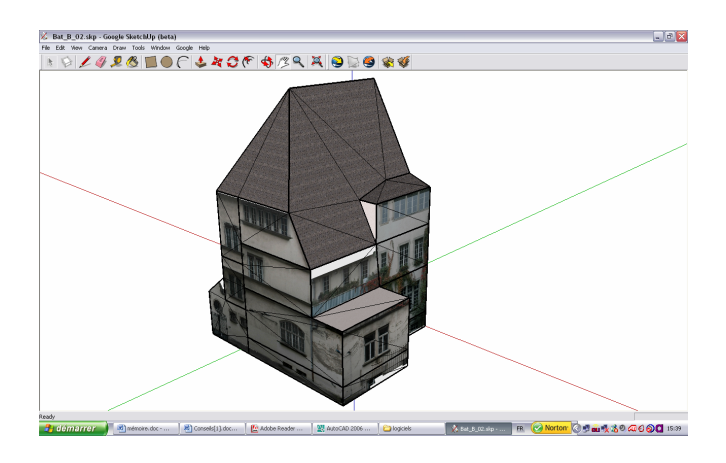

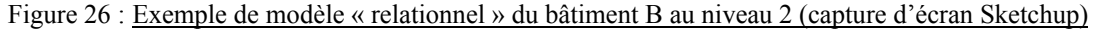
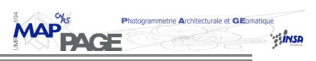

# **1.2. Segmentation guidée du nuage de points laser**

Le modèle relationnel ayant été réalisé, il va permettre de guider la segmentation de chaque sous-nuage de points, correspondant aux différents bâtiments du lycée.

Cette segmentation s'est réalisée sur le logiciel RealWorks Survey.

Tous les points correspondant à une façade à modéliser du bâtiment ont donc été isolés, et il a été possible de nommer chaque nouveau sous-nuage par la sémantique propre à la façade.

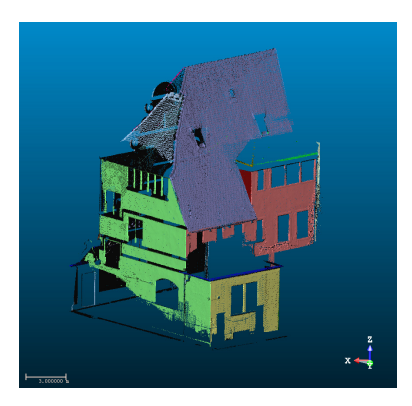

Figure 27 : Exemple de sous-nuage de points segmenté du bâtiment B (capture d'écran RealWorks Survey)

Un autre des arguments qui a orienté le choix du logiciel vers AutoCAD, est que RealWorks Survey permet l'export de nuages de points, ou de géométries vers le format .dxf.

En outre, l'export d'un nuage segmenté en .dxf crée sur AutoCAD tous les calques correspondant aux différents noms attribués aux nuages (ou géométries) ; les nuages obtenus sur AutoCAD sont donc automatiquement rangés dans les calques correspondants, ce qui va permette de faciliter le traitement de cette segmentation.

#### **1.3. Traitement de la segmentation par calcul de plans moyens**

Ayant à disposition des sous-nuages de points correspondant à des faces du bâtiment, il est nécessaire de chercher à traiter ces derniers pour en extraire des plans moyens.

Les travaux réalisés par Emmanuel Alby permettent un calcul de plans moyens, basé sur un semis de points déterminé par levé photogrammétrique. Son algorithme se fait de proche en proche, son principe étant le suivant :

- sélection de 3 points appartenant à la face souhaitée ;
- calcul du plan passant par ces trois points ;
- sélection des autres points susceptibles d'appartenir à la façade ;
- introduction d'une tolérance T (distance maximale acceptée entre ces points et le plan calculé précédemment) ;

**MAP<sup>%</sup>** 

- parcours des points sélectionnés ;
- pour tous les points dont la distance au plan de référence est inférieure à T :
	- $\checkmark$  calcul de tous les plans possibles ;
	- $\checkmark$  calcul de la somme des distances au carré des points à chaque plan ;
	- $\checkmark$  sélection du plan dont la somme est minimale.

Cette méthode est intéressante, mais peu optimale dans notre cas où plusieurs centaines de milliers de points sont à considérer.

Nous avons donc décidé de calculer des plans en utilisant la méthode des moindres carrés, en considérant les nuages de points préalablement segmentés (c'est-à-dire groupés selon les façades auxquelles ils appartiendraient).

De cette manière, toutes les données seraient prises en compte, et le calcul donnerait lieu à un résultat homogène et affecté d'une précision.

Le logiciel RealWorks Survey permet également de calculer des plans moyens sur des nuages de points. Cependant, ne connaissant pas l'algorithme utilisé, et souhaitant réduire au maximum l'intervention de l'utilisateur (sur RealWorks Survey, l'utilisateur doit sélectionner chaque nuage successivement pour générer les plans correspondants), il a été décidé de programmer cette fonction sur VBA.

Le principal problème, précisé plus haut (cf. § 2.2 du chapitre **Recherche d'une méthode**) est que VBA ne possède pas de fonctions de calculs matriciels. Il a donc été nécessaire d'implémenter celles-ci avant de pouvoir commencer tout calcul.

Des programmes de somme, soustraction, transposée, produit et inverse de matrices ont ainsi été réalisés sur VBA. (cf. Annexes 5)

La mise en place du calcul des plans moyens a pu alors être effectuée.

# 1.3.1. Calculs des plans moyens par les moindres carrés

La première condition à respecter lors d'une compensation par les intermédiaires (principe des moindres carrés, cf. Annexe 2), est de s'assurer de la redondance des observations. Cette condition est largement vérifiée, puisque pour calculer l'équation d'un plan, 3 points suffisent, et nous avons à disposition plusieurs milliers de points pour un seul plan.

$$
aX + bY + cZ + d = 0
$$

#### Equation 1 : Equation analytique d'un plan

Il est nécessaire de formuler cette équation en exprimant chaque « observation » en fonction des inconnues (a, b, c, d). Il est alors possible d'écrire par exemple :

$$
Z = F(a_0, b_0, c_0) = X.a_0 + Y.b_0 + c_0
$$
 *où*  $a_0 = -a/c$   
\n $b_0 = -b/c$   
\nEquation 2 : Possibilité d'équation d' « observation »  
\n $c_0 = -d/c$ 

*Z* serait considérée comme l'observation, *X* et *Y* seraient les données, et  $a_0$ ,  $b_0$  et  $c_0$  les inconnues.

Sous forme matricielle, on aurait :

$$
\begin{pmatrix} x_1 & y_1 & 1 \ \vdots & \vdots & \vdots \ x_i & y_i & 1 \ \vdots & \vdots & \vdots \ x_n & y_n & 1 \end{pmatrix} * \begin{pmatrix} a_0 \ b_0 \ c_0 \end{pmatrix} = \begin{pmatrix} z_1 \ z \ z_1 \ z_1 \ z_2 \end{pmatrix}
$$

On peut alors écrire ces équations de la manière suivante : **A \* X = k**. La solution se calculerait alors comme suit :

$$
\mathbf{X} = (\mathbf{A}^{\mathrm{T}} \ast \mathbf{A})^{\mathrm{-1}} \ast \mathbf{A}^{\mathrm{T}} \ast \mathbf{k}
$$

La matrice X nous fournirait alors les valeurs des inconnues  $a_0$ ,  $b_0$  et  $c_0$ .

Les équations étant linéaires, il n'est pas nécessaire de calculer des valeurs approchées des inconnues ni de réitérer pour que le calcul converge. Leurs valeurs peuvent donc, par exemple, être fixées à zéro.

Il faut bien évidemment considérer les divers cas particuliers de plans (parallèle ou perpendiculaire à un plan du repère par exemple), ce qui nécessite de reformuler les équations selon le cas.

Malgré tout, il est évident que, considérant des mesures et non un cas idéal, nous n'avons jamais été en présence d'un réel cas particulier : un plan est plus ou moins horizontal, mais ne l'est jamais exactement dans la réalité.

Cependant, il a été nécessaire de les considérer pour une autre raison.

En effet VBA présente certains inconvénients lorsque les calculs font intervenir un trop grand nombre de données.

Ainsi, pour des matrices de grande taille comme celles que nous avons à manipuler, il a fallu prendre certaines précautions.

Par exemple, si, pour le calcul d'un des plans, la valeur de *c* de l'équation 1 est proche de zéro et que l'on utilise l'équation 2 pour la compensation, le calcul mettra un très grand nombre d'itérations pour finalement converger vers un résultat faux.

Il a donc été indispensable de calculer des valeurs approchées des inconnues (malgré la linéarité des équations), pour ainsi choisir l'équation d'observation (soit  $X = F(a_0, b_0, c_0)$ , soit  $Y = F(a_1, b_1, c_1)$ , soit  $Z = F(a_2, b_2, c_2)$  qui soit la plus adaptée aux particularités de chaque plan.

Le programme ainsi créé (cf. annexe 5) calcule automatiquement les plans moyens correspondant à chaque sous-nuage segmenté et classé par calque (le nom du calque représentant la sémantique de la façade considérée).

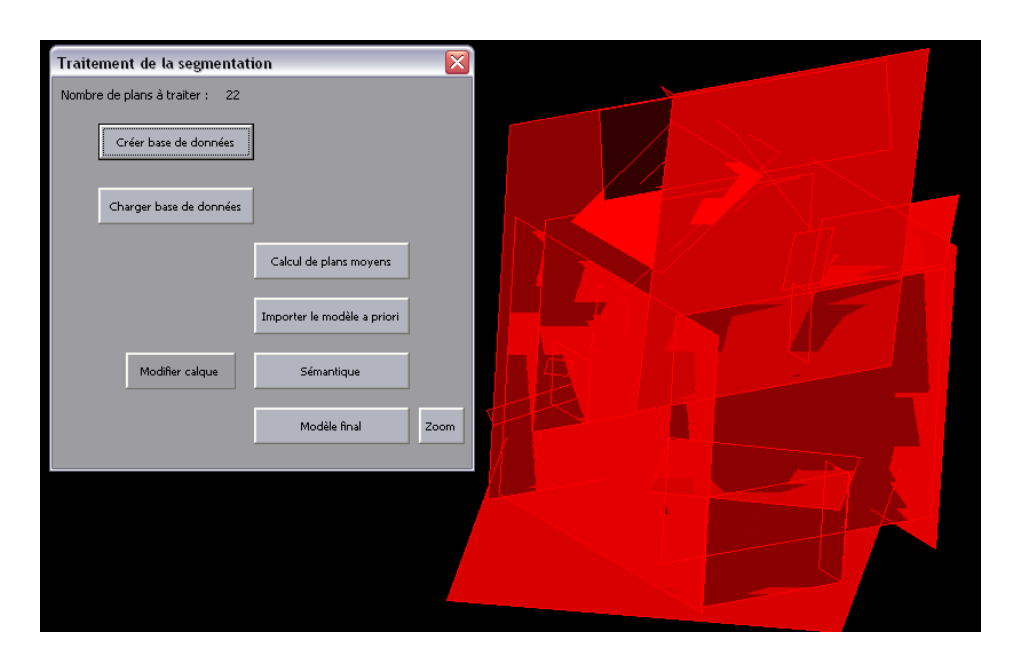

Figure 28 : Exemple de plans moyens du bâtiment B calculés sous VBA (capture d'écran AutoCAD)

En comparant les résultats obtenus avec les plans moyens calculés sur le logiciel RealWorks Survey, il s'est avéré que tous les plans se superposaient, ce qui a permis de conclure sur la méthode de calcul utilisée par ce logiciel.

Il sera alors important de comparer les temps de traitement, selon que l'on utilise AutoCAD ou RealWorks Survey pour conclure sur le moyen le plus optimal pour mener à bien la restitution.

# 1.3.2. Calculs de précision

Nous souhaitons, par la suite, pouvoir estimer la précision de modélisation de notre modèle. Il est donc nécessaire d'affecter un critère de précision à ces plans modélisés.

Dans notre étude, nous considérerons toutes les mesures (c'est-à-dire tous les points du nuage) de même précision, afin de simplifier les calculs.

En outre, il serait difficile de calculer la précision de levé de chaque point, au vu de leur nombre, puisqu'il faudrait prendre en compte distances et angles mesurés (RealWorks Survey ne fournit d'ailleurs pas les mesures d'angles). Ceci prendrait trop de temps pour finalement obtenir des résultats très proches.

Nous considérerons donc une précision moyenne sur ces points.

Durant le levé, tous nos points ont été levés 4 fois (mode offert par l'appareil de répéter la mesure de distance pour chaque point) ; en utilisant les données constructeur (cf. Annexe 1), il est possible d'estimer une précision théorique que l'on peut s'attendre à obtenir sur la mesure d'un point.

Cette précision pourra alors être utile lors de l'estimation de la précision de notre modèle final.

Précision théorique sur la mesure d'un point :

$$
mqx = \sqrt{\sin^2 G \cdot \sin^2 V \cdot \frac{mq^{D^2}}{4} + D^2 \cdot \cos^2 G \cdot \sin^2 V \cdot mq^{G^2} + D^2 \cdot \sin^2 G \cdot \cos^2 V \cdot mq^{V^2}}
$$
  
\n
$$
mqy = \sqrt{\cos^2 G \cdot \sin^2 V \cdot \frac{mq^{D^2}}{4} + D^2 \cdot \sin^2 G \cdot \sin^2 V \cdot mq^{G^2} + D^2 \cdot \cos^2 G \cdot \cos^2 V \cdot mq^{V^2}}
$$
  
\n
$$
mqz = \sqrt{\cos^2 V \cdot \frac{mq^{D^2}}{4} + D^2 \cdot \sin^2 V \cdot mq^{V^2}}
$$
  
\n
$$
p \cdot \text{measure de distance (m)}
$$
  
\n
$$
Hz : \text{measure d'angle horizontal (gon)}
$$
  
\n
$$
V : \text{measure d'angle vertical (gon)}
$$
  
\n
$$
G = Hz + G_0 \Rightarrow mq_G = mq_{Hz}
$$

En considérant des mesures moyennes de 100 m, et des angles horizontaux et verticaux moyens de 50 gon, on obtient une précision sur la position d'un point de :

# *mqxyz = ± 0.009 m*

En plus de la précision sur les points de mesure, il est nécessaire de déterminer une précision correspondant à la qualité de modélisation de chaque plan, qui prendrait uniquement en compte la position du plan modélisé par rapport aux points le représentant. Cette précision caractériserait la qualité de la segmentation et des hypothèses posées lors de la réalisation du modèle « relationnel ».

Un calcul de compensation par les moindres carrés fournit des écarts apparents (ou résidus) correspondant à la différence entre la valeur la plus probable de l' « observation », c'est-à-dire la valeur compensée de l' « observation » (Xi, Yi ou Zi selon le cas) et l' « observation » brute (xi, yi, zi selon le cas).

Ces écarts nous permettent de calculer une emq par la formule suivante :

$$
mq_0 = \sqrt{\frac{\sum vi^2}{n-q}}
$$
 *vi* : *écarts apparents*  
*n* : *nombre de points*  
*q* : *nombre de points strictement*  
*nécessaires au calcul (q=3)*

Le problème est que selon la forme de l'équation d' « observation » utilisée ( $X = F(a_0, b_0, a_0)$  $c_0$ ,  $Y = F(a_1, b_1, c_1)$ , ou  $Z = F(a_2, b_2, c_2)$ , cette précision correspondra à un déplacement dans l'une des 3 directions.

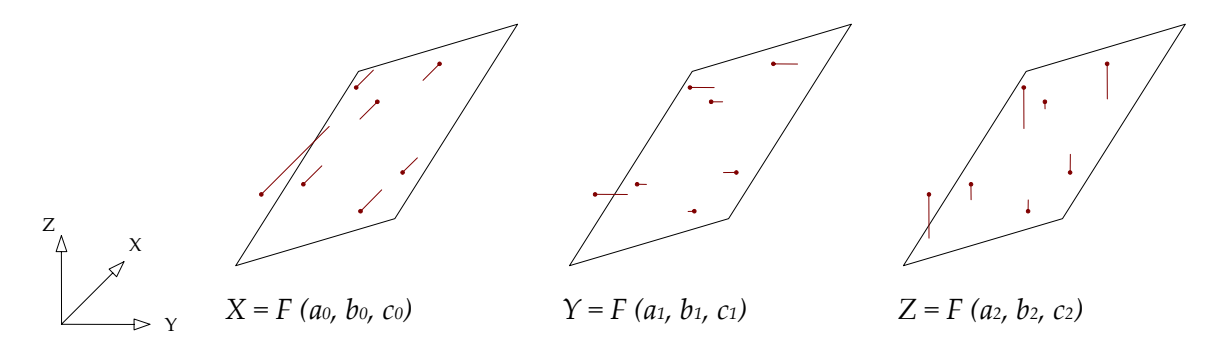

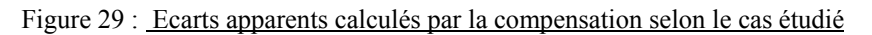

Afin d'être homogène sur la précision des plans quelle que soit la forme de l'équation d'« observation » de départ, les écarts apparents ont été calculés comme étant les distances des points segmentés au plan modélisé correspondant.

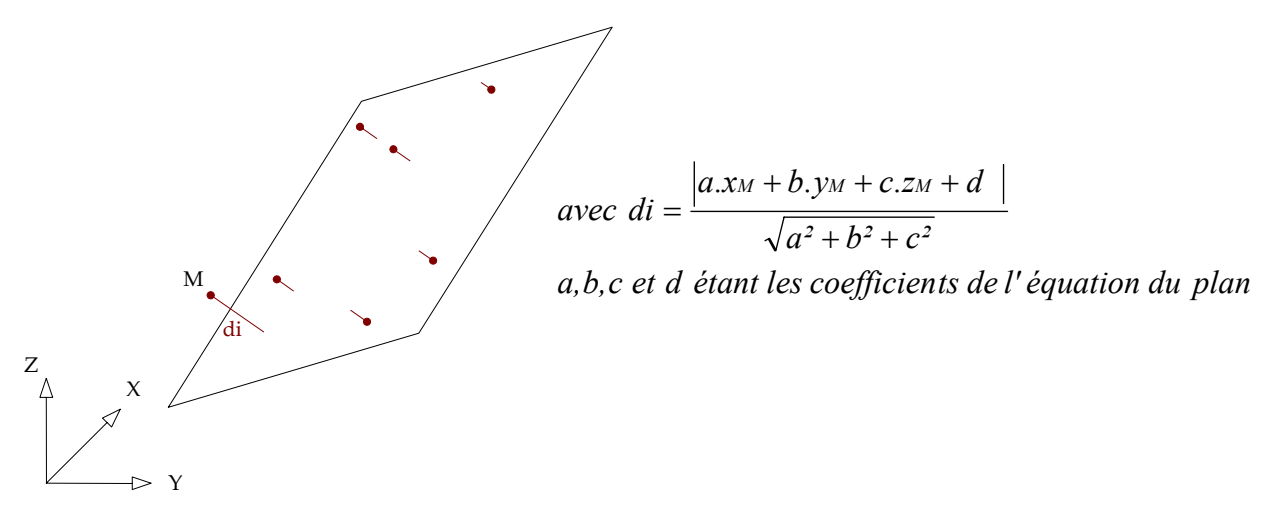

Figure 30 : Distance des points au plan

De cette manière, nous obtenons une précision sur la modélisation de chaque plan en fonction de la disposition des points du nuage segmenté. En quelque sorte, cette incertitude caractérise la qualité de la segmentation effectuée préalablement. On écrira :

$$
mq_{Di} = \sqrt{\frac{\sum di^2}{n-q}}
$$
 *où di* : distances des points au plan  
*n* : nombre de points  
*q* : nombre de points strictement  
nécessaires au calcul (q=3)

Afin de prendre en compte précision sur la mesure de ces points et disposition des points, on calculera l'incertitude sur les plans calculés de la manière suivante :

$$
mq_{\text{Plan}} = \sqrt{mq_{xyz}^2 + nq_{Di}^2}
$$

Cette incertitude nous permettra de calculer par la suite les précisions sur les points d'intersection (cf. § 1.6.2. du chapitre **Expérimentation**).

# **1.4. Mise en correspondance des façades du modèle « relationnel » avec les plans issus de la segmentation**

Pour pouvoir utiliser le modèle « relationnel » en vue de générer le modèle aux bonnes dimensions, il est nécessaire de faire le lien entre les faces du modèle « a priori » et les plans issus de la segmentation.

Ainsi, quelques routines VBA ont été créées pour permettre d'attribuer le bon calque aux faces du modèle « relationnel », les plans issus de la segmentation étant supposés rangés dans le calque qui leur correspond (réalisé sur RealWorks Survey).

Malgré tout, des programmes ont été mis en place afin de pouvoir, à tout moment, changer le nom des calques si besoin.

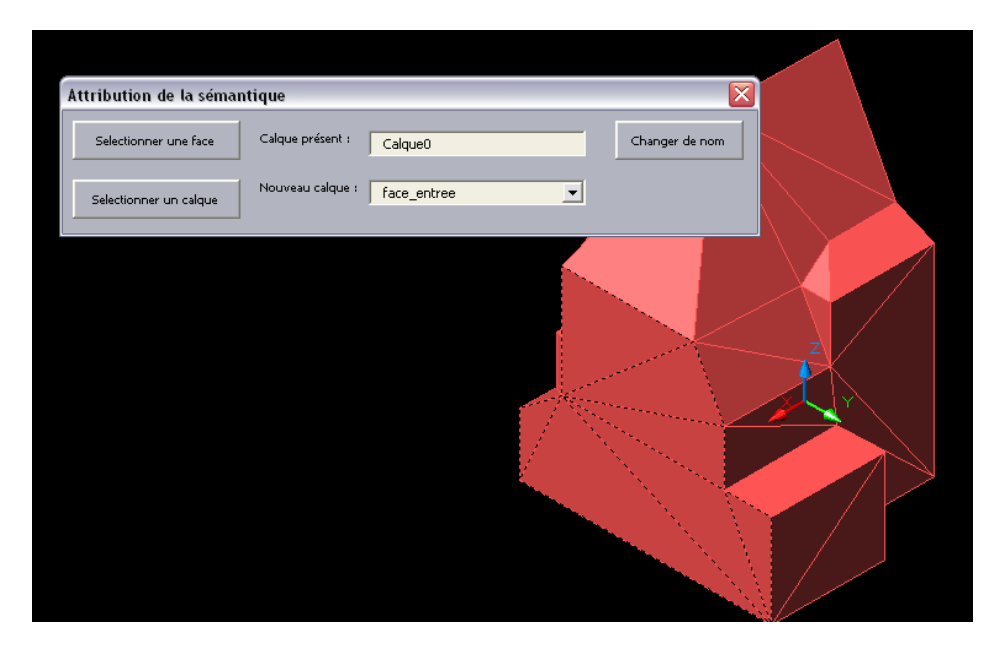

Figure 31 : Attribution de la sémantique des faces du modèle « relationnel » du bâtiment B (capture d'écran AutoCAD)

Le modèle « relationnel » étant principalement composé de faces 3D triangulaires, il a été nécessaire de créer une routine VBA permettant de détecter toutes les faces 3D coplanaires, dans le but de ne pas à avoir à sélectionner toutes les faces de même sémantique (figure 31).

# **1.5. Enregistrement de la topologie et de la sémantique du modèle « relationnel »**

Une fois la bonne sémantique attribuée aux faces et plans correspondants, il est nécessaire d'enregistrer toutes les informations indispensables dans une base de données. Celle-ci permettra, à partir de requêtes, de lancer les calculs attendus pour la reconstruction du modèle.

# 1.5.1. Création d'une base de données à partir de Visual Basic

Dans notre étude, la base de données à utiliser est préalablement créée à partir de programmes VBA.

Cette partie va se consacrer à expliquer succinctement de quelle manière manipuler une base de données à partir de VBA, et plus particulièrement une base de données Access.

Au moyen d'objets de type ADO (ActiveX Data Objects, descendant du DAO (Data Access Objects)), il est possible, à partir de macros VBA :

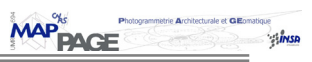

- de créer de nouvelles bases de données ou de modifier la structure d'une base de données existante ;
- d'ajouter des tables à une base de données, de définir des relations entre des tables ou encore de créer des requêtes ;
- d'ajouter, d'éditer ou de supprimer des enregistrements dans les tables.

Les objets ADO permettent d'accéder aisément et rapidement à des données de tous types. Le modèle comporte trois composants principaux: les objets *Connection*, *Command* et *Recordset*.

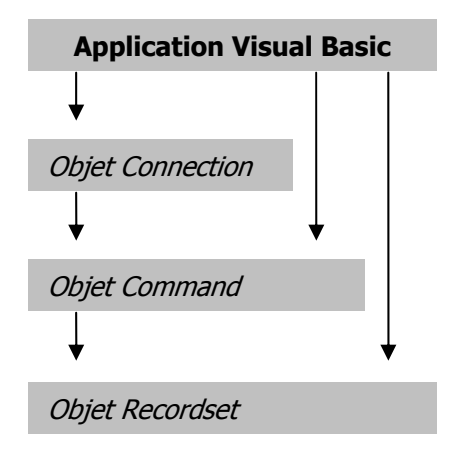

- l'objet *Connection* permet d'établir une connexion entre l'application et une source de données externes ;
- l'objet *Command* permet de créer les requêtes SQL nécessaires pour accéder aux enregistrements d'une source de données ;
- l'objet *Recordset* permet d'accéder aux enregistrements renvoyés par une requête SQL ; il permet d'exploiter les enregistrements renvoyés : ajouter, modifier ou encore supprimer.

Figure 32 : Modèle ADO (vbfrance@[2006], modifié)

Les étapes à effectuer pour permettre la manipulation de base de données sont :

- Déclaration de la variable associée à la connexion ;
- Définition du type de fournisseur de données (« provider ») ;
- Indication de la base à ouvrir (« Data Source ») ;
- Ouverture de la connexion.

#### *Exemple :*

**Dim** BDconnect **As** New ADODB.connection cnn. BDconnect "Provider=Microsoft.Jet.OLEDB.4.0;" & \_ " Data Source=.\MaBase.mdb

#### 1.5.2. Structuration des données

Il a fallu, d'une part considérer les données issues du modèle « relationnel », et celles propres aux différents plans calculés.

Notre système respecte certains critères que sont la non redondance et la cohérence des données.

```
Expérimentation - 40 –
```
# *1.5.2.1 Tables*

Une première table (PLAN) destinée à recevoir les informations concernant les caractéristiques des plans calculés précédemment a été créée.

Celle-ci contient l'identifiant du plan (comme clé), sa sémantique (correspondant au nom du calque auquel il appartient), les quatre coefficients de l'équation du plan, son emq, ainsi que le nombre de points qui ont permis sa détermination.

## PLAN (IdPlan, Semantique, A0, A1, A2, A3, emq, nbPoints)

Ensuite, une table (FACE) répertorie toutes les faces 3D du modèle « relationnel ». Cette dernière se compose de l'identifiant de la face (comme clé), de sa sémantique (en gardant à l'esprit qu'une même sémantique peut correspondre à plusieurs faces), ainsi que des 4 sommets délimitant la face (pour des faces triangulaires, les points 3 et 4 sont identiques).

### FACE (IdFace, Semantique, IdPt1, IdPt2, IdPt3, IdPt4)

Une autre table (SOMMET) se compose de tous les sommets des faces présents, contenant un identifiant de points (comme clé), ainsi que ses coordonnées (coordonnées du modèle « relationnel », donc fausses). Ces coordonnées ont été enregistrées, bien qu'étant inutilisables. En réalité, l'enregistrement de celles-ci a permis de remplir cette table sans avoir de redondance ; en effet, afin de remplir cette table sans enregistrer deux fois le même point, une requête sur les coordonnées a dû être réalisée.

### SOMMET (IdPoint, X, Y, Z)

Enfin, la dernière table (POINT) répertorie les points calculés. Elle comprend un identifiant de point (comme clé), ses coordonnées, les précisions sur celles-ci, ainsi que le nombre de plans ayant permis sa détermination.

POINT (IdPoint, X, Y, Z, emqX, emqY, emqZ, NbPlan)

#### *1.5.2.2 Relations*

En ce qui concerne notre modèle Entité/Association, les cardinalités ont été déterminées suivant les contraintes d'intégrités suivantes :

- **Relation table PLAN/ table FACE** : plusieurs faces 3D du modèle « relationnel » peuvent appartenir à un même plan (même façade du bâtiment), le lien qui les unit étant leur sémantique.
- Relation table FACE/ table SOMMET : une face 3D est composée de 3 ou 4 sommets (face AutoCAD), tandis qu'un même sommet peut appartenir à 1 ou plusieurs faces 3D.
- **Relation table SOMMET/ table POINT** : un sommet du modèle « relationnel » correspond à un et un seul point du modèle à réaliser, et réciproquement.

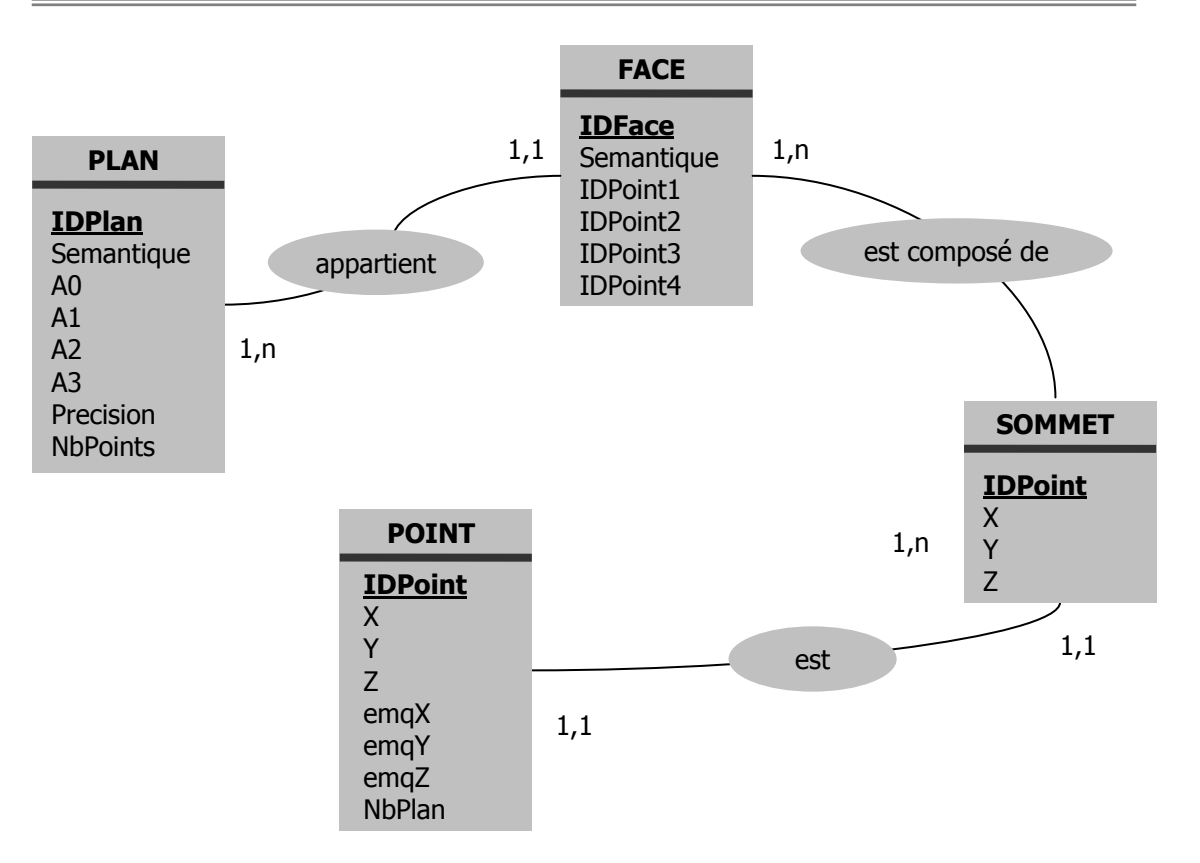

Figure 33 : Modèle Conceptuel de Données

D'autres tables, temporaires, ont été créées afin de faciliter le travail.

Par exemple, afin de compter le nombre de plans auxquels appartient un point et de connaître le nom de ces plans pour permettre le lancement du calcul de ses coordonnées, deux tables temporaires ont été utilisées.

Le paragraphe suivant explique la manière dont ont été réalisées les requêtes, ainsi que les tables temporaires qui ont été utilisées.

# 1.5.3. Enregistrement des données

L'enregistrement des données dans les tables FACE et SOMMET a été réalisé de la manière suivante (cf. Annexe 5) :

#### **Enregistrement des tables FACE et SOMMET :**

- $\checkmark$  parcours de toutes les faces 3D présentes dans le dessin AutoCAD (modèle « relationnel »), et enregistrement des coordonnées de tous les sommets les délimitant dans un tableau temporaire ;
- $\checkmark$  enregistrement de ces points et de leurs coordonnées dans la table SOMMET, les points apparaissant plus d'une fois ne sont enregistrés qu'une fois (condition de non-redondance réalisée au moyen d'une requête SQL) ;

 $\checkmark$  enregistrement des faces 3D dans la table FACE avec les identifiants des sommets les composant.

En ce qui concerne la table PLAN, les informations nécessaires ont été enregistrées dans un tableau temporaire lors du calcul des plans moyens, pour ensuite les stocker dans la table (le tableau temporaire était nécessaire dans le cas d'un changement de nom de calque (sémantique) par exemple).

Une fois toutes les informations concernant le modèle « relationnel » enregistrées dans les tables FACE et SOMMET, ainsi que les informations concernant les différents plans calculés, il a été nécessaire, à partir de requêtes SQL, de guider les calculs d'intersection de plans à effectuer.

Pour ce faire, une table temporaire POINTSPLANREFTMP contenant les champs IdPoint et IdFace, a été créée pour y répertorier toutes les associations points/faces 3D.

Les requêtes sont simples, puisqu'elles nécessitent uniquement de parcourir la table FACE pour y extraire les identifiants des faces 3D et des sommets associés.

Considérant qu'un point est défini au minimum par 3 plans, il a été nécessaire de faire la correspondance entre les points et les plans auxquels ils appartiennent.

Ainsi une autre table temporaire (TEMPFACE) contenant un unique champ « Semantique » a été créée.

Les étapes permettant de lancer les calculs d'intersection ont été les suivantes :

# **Lancement des calculs d'intersection :**

- $\checkmark$  création d'une boucle pour parcourir tous les sommets de la table SOMMET
- $\checkmark$  création d'une requête permettant la sélection de tous les enregistrements de la table temporaire POINTSPLANREFTMP faisant apparaître le même sommet de la boucle. Requête du type :

#### **select** \* **from** POINTSPLANREFTMP **where** IDPoint = « point i »

 $\checkmark$  enregistrement, dans la table temporaire TEMPFACE, des noms (sémantique) des faces 3D résultant de la requête précédente, avec élimination de redondance au moyen d'un requête. La non redondance est respectée de la manière suivante : la requête de non redondance est appliquée sur une boucle qui parcourt toutes les faces 3D de la table FACE, elle est du type :

#### **select** \* **from** TEMPFACE, FACE **where** TEMPFACE.Semantique = FACE.Semantique

Si le nombre d'enregistrements issus de cette requête vaut zéro, cette valeur de sémantique est stockée dans la table temporaire TEMPFACE, sinon on passe à la face 3D suivante.

 $\checkmark$  Une fois toutes les faces parcourues, la table temporaire TEMPFACE contient le nom des plans auxquels appartient le point i, il est alors aisé, au moyen d'une requête simple, de lancer le calcul d'intersection :

**select** \* **from** PLAN **where** PLAN.Semantique = TEMPFACE.Semantique

La procédure peut alors exécuter le programme de calcul d'intersection (cf. Annexe 5) des plans résultants de cette requête. Les coordonnées calculées, le nombre de plans utilisés, ainsi que la précision du calcul sont alors enregistrés dans la table POINT.

 $\checkmark$  Le même processus est ensuite réexécuté pour le point i + 1.

# **1.6. Calculs des coordonnées des sommets par intersection de plan**

# 1.6.1. Calculs des coordonnées

L'intersection des 3 plans peut s'écrire sous la forme d'un système de trois équations à trois inconnues (coordonnées *X, Y, Z*).

En considérant les plans *P1 (a1, b1, c1, d1)*, *P2 (a2, b2, c2, d2)* et *P3 (a3, b3, c3, d3)*, il est alors possible d'écrire les équations sous forme matricielle de la manière suivante :

$$
\begin{pmatrix} a_1 & b_1 & c_1 \\ a_2 & b_2 & c_2 \\ a_3 & b_3 & c_3 \end{pmatrix} \ast \begin{pmatrix} X \\ Y \\ Z \end{pmatrix} = \begin{pmatrix} -d_1 \\ -d_2 \\ -d_3 \end{pmatrix}
$$

La résolution serait alors :  $A * X = k \Rightarrow X = A^{-1} * k$ 

Dans le cas où un sommet appartiendrait à plus de 3 plans, notre système serait composé de plus d'équations que d'inconnues ; on aurait une redondance d'informations.

Ce système pourrait être alors résolu en utilisant le principe des moindres carrés (cf. Annexe 2), ce qui nous fournirait un résultat unique.

Le système se résoudrait de la même manière que pour la détermination des coefficients des plans moyens (cf. § 1.3.1 du chapitre **Expérimentation**).

$$
\begin{pmatrix}\na_1 & b_1 & c_1 \\
\vdots & \vdots & \vdots \\
a_i & b_i & c_i \\
\vdots & \vdots & \vdots \\
a_n & b_n & c_n\n\end{pmatrix} * \begin{pmatrix} X \\ Y \\ Z \end{pmatrix} = \begin{pmatrix} -d_1 \\ \vdots \\ -d_i \\ \vdots \\ -d_n \end{pmatrix} \qquad \mathbf{X} = (\mathbf{A}^T * \mathbf{A})^{-1} * \mathbf{A}^{-T} * \mathbf{k}
$$

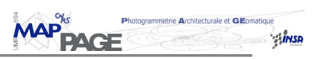

#### Exemple de point calculé en utilisant le principe des moindres carrés (intersection de 4 plans)

|                                                                                                    | <b>Point: Table</b> | $ \Box$ $\times$                                  |                                          |                                                       |             |             |  |  |  |
|----------------------------------------------------------------------------------------------------|---------------------|---------------------------------------------------|------------------------------------------|-------------------------------------------------------|-------------|-------------|--|--|--|
|                                                                                                    | IDPoint             | X                                                 | Υ                                        | Ζ                                                     | NombrePlan  |             |  |  |  |
|                                                                                                    | 6                   | 999556.33207                                      | 112552.40748                             | 149.24878343                                          | 3           |             |  |  |  |
|                                                                                                    |                     | 999553.18011                                      | 112549.70741                             | 155.29815065                                          |             |             |  |  |  |
|                                                                                                    | 8                   | 999549.70950                                      | 112546.74489                             | 148.48454514                                          | 3           |             |  |  |  |
|                                                                                                    | 9                   | 999548.62285                                      | 112548.08004                             | 148.47752633                                          | 3           |             |  |  |  |
|                                                                                                    | 10                  | 999545.06401                                      | 112552.36993                             | 158.90307810                                          | 3           |             |  |  |  |
|                                                                                                    | 11                  | 999543.38696                                      | 112554.47274                             | 153.5637998                                           | 3           |             |  |  |  |
|                                                                                                    | 12                  | 999541.94681                                      | 112556.25286                             | 152.21380618                                          |             |             |  |  |  |
|                                                                                                    | 13                  | 999541.99944                                      | 112556.28386                             | 140.14658437                                          | 3           |             |  |  |  |
|                                                                                                    | 14                  | 999549.78253                                      | 112553.8172                              | 155.21532167                                          | з           |             |  |  |  |
|                                                                                                    | 15                  | 999554.19205                                      | 112554.01102                             | 150.12321602                                          | 3           |             |  |  |  |
|                                                                                                    | 16                  | 999554.69901                                      | 112554.44383                             | 149.15161690                                          | 3           |             |  |  |  |
|                                                                                                    | 17                  | 999554.81464                                      | 112554.54429                             | 145.08769642                                          |             |             |  |  |  |
|                                                                                                    | 18                  | 999556.03719                                      | 112555.58694                             | 145.07861427                                          | з           |             |  |  |  |
|                                                                                                    | 19                  | 999556.03914                                      | 112555.58848                             | 145.34271414                                          | 3           |             |  |  |  |
|                                                                                                    | zu                  | <b>MARKET BENEAMEN</b>                            | <b>IT ZOOM TIME</b>                      | <b>IMOROSHOODOI</b>                                   | J           |             |  |  |  |
|                                                                                                    | 21                  | 999557.90194                                      | 112557.26739                             | 150.58212475                                          | 4           |             |  |  |  |
|                                                                                                    | $\sim$<br>44        | <b><i><u> De Característico (m. 1954)</u></i></b> | <b>The Control of Control of Control</b> | iso oososase<br><u> 1980 - Maria Maria Alemania a</u> | $\sim$<br>÷ |             |  |  |  |
|                                                                                                    | 23                  | 999552.62663                                      | 112563.41858                             | 151.96056218                                          | 3           |             |  |  |  |
|                                                                                                    | 24                  | 999549.85919                                      | 112566.66446                             | 139.94898012                                          | 3           |             |  |  |  |
|                                                                                                    | 25                  | 999551.68142                                      | 112564.52673                             | 145.12580882                                          | 3           |             |  |  |  |
|                                                                                                    | 26                  | 999549.84612                                      | 112566.68068                             | 145.12389567                                          |             | $3\sqrt{ }$ |  |  |  |
| Enr : $\boxed{1}$ 4<br>$\overline{1}$ $\uparrow$ $\uparrow$ $\uparrow$ $\uparrow$ $\uparrow$ $\uparrow$ sur 36 |                     |                                                   |                                          |                                                       |             |             |  |  |  |

Figure 34 : Exemple de calcul des coordonnées des sommets du bâtiment B : dessin des sommets à gauche (capture d'écran AutoCAD), enregistrement des coordonnées à droite (capture d'écran Access)

### 1.6.2. Calculs de précision

#### Points calculés par intersection de 3 plans :

Pour les sommets calculés par intersection de 3 plans, il est nécessaire de chercher à estimer une précision sur leurs positions. Etant en présence d'un nombre minimal d'informations permettant le calcul, les précisions ont été calculées sous la forme de sensibilités.

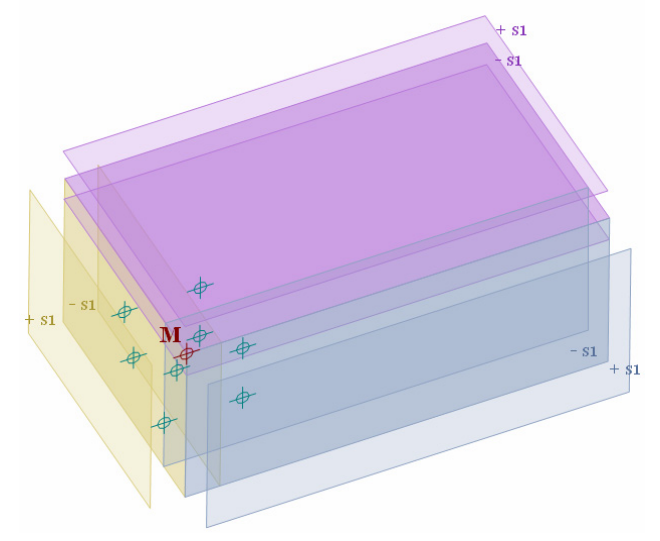

Figure 35 : Représentation des plages de sensibilités pour un sommet M

Ce calcul permet de déduire une erreur limite sur les résultats (positions des sommets), en considérant des erreurs limites sur les observations (plans modélisés).

Dans notre étude, nous considérons que le déplacement maximal d'un plan s vaut mq<sub>plan</sub> calculé précédemment (cf. § 1.3.2. du chapitre **Expérimentation**).

Ainsi, la sensibilité sur le sommet déterminé sera le plus grand déplacement que celui-ci pourrait subir, au vu de l'imprécision de modélisation des plans. En d'autres termes, ce serait la distance entre le point d'intersection de la combinaison des déplacements de plans  $((+s1+s2+s3), (+s1+s2-s3), (+s1-s2+s3)$  ou  $(+s1-s2-s3)$  qui soit la plus éloignée du réel sommet calculé.

### Points calculés par intersection de plus de 3 plans :

Dans le cas d'un sommet calculé par intersection de plus de 3 plans, le calcul de compensation permettra d'aboutir à une précision sur ses coordonnées. Les plans ayant des précisions différentes, il sera nécessaire d'intégrer une matrice des poids afin de prendre en compte ces données.

Cette matrice des poids pourra s'écrire sous la forme suivante :

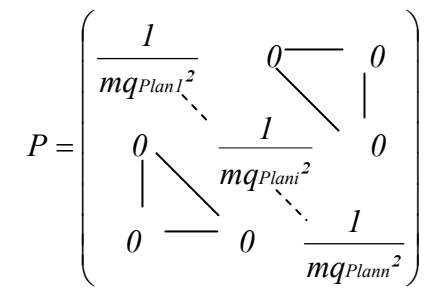

Sous forme matricielle, la matrice des résidus s'écrira :

$$
\mathbf{V} = \mathbf{A} \cdot (\mathbf{A}^{\mathrm{T}} \cdot \mathbf{P} \cdot \mathbf{A})^{-1} \cdot \mathbf{A}^{\mathrm{T}} \cdot \mathbf{P} \cdot \mathbf{k} - \mathbf{k}
$$

L'emq de l'unité de poids serait alors donnée, sous forme matricielle, par :

$$
mq_0^2 = \frac{VtPV}{n-q}
$$
 *où n* : nombre de plans  
*q* : nombre de plans strictement  
nécessaires au calcul (q=3)

Ce qui nous permet de déduire les emq relatives aux coefficients *X*, *Y*, *Z* :

$$
mqx = mq_0 \sqrt{\frac{I}{px}} = mq_0 * \sqrt{Q_{XX}}
$$
  

$$
mqy = mq_0 \sqrt{\frac{I}{py}} = mq_0 * \sqrt{Q_{YY}}
$$
  

$$
mqz = mq_0 \sqrt{\frac{I}{pz}} = mq_0 * \sqrt{Q_{ZZ}}
$$

*où QXX, QYY et QZZ sont les éléments de la diagonale de la matrice (A T \* P \* A) -1*

Ces différents calculs nous permettent d'affecter à tous nos sommets un critère de précision sur leurs positions.

Pour pouvoir comparer deux modèles réalisés dans les même conditions (même démarche), mais issus de données différentes (photogrammétrie et lasergrammétrie par exemple), il sera possible de comparer les précisions sur chaque sommet homologue, ou encore comparer la moyenne des erreurs sur tous les sommets.

# **1.7. Générations des faces aux bonnes dimensions**

Cette dernière étape consiste à redessiner les nouvelles faces 3D du modèle aux bonnes dimensions et à l'échelle.

Cette génération s'est faite au moyen d'une requête SQL exécutée en effectuant une boucle pour parcourir toutes les faces 3D de la table FACE.

Elle est du type:

**Select** IDPoint **from** POINT **where** POINT .IDPoint=FACE.IDPoint1 **or** POINT.IDPoint=FACE.IDPoint2 **or** POINT .IDPoint=FACE.IDPoint3 **or** POINT.IDPoint=FACE.IDPoint4

Le résultat final est alors un modèle surfacique dont les sommets des faces ont été calculés par intersection de plans.

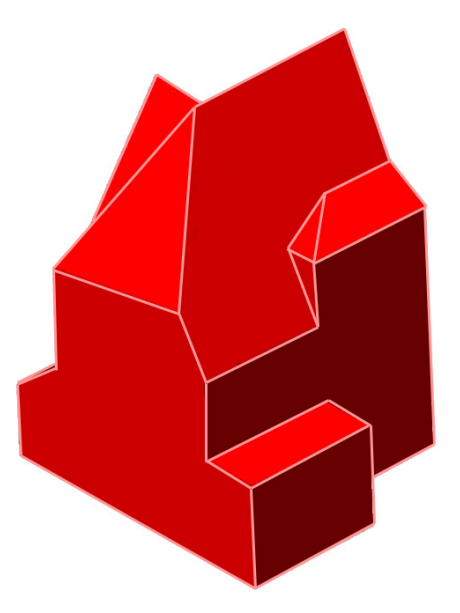

Figure 36 : Exemple de modèle final aux bonnes dimensions du bâtiment B (capture d'écran AutoCAD)

Ces surfaces créées possèdent ainsi une sémantique associée rendant le modèle éventuellement utilisable pour un système d'information.

# **2. Limites et problèmes rencontrés**

# **2.1. Export .dxf sur RealWorks Survey**

Un des premiers problèmes rencontrés s'est présenté lors de l'export .dxf du nuage de points sur le logiciel RealWorks Survey.

Il arrive parfois que cet export échoue, ce qui engendre un fichier .dxf erroné, et de ce fait inutilisable par AutoCAD.

Réitérer l'opération s'avère souvent suffisant pour pallier à ce défaut. Dans le cas contraire, modifier un peu le sous-nuage mal exporté (enlever un point par exemple) résout le problème.

Cela présente néanmoins l'inconvénient de rechercher le nuage de points dont l'export a échoué, ce qui nécessite de réaliser divers essais.

Ce problème a normalement déjà été soumis à la société Trimble®, qui devrait faire son possible pour régler cet inconvénient.

# **2.2. Taille des données**

# 2.2.1. AutoCAD

Dans les programmes réalisés, une fois les plans moyens, modélisant chaque sous-nuage, calculé, les points sont supprimés afin de réduire considérablement la taille du fichier.

Cependant, ouvrir un dessin AutoCAD de plusieurs millions de points s'avère souvent un échec, la taille des données étant trop lourde à gérer.

Il a donc souvent été nécessaire, sur RealWorks Survey, d'échantillonner les sous-nuages (c'est-à-dire supprimer un certain nombre de points), afin de pouvoir ouvrir les fichiers .dxf sans problème sur AutoCAD, et ainsi permettre le calcul des plans moyens.

Il aurait peut être été plus intéressant d'utiliser uniquement RealWorks Survey pour déterminer les plans moyens.

En effet, ce logiciel est capable de gérer sans problème un nombre imposant de points, et de plus, comme indiqué précédemment (cf. §1.3.1. du chapitre **Expérimentation**), il utilise la méthode de calcul par les moindres carrés.

Ces plans moyens calculés, on aurait pu aisément les exporter au format .dxf.

Néanmoins la seule utilisation de RealWorks Survey afin de calculer ces plans moyens empêche d'extraire la précision de modélisation, critère indispensable à notre étude, d'où l'intérêt des programmes mis en place.

# 2.2.2. VBA

Comme cela a été précisé antérieurement (cf. § 1.3.1 du chapitre **Expérimentation**), VBA rencontre certains problèmes lorsque les calculs concernent un très grand nombre de données. Ainsi, le problème de génération des plans a été résolu en considérant différents cas particuliers de plans, et en adaptant les équations en conséquence.

Cependant, bien que les plans dessinés soient justes, il s'est avéré que les coefficients calculés puis enregistrés dans la base de données étaient proches de ce qu'ils devaient être, mais néanmoins faux. Les calculs des coordonnées des sommets donnaient alors des résultats aberrants.

Pour pallier à ce problème, les coefficients des plans ont été recalculés en considérant les faces dessinées par le programme (faces justes, puisque superposables aux plans calculés sur RealWorks Survey). Avec ces nouveaux coefficients, le calcul des coordonnées des sommets réalisé par la suite a donné lieu a des résultats probants.

# **2.3. Traitement des bases de données via VBA**

Le dernier problème majeur s'est présenté lors des traitements réalisés sur les tables de la base de données.

Très souvent, le programme réalisant des connexions vers la base de données et des requêtes SQL donnait un résultat incomplet ; en d'autres termes, tous les points n'avaient pas été calculés.

Cependant, en réalisant le programme « pas à pas », le calcul entier aboutissait. Cela a laissé supposer que les mises à jour des tables, et plus particulièrement celles des tables temporaires, n'avaient peut-être pas le temps d'être correctement exécutées.

En effectuant plusieurs ouvertures et fermetures des mêmes tables, ce problème a été résolu, bien que cette méthode ne soit pas des plus rigoureuses.

# **3. Résultats**

Les différents essais menés ont donné lieu à la création de modèles 3D, essentiellement constitués de faces planes 3D. Les modèles générés possèdent les caractéristiques suivantes :

- une sémantique est associée à chacun des éléments les constituant ;
- un critère de qualité en rapport avec la précision de modélisation de chacun de leurs sommets leur est affecté ;
- leurs réalisations correspondent à un certain niveau de détail déterminé par l'utilisateur.

# **3.1. Précision du modèle**

Tous les sommets de ce modèle sont entachés d'une « précision de modélisation » nous permettant d'affecter à notre modèle un critère de qualité.

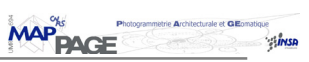

Le tableau ci-dessous présente entre quelles tranches de précision les sommets de différents modèles restitués se situent.

| <b>Précision</b><br><b>des</b><br>sommets | 0.01 <<br>$< 0.02$ m | 0.02 <<br>$< 0.05$ m | 0.05 <<br>< 0.10 m | 0.10 m <<br><b>STATE</b> | <b>Précision</b><br>moyenne<br>(m) | Nombre de<br>sommets | <b>Nb sommets</b><br><b>intersection</b><br>> 3plans |
|-------------------------------------------|----------------------|----------------------|--------------------|--------------------------|------------------------------------|----------------------|------------------------------------------------------|
| <b>Bâtiment B</b><br><b>Niveau 1</b>      | 4                    | 6                    | 0                  | 0                        | 0.02                               | <i>10</i>            | 0                                                    |
| <b>Bâtiment B</b><br><b>Niveau 2</b>      | 17                   | 16                   | 2                  |                          | 0.04                               | 36                   |                                                      |
| <b>Bâtiment A</b><br><b>Niveau 1</b>      | 4                    | 6                    | 0                  | 0                        | 0.02                               | <i>10</i>            | 0                                                    |
| <b>Bâtiment A</b><br><b>Niveau 2</b>      | 13                   | 38                   | <i>10</i>          | 3                        | 0.04                               | 64                   | <i>10</i>                                            |

Tableau 1 : Ordre de grandeur des précisions de modélisation des sommets des bâtiments A et B, selon les 2 premiers niveaux de détail

Un des sommets du modèle du bâtiment B au niveau 2 présente une incertitude relativement élevée (0.88 m).

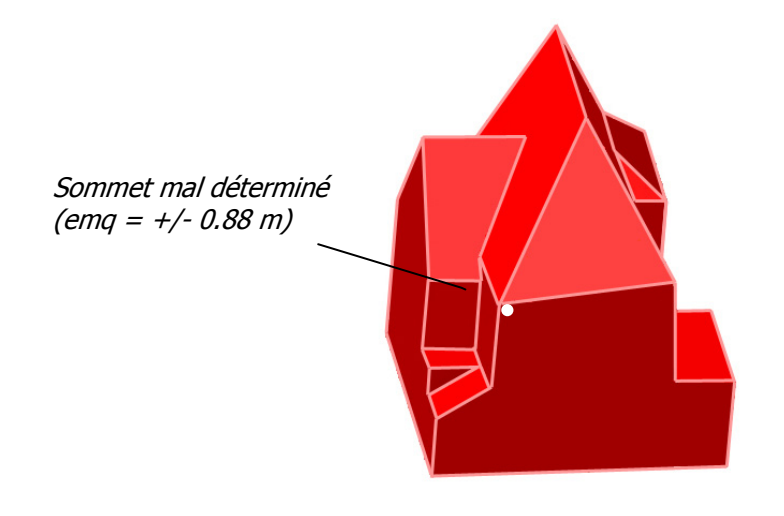

Figure 37 : Sommet d'incertitude élevée pour le modèle du bâtiment B au niveau 2

Visuellement, il est possible de constater que le sommet considéré est effectivement mal positionné. Plusieurs facteurs peuvent être en cause, comme par exemple une segmentation trop grossière sur un plan, ou encore une hypothèse erronée sur la forme du bâtiment.

En l'occurrence, cette erreur provient d'un manque d'informations au niveau du nuage de points (due à une occlusion) qui a engendré des erreurs sur la modélisation de deux plans, et de ce fait une intersection de 4 plans mal déterminée (figure 38).

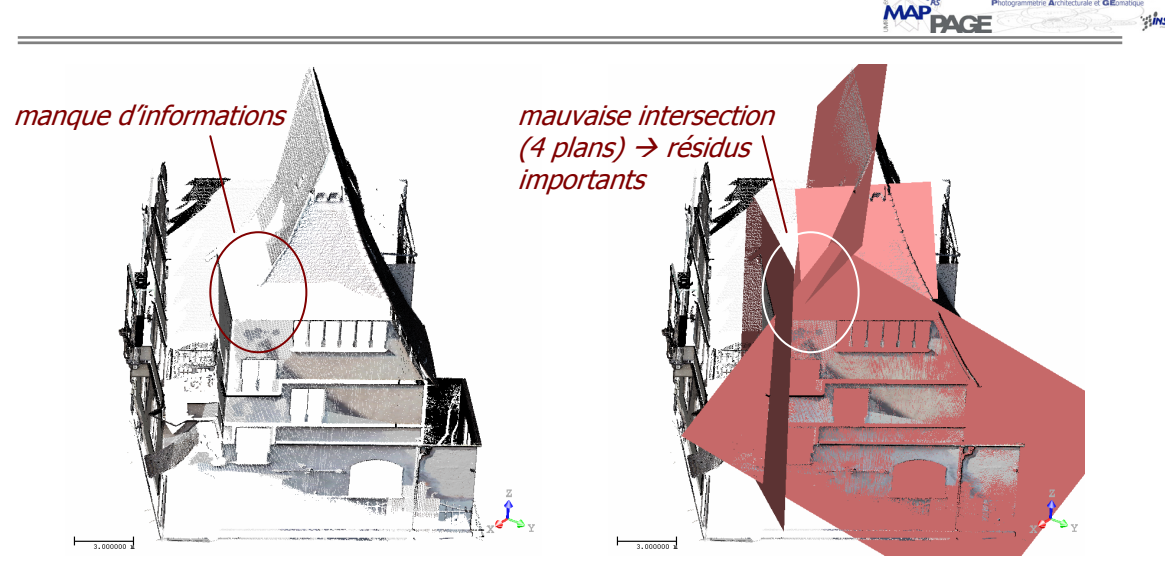

Figure 38 : Explication graphique de la mauvaise détermination du sommet

L'atout majeur d'un calcul de précision est qu'il nous permet de manière immédiate de détecter une erreur sur un plan ou un sommet modélisé, et ainsi de corriger l'erreur en établissant d'autres hypothèses sur le modèle « a priori », ou en resegmentant le nuage de points différemment par exemple.

Comme il a déjà été précisé plus haut, le critère de précision affecté à chaque sommet dépend des caractéristiques de l'appareil de mesure, de la qualité de la segmentation (distances des points mesurés au plan calculé), mais aussi de la quantité des données. Il est donc possible de comparer des modèles générés au moyen de différentes sources de données.

Estimer la précision effective de modélisation nécessite de comparer le modèle final à un modèle que l'on pourrait considérer comme étant plus « juste ». En s'intéressant aux écarts entre le modèle réalisé et le nuage de points laser ayant permis la modélisation, il est possible d'en déduire une précision caractérisant la fidélité du modèle à la donnée dimensionnelle.

Les figures suivantes représentent le modèle du bâtiment B superposé au nuage de points laser segmenté, ainsi qu'une carte de répartition des erreurs.

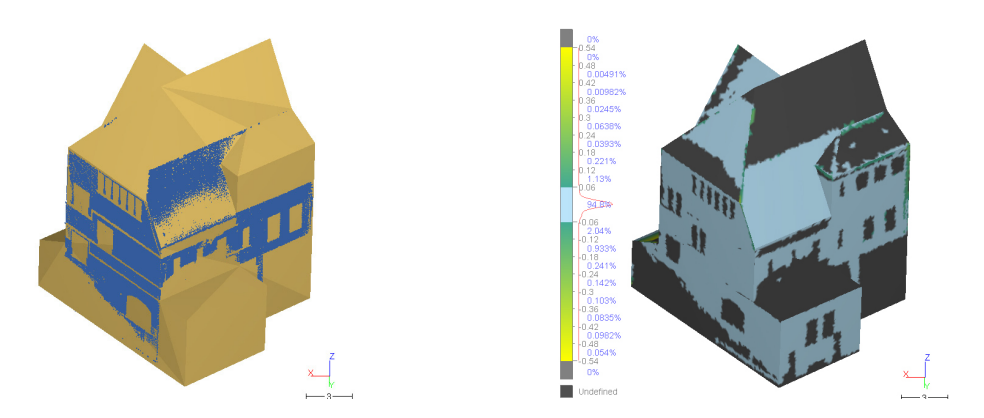

Figure 39 : Superposition du nuage de points laser segmenté et du modèle final du bâtiment B à gauche, carte de répartition des erreurs à droite (capture d'écran 3DReshaper)

Les zones noires représentent les zones non recouvertes par le nuage de points segmenté. La courbe de répartition des erreurs est centrée et laisse supposer qu'aucune erreur de systématisme n'est intervenue lors de la modélisation.

En calculant l'erreur moyenne quadratique à partir des écarts (nuage/modèle) fournis par le logiciel 3DReshaper, nous obtenons une précision de modélisation de  $\pm$  4 cm, ce qui est en adéquation avec la précision moyenne des sommets calculée préalablement par notre approche.

# **3.2. Niveau de détail de modélisation**

Comme le niveau de détail de modélisation dépend des attentes de l'utilisateur, il est évident qu'il va intervenir lors de la segmentation du nuage de points.

En segmentant au niveau de détail n, tous les modèles de niveaux inférieurs sont disponibles, le programme réalisé permettant à tout moment de choisir d'importer tout modèle « relationnel » d'un niveau de détail défini par l'utilisateur.

Cependant, tous les sous-nuages segmentés entrent dans le calcul de plan moyen, le temps de calcul sera donc le même pour la création d'un modèle de niveau 1 ou de niveau n si ceux-ci sont réalisés lors de la même procédure (tous les plans moyens sont calculés).

Le travail aurait pu, à partir du modèle « relationnel » importé, sélectionner quels nuages sont à traiter. Mais le programme a été réalisé afin de générer les plans moyens dès le début de la procédure afin de pouvoir supprimer les nuages de points encombrants, dans le but d'alléger la taille des données.

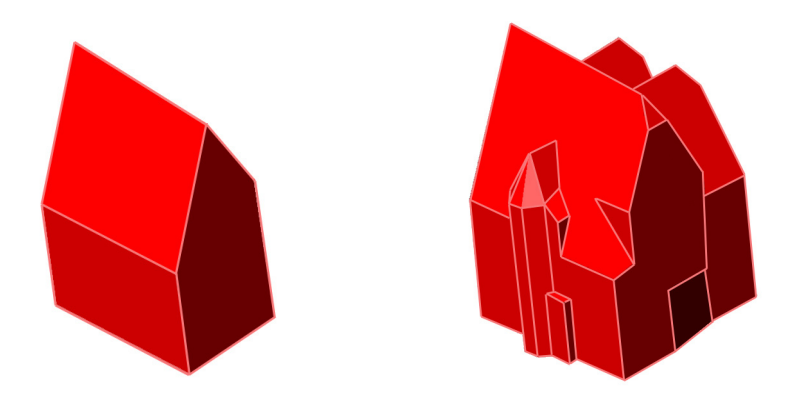

Figure 40 : Modèle final du bâtiment A au niveau 1 (à gauche), et au niveau 2 (à droite)

Bien évidemment, si la segmentation est réalisée au niveau 1, le calcul ne permettra la création que d'un modèle de niveau 1, et les temps de calculs seront de ce fait plus faibles.

Le tableau suivant présente des temps moyens de traitements nécessaires à la modélisation des bâtiments A et B, selon différents niveaux de détails (les temps de réalisation du modèle « relationnel » et de segmentation ne sont pas pris en compte, car dépendent de l'expérience de l'utilisateur).

Les temps propres à l'affectation de la sémantique varient selon la connaissance et la maîtrise de l'utilisateur sur le modèle ; en effectuant divers essais à la suite, ces temps diminuent. Les temps indiqués représentent donc un ordre de grandeur, selon la complexité du bâtiment et le degré choisi.

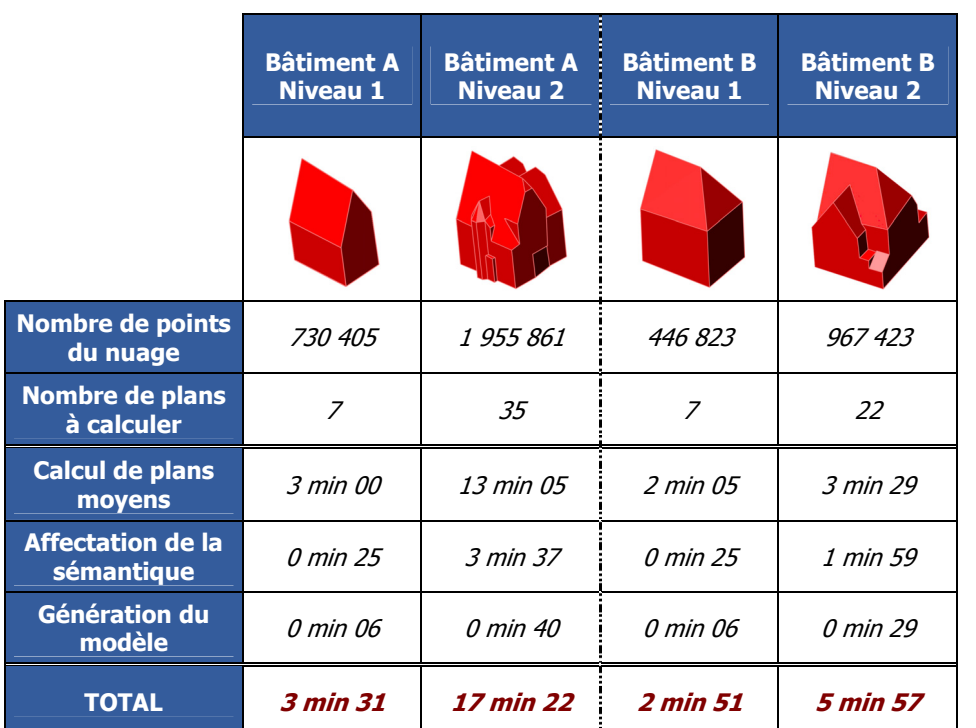

MAP<sup>%</sup><br>PAGE

Tableau 2 : Ordre de grandeur des temps de réalisation de modèles de deux bâtiments, selon les deux premiers niveaux de détails (valeurs prises sur un PC de processeur de 2.8GHz)

Il a semblé intéressant de comparer les modèles de différents niveaux de détail au nuage de points laser bruts (nuage non segmenté, mais représentant néanmoins le bâtiment considéré). Cette comparaison permet ainsi d'évaluer les écarts entre les modèles simplifiés et ce qui se rapprocherait le plus du bâtiment réel (nuage brut) ; en d'autres termes, il sera possible de quantifier numériquement la simplification réalisée.

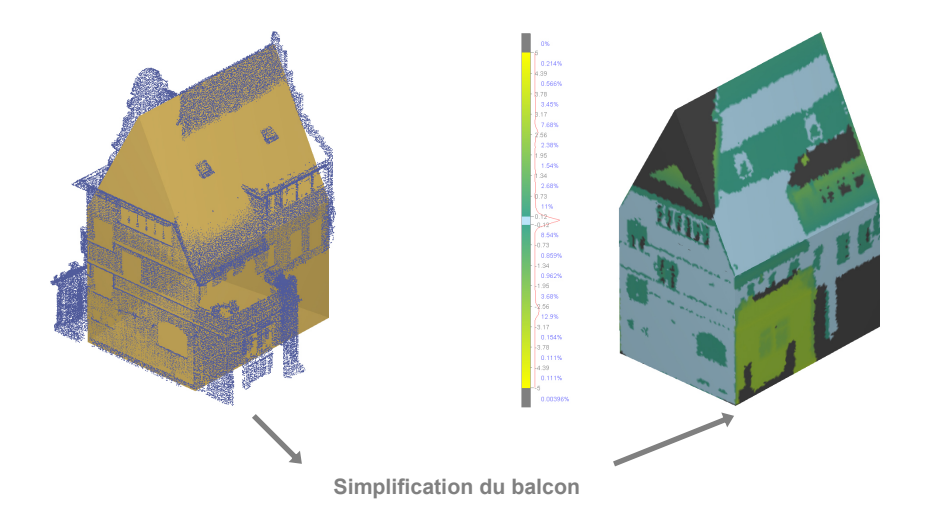

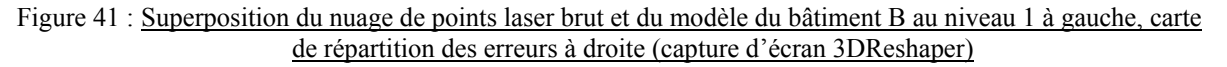

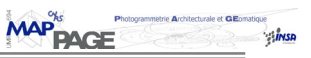

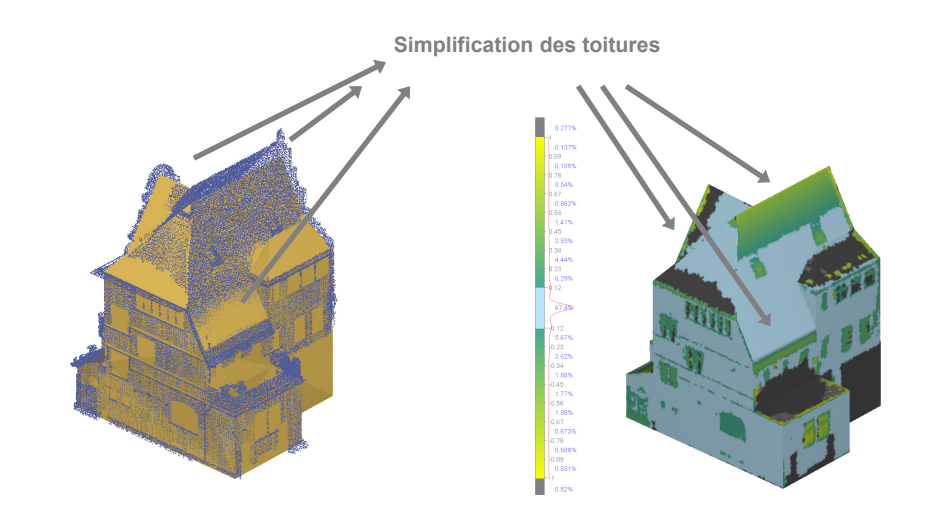

Figure 42 : Superposition du nuage de points laser brut et du modèle du bâtiment B au niveau 2 à gauche, carte de répartition des erreurs à droite (capture d'écran 3DReshaper)

En calculant l'erreur moyenne quadratique nous obtenons respectivement des écarts de  $\pm$  1.78 m et  $\pm$  0.30 m. Ces résultats confirment bien évidemment le fait que plus le niveau de détail de modélisation sera élevé, plus l'écart du modèle au nuage de points sera minime. Il est intéressant de constater que le passage d'un niveau de détail à un niveau supérieur réduit considérablement les écarts au nuage de points.

La véritable difficulté est de savoir jusqu'où il est possible de simplifier le modèle tout en garantissant un résultat suffisamment fidèle à la réalité.

# **3.3. Généralisation de l'approche à l'ensemble du lycée**

Afin de valider notre approche, il s'est avéré important de la mettre en œuvre afin de modéliser l'ensemble des bâtiments du lycée. Celui-ci présente en effet des bâtiments de complexités architecturales très différentes, ce qui a permis de souligner les limites de notre étude selon certaines caractéristiques propres aux objets à modéliser.

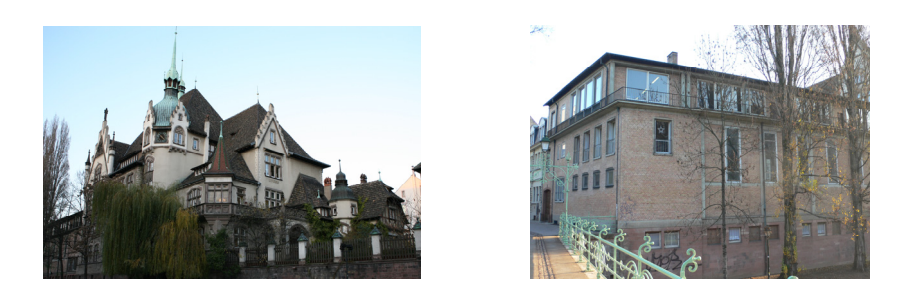

Figure 43 : Le bâtiment principal du lycée à gauche, le gymnase à droite

Une carte de répartition des erreurs par rapport au nuage de points brut a également été réalisée sur l'ensemble des bâtiments.

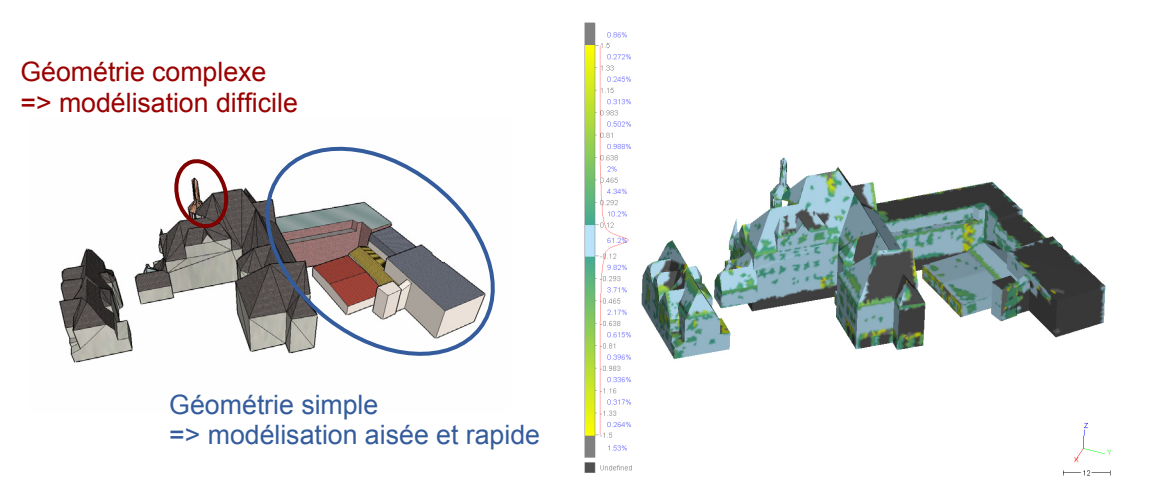

Figure 44 : Ensemble des bâtiments modélisés à gauche (capture d'écran Sketchup), carte de répartition des erreurs à droite (capture d'écran 3DReshaper)

Lors de la mise en application de notre approche, nous avons été confrontés à différents problèmes dus à la complexité de certains bâtiments et au manque d'informations dimensionnelles.

L'une des tours du bâtiment principal, par exemple, est constituée d'un clocheton qui intersecte le toit du bâtiment.

La simplification de cet élément (non planaire) nécessite, dans un premier temps, la formulation d'hypothèses plus complexes que pour des objets de géométrie simple.

Ces hypothèses doivent, de plus, considérer les différentes facettes simplifiées du clocheton qui vont intersecter le toit ; une mauvaise formulation engendrera des erreurs lors de la modélisation.

D'autre part, la segmentation du nuage de points laser doit être guidée par ces hypothèses de simplification ; or dans le cas présent certains éléments du clocheton n'ont pu être levés (à cause de masques).

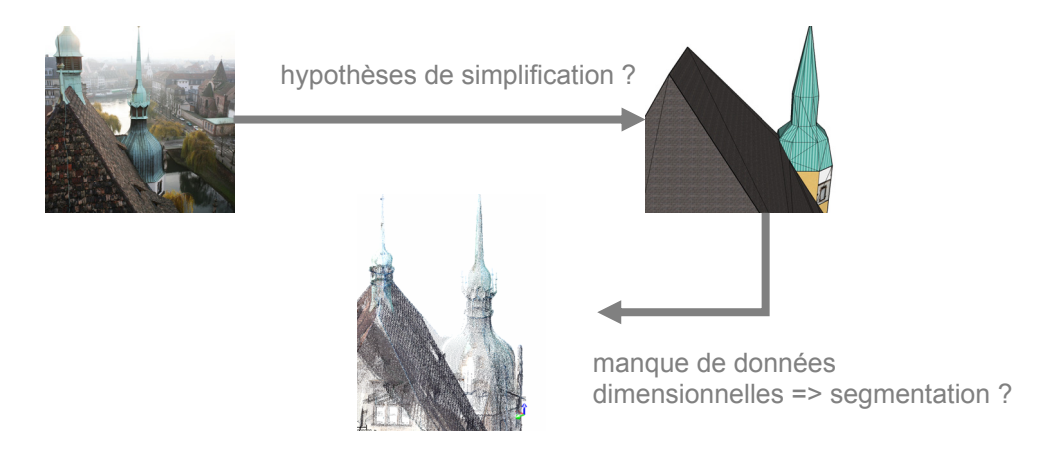

Figure 45 : Problèmes rencontrés lors de la modélisation du clocheton

Ces obstacles représentent des éléments qu'il serait intéressant d'étudier par la suite ; le manque d'informations dimensionnelles pourrait par exemple être compensé par la formulation d'hypothèses géométriques lors de la réalisation du modèle « a priori ». Ayant à disposition des données d'une partie du clocheton, il serait en effet aisé de le modéliser dans sa totalité en imposant des contraintes géométriques pertinentes.

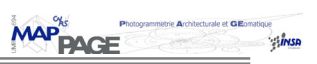

# **CONCLUSION ET PERSPECTIVES**

# **Conclusion générale**

Cette approche présente certains avantages que l'on pourrait classifier de la manière suivante :

- *Cohérence du modèle :* d'une part, la modélisation générée est « intelligente » dans le sens où l'on va utiliser la réflexion avant d'exploiter les données de mesure ; en d'autres termes, on va s'intéresser à l'objet, à ses caractéristiques, à sa sémantique avant d'entreprendre les phases de traitements laser et de modélisation. En utilisant ce principe, le modèle créé ne peut être que cohérent, en considérant bien évidemment que les hypothèses formulées par la connaissance a priori de l'objet soient correctes.
- *Exploitation des données lasergrammétriques :* comme cela a déjà été précisé, les données de mesures ont été exploitées le plus possible ; en calculant des plans moyens à partir du maximum de points disponibles, nous avons tiré parti au mieux des données issues du levé laser, et n'avons pas considéré uniquement l'information strictement nécessaire. Bien que cela puisse engendrer quelques imprécisions (segmentation trop grossière, mauvaises hypothèses lors de la réalisation du modèle « relationnel », etc.), cette méthode a l'avantage de pouvoir compenser certaines erreurs.
- *Modèle complet :* le modèle généré pourrait être considéré comme complet, dans le sens où il ne se résume pas à la géométrie, mais possède également toute une sémantique qui lui est associée. Ce critère le rend éventuellement utilisable pour la mise en œuvre de systèmes d'informations.
- *Critère de qualité :* cette approche nous a permis de pouvoir fixer un critère de précision au modèle généré. Ce critère se base sur la précision des mesures des données laser, mais aussi sur leur quantité, ce qui engendre une qualité associée à la définition de tous les sommets du modèle. Cette information nous permet de comparer un même modèle qui serait généré à partir d'autres sources de données (tachéométrie, photogrammétrie, …) et ainsi, peut être, de classifier les caractéristiques d'un objet qui influenceraient sur le choix de telles ou telles techniques d'acquisition.
- *Niveau de détail :* le fait d'intégrer un niveau de détail de modélisation permet à l'utilisateur de choisir le degré de détail de son modèle ; ce choix dépend bien évidemment du cahier des charges, du temps disponible, et bien évidemment du levé effectué et du système d'acquisition (les techniques du laser et de la photogrammétrie pouvant permettre en théorie d'avoir libre choix sur le niveau de détail à restituer).

Les limites de cette étude sont cependant indéniables, comme par exemple le problème de modélisation d'architecture non-standard ; si l'objet d'étude ne peut se décomposer en simples faces planaires, notre approche s'avère limitée. Il serait alors intéressant d'intégrer dans ce travail des primitives géométriques autres que des plans, afin de le rendre accessible pour un plus grand nombre d'objets d'étude.

En outre, notre approche nécessite plusieurs critères ; d'une part, le levé doit prendre en compte le niveau de détail du modèle à restituer ; ce problème se présente le plus souvent pour le levé de certaines toitures inaccessibles, pour lesquelles quelques points sont indispensables au calcul de plans moyens.

D'ailleurs, certains masques peuvent engendrer un manque d'informations sur des nuages et ainsi entacher la précision finale de notre modèle (cf. § 3.1. du chapitre **Expérimentation**).

D'autre part, les connaissances a priori de l'objet doivent être correctement établies, puisque ce sont elles qui conditionnent la reconstruction correcte de l'édifice. L'utilisateur a donc une véritable influence sur la qualité finale de son modèle.

# **Perspectives**

Il serait intéressant par la suite, de chercher à intégrer, de la même manière, les informations propres à l'intérieur de l'objet ; l'information sémantique, et le modèle seraient de ce fait plus complets.

Un mode d'acquisition des données intérieures pourrait alors être mis en place dans le but de minimiser les temps de travail (levé d'intérieur au ruban, au distancemètre laser, au tachéomètre, au scanner laser, etc.), tout en assurant une précision correcte et en adéquation avec la précision obtenue à l'extérieur.

L'interaction de l'utilisateur étant encore relativement élevée (création d'un modèle « relationnel », segmentation du nuage de points laser, attribution de la sémantique des éléments de l'objet), il serait important de chercher à la réduire encore.

Bien évidemment, l'approche mettant en jeu une connaissance propre à l'utilisateur, une automatisation totale serait utopique.

Néanmoins, il serait possible de chercher à automatiser le processus de segmentation, (des algorithmes ont déjà été implémentés (Deveau et al. [2005], Chaperon [2002])), en tenant compte du modèle « relationnel » préalablement créé.

La réalisation d'un modèle de niveau de détail 1 (niveau le plus faible) pourrait, par exemple, permettre d'orienter la recherche de plans à segmenter dans le nuage de points laser.

En intégrant des contraintes géométriques (de type horizontalité et verticalité), cette recherche de plans pourrait s'avérer possible.

D'autre part, l'intégration de telles contraintes (qui seraient traduites à travers le modèle « a priori ») apparaîtrait comme un complément au jeu d'informations fourni par le système d'acquisition. Ainsi, lors d'absence d'informations dimensionnelles (due à des masques par exemple), ces contraintes combleraient ce manque. Dans d'autres cas, elles engendreraient une redondance d'informations permettant ainsi l'obtention d'un modèle encore plus « juste ».

j.

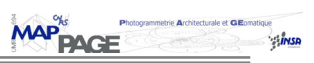

# **INDEX DES FIGURES**

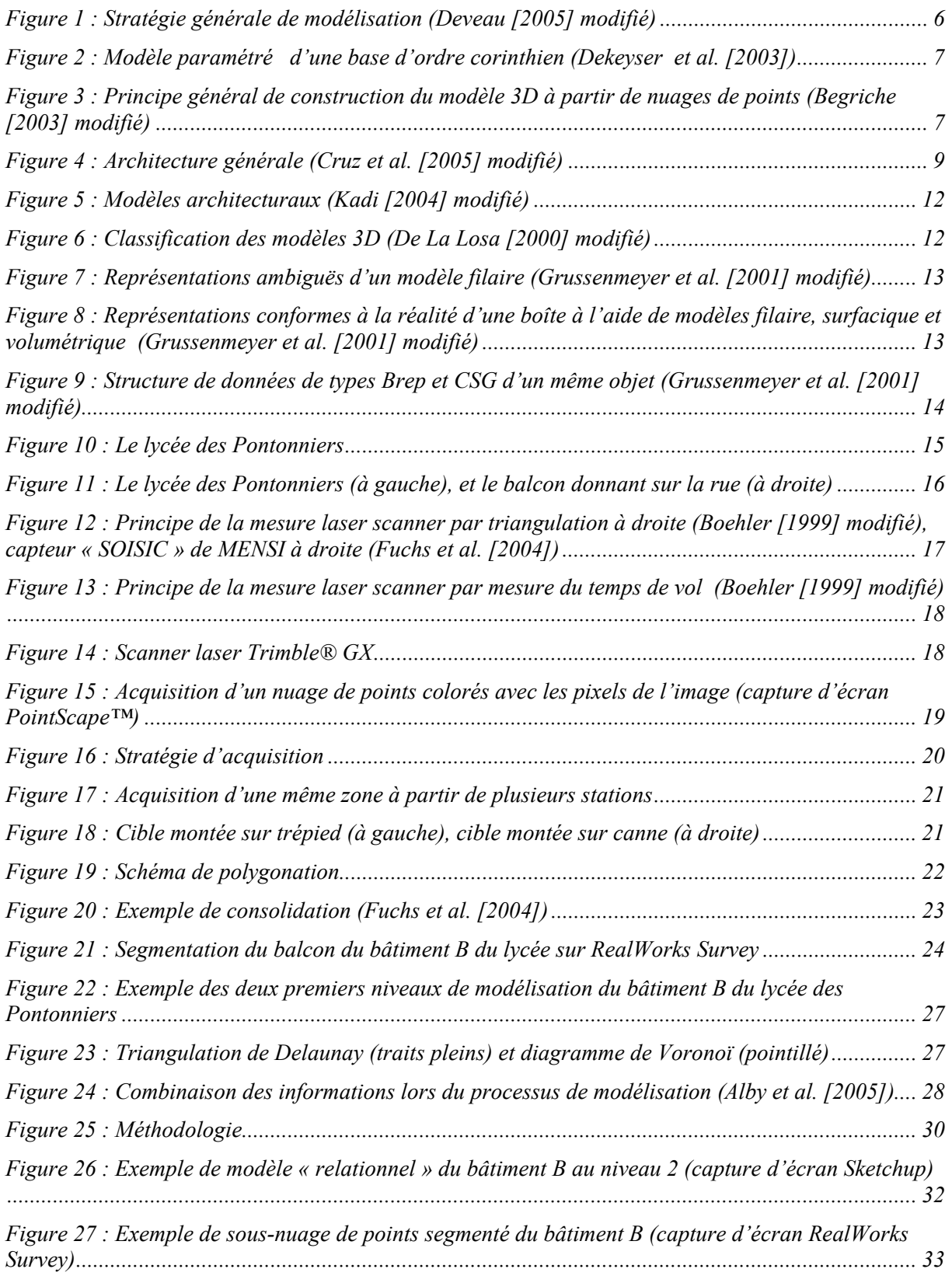

Ë

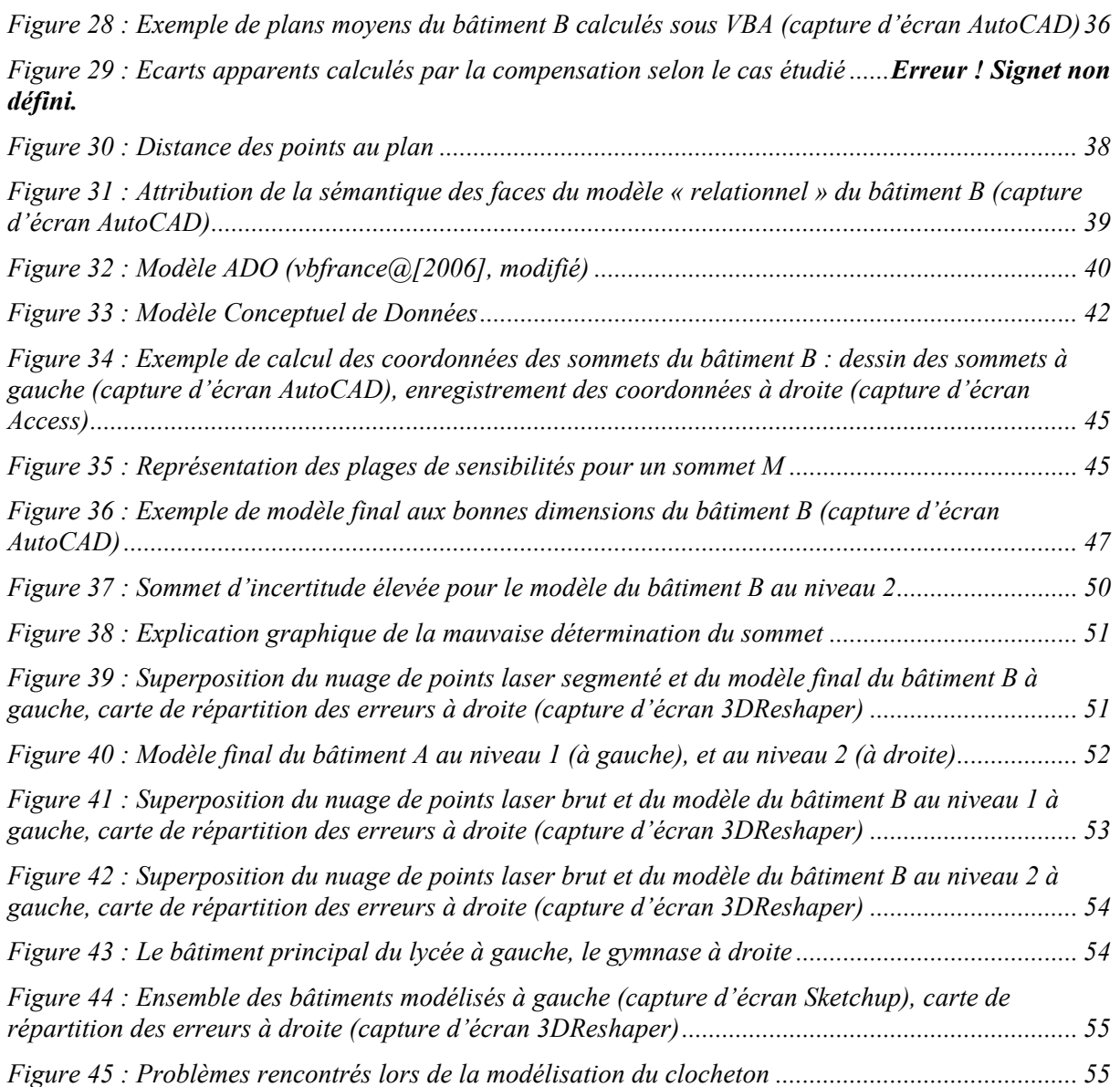

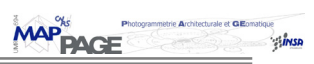

# **INDEX DES EQUATIONS ET DES TABLEAUX**

# **Equations**

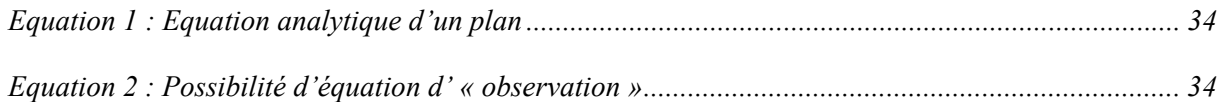

# **Tableaux**

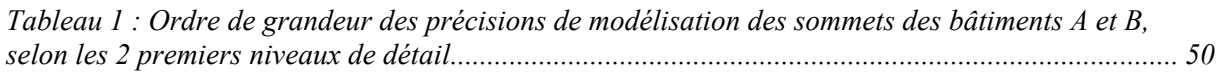

*Tableau 2 : Ordre de grandeur des temps de réalisation de modèles de deux bâtiments, selon les deux premiers niveaux de détails (valeurs prises sur un PC de processeur de 2.8GHz)............................... 53*

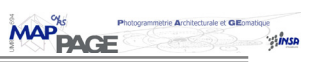

# **BIBLIOGRAPHIE**

#### **Ouvrages et revues**

Alby E., Grussenmeyer P., Perrin J.P., [2005]. "Analogy between architectural design process and the documentation of architectural works" *CIPA 2005 XX International Symposium, 26 September –* 01 October, 2005, Torino, Italy

Alshawabkeh, Y., Haala N., [2004]. "Integration Of Digital Photogrammetry And Laser Scanning For Heritage Documentation", *Proceedings of the XXth ISPRS Congress,* Istanbul, Turkey, pp. 424-429.

Begriche R., [2003]. "Profil –du nuage de points au modèle 3D", *Mémoire de DEA*, MAP – CRAI , Nancy 2003

Beraldin, J.A., [2004]. "Integration Of Laser Scanning And Close-Range Photogrammetry – The Last Decade And Beyond", *Proceedings of the XXth ISPRS Congress*, Istanbul, Turkey, pp. 972-977.

Boehler W., Heinz G., Marbs A., [2001]. The potential of non-contact close range laser scanners for Cultural heritage recording, *CIPA International Symposium, Proceedings - Potsdam, Germany* - 2001

Boehler W., Marbs A., [2004]. "3D scanning and Photogrammetry for Heritage Recording: a Comparison", *Proc. of 12th Int. Conf. on Geoinformatics*, Gävle, Sweden.

Chaperon T., [2002]. "Segmentation de nuage de points 3D pour la modélisation automatique d'environnements industriels numérisés", *thèse de doctorat spécialité "informatique temps réel, robotique et automatique",* pp.51-58

Cruz C.,Boochs F., Nicolle C., [2005]. "3D Reconstruction based on Semantic Information for Architectural Applications", *Schriftenreihe Informations und Messtechnik,* Band 6, Shaker Verlag.

Dekeyser F., Gaspard F., de Luca L., Florenzano M., Chen X., Leray P., [2003]. "Cultural heritage recording with laser scanning, computer vision and exploitation of architectural rules"*, The International Archives of the Photogrammetry, Remote Sensing and Spatial Information Sciences,* Vol. XXXIV, Part 5/W12.

De La Losa A., [2000]. "Modélisation de la troisième dimension dans les bases de données géographiques" *Thèse de doctorat soutenue à l'Université de Marne La Vallée*.

Deveau M., Paparoditis N., Deseilligny M-P., Chen X., Thibault G., [2005]. "Strategy for the extraction of 3D architectural objects from laser and image data acquired from the same viewpoint", *3D Virtual Reconstruction and Visualization of Complex Architectures (3D-Arch'2005)*.

El-Hakim S., Whiting E., Gonzo L., Girardi S., [2005]. "3-D reconstruction of complex architectures from multiple data", *3D Virtual Reconstruction and Visualization of Complex Architectures. (3D-Arch'2005)*, NRC 48227.

Fuchs, A., Alby, E., Begriche, R., Grussenmeyer, P., Perrin, J.-P., [2004]. "Confrontation du relevé laser 3D aux techniques de relevé conventionnelles et développement d'outils numériques pour la restitution architecturale", *Revue de la Société Française de Photogrammétrie et de Télédétection n°173/174*, pp. 36-47.

Heuvel, F.A. van den, Vosselman, G., [1997]. "Efficient 3D-modeling of buildings using a priori geometric object information", *Videometrics V, San Diego, CA, USA, July 30-31, Proceedings of SPIE*, vol. 3174, pp. 38-49.

Kadi H., [2004]. "Du modèle architectural au modèle géométrique. Modélisation de colonnettes khmères à partir de nuages de points, *Mémoire de DEA*, MAP – CRAI , Nancy 2004

Koehl M., [1999]. "Modélisation géométrique et sémantique en milieu urbain, Intégration dans un système d'information topographique tridimensionnel", *thèse de doctorat spécialité " topographie",*  pp.129-178.

Ladriere J., [1991]. **"**Herméneutique et épistémologie", p 107 à 125 de *"Les métamorphoses de la raison herméneutique, Hommage à Paul Ricoeur", acte de colloque de Cerisy-la-Salle, 1er/11 août 1988/ sous la direction de Jean Gresich, Richard Kearney.-Paris : CERF, 1991.-413.-(Collection Passages).*

# **Livres**

Grussenmeyer P., Hanke K., Streilein A., [2001]. "Application métrologiques de la Photogrammétrie numérique"*.* Chap 4 de *" Photogrammétrie numérique ", sous la direction de Kasser M., Egels Y.,* Hermes, France p317 à 361.

Kraus, K., Waldhaüsl, P., [1998], *"Manuel de Photogrammétrie. Principes et procédés fondamentaux"*, vol.1. Édition Hermès, Paris. Traduction de Pierre Grussenmeyer et Olivier Reis, Mayenne. ISBN 2-86601-656-4, 407

Le petit Robert, [1988]. *Dictionnaire de la langue française, dictionnaires le robert, Paris* p.1211.

# **Document de formation**

Halin G., [2005-2006]. Support de cours : Modélisation des données. École d'Architecture de Nancy, Master Design Global, Modélisation et Simulation des Espaces Bâtis.

Koehl M., [1999]. Cours d'informatique générale, Institut National des Sciences Appliquées de Strasbourg, Filière Topographie.

Landes T., [2003-2006]. Cours de Compensation, Institut National des Sciences Appliquées de Strasbourg, Filière Topographie.

#### **Sites Internet**

Granddictionnaire@[2006], site de l'Office québécois de la langue française, URL : http://www.granddictionnaire.com/

Ponto@[2002], Site Officiel du Lycée International des Pontonniers de Strasbourg, URL : http://www.scolagora.com/ponto/Site\_Web/admin/historique.htm

Trimble@[2005], Site Officiel de Trimble, URL : http://www.trimble.com/trimblegx.shtml

vbfrance@[2006], Visual Basic Code Source,

URL : http://www.vbfrance.com/tutoriaux/CONNEXION-BDD-PARTIR-VISUAL-BASIC-AVEC-ADO\_434.aspx

# *Université Henri Poincaré*

*Ecole d'architecture de Nancy Ecole d'Architecture de Strasbourg Institut National des Sciences Appliquées de Strasbourg Institut National Polytechnique de Lorraine*

# **ANNEXES**

**Mémoire de Master Design Global " Modélisation et Simulation des Espaces Bâtis "**

# **VERS UN PROCESSUS AUTOMATIQUE DE MODELISATION DU** PATRIMOINE ARCHITECTURAL AU MOYEN DE DONNEES **LASERGRAMMETRIQUES**

Le savoir architectural comme principale source d'information

*Présenté en Octobre 2006 par Delphine QUESTE*

#### Laboratoire d'Accueil : Directeur de stage :

INSA Strasbourg 24, boulevard de la Victoire 67084 STRASBOURG Cedex

Équipe Photogrammétrie M. Pierre GRUSSENMEYER Architecturale et GEomatique **Professeur des universités** 

metrie Architecturale et GEomation

**Ans** 

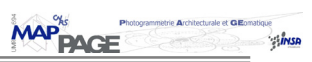

# **SOMMAIRE DES ANNEXES**

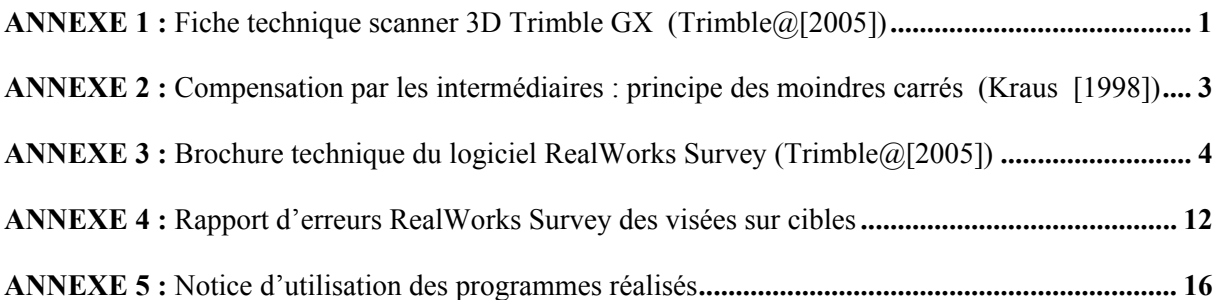

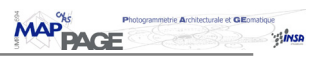

# **ANNEXE 1**

# **Fiche technique scanner 3D Trimble GX (Trimble@[2005])**

#### **PERFORMANCES**

Portée standard : 200 m<sup>1</sup>; étendue : 350 m (avec OverScan)<sup>2</sup> Vitesse de numérisation jusqu'à 5 000 points par seconde  $\text{Écart type}^3$ 

Précision d'un point unique position = 12 mm à 100 m : distance = 7 mm à 100 m

Acquisition de cible écart type <1 mm (cibles Trimble) Précision de la modélisation de surface  $\pm 2$  mm (en fonction de la méthode)<sup>2</sup> Nivellement nivelle sphérique sur embase : 8' ; Compensateur à axe double de ±6'

Intégrité des données étalonnage périodique de remise à zéro

Paramètres avancés corrections atmosphériques (définies par l'utilisateur)

Résolution de numérisation taille du spot :  $3 \text{ mm} \land 50 \text{ m}$ Taille du spot avec autofocus 0,3 mm à 5 m ; 0,9 mm à 15 m ; 1,5 mm à 25 m Espacement des points peut descendre jusqu'à 3,2 mm à 100 m (disponibilité de 1,6 mm

#### **SPÉCIFICATIONS DU SYSTÈME**

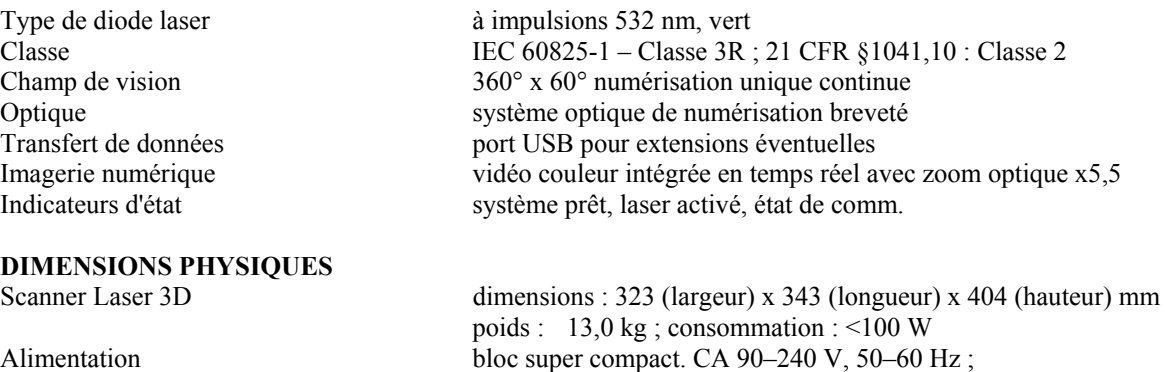

poids :  $0.7 \text{ kg} (1.5 \text{ lb})$ 

poids : 14,2 kg (32,4 lb)

 1,4 mm à ¡Ü50 m : 2,5 mm à 100 m 3,6 mm à 150 m : 6,5 mm à 200 m

angle Hz =  $12$ " (60 µrad) : angle Vt =  $14$ " (70 µrad)

Compensation de niveau automatique en temps réel

mise au point automatique (autofocus) : contrôlé par l'utilisateur ou

compensation de température en temps réel

Ligne de numérisation (hz) : 200 000 points ; Ligne de numérisation (vt) : 65 536 points

moyennage (défini par l'utilisateur)

implémentation automatique

vertical =  $18 \text{ pts/cm}^2$ )

Coffret de transport coffret de transport enregistrable

Conditions environnementales temp. de fonctionnement :  $0^{\circ}$ C à 40 °C ;

temp. de stockage : –20 °C à 50 °C luminosité : complètement opérationnel, quelles que soient les conditions de luminosité ; étanchéité : IP53 (I.E.C.) ; choc : IEC 60721-3-2 : 2M2 (scanner) 2M3 (scanner dans son étui) conforme aux normes de transport

humidité : atmosphère sans condensation Accessoires standards caisse de transport enregistrable en cas de transport aérien ; bloc

dimensions : 169 (largeur) x 65 (longueur) x 37,5 (hauteur) mm ;

dimensions : 645 (largeur) x 490 (longueur) x 435 (hauteur) mm ;

d'alimentation super-compact avec câbles CA ; trépied Trimble ;

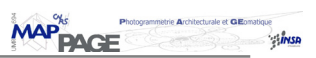

câble éthernet pour connexion du scanner au collecteur de données ; 50 cibles adhésives plates ; kit d'installation du logiciel de bureau du scanner 3D de Trimble

Accessoires en option Recon Controller de Trimble avec logiciel de terrain PocketScape ; sac à dos pour le scanner 3D de Trimble ; kit de câblage pour batteries kits de cibles ; (planaire, sphérique) ; batteries

#### **LOGICIEL DE TERRAIN**

Le logiciel de terrain PointScape pour le Trimble GX s'exécute sur un ordinateur portable. Le logiciel de terrain PocketScape s'exécute sur un équipement Pocket PC, tel que le contrôleur Trimble Recon. Les deux applications offrent des fonctions de numérisation avancées :

Procédure de travail topographique :

- Niveau électronique
- Compensation à deux axes électroniques
- Corrections atmosphériques
- Alignement de la station et routines de relèvement polygonal/station

Outils de création de cadrage :

- Cadrage rectangulaire
- Contrôle de zoom vidéo
- Mesure de cible plane, sphère et point unique

#### Options de numérisation :

- Paramètres de numérisation prédéfinis ou personnalisés
- Intensité de retour et nuage de points colorés
- Temps de numérisation estimé et contrôle de résolution

#### En outre, PointScape offre les fonctions avancées suivantes :

- Lecture vidéo streaming
- Panorama automatique
- Numérisation automatique d'images
- Création rapide de cadrage sur vidéo, panorama ou image
- Création de cadrage polygonal
- Création de cadrage multiple
- Reconnaissance automatique de cible plane et sphère
- Visualisation 3D, panoramique et zoom en temps réel, même en cours
- de numérisation
- Visualisation de l'emplacement du scanner
- Affichage des nuages de points en fonction des couleurs réelles ou de
- l'intensité
- Simulation de rendu de surface et luminosité environnementale
- Mesure et calcul inverse

*Les spécifications peuvent être modifiées sans avis préalable.*

*<sup>1</sup> Mesuré à 90% de surface blanche (albédo).* 

*<sup>2</sup> L'acquisition des données dépend du type de surface et de la distance.* 

*<sup>3</sup> Valeurs (normales) correspondant à la capture de données standard à quatre répétitions, sur base de la mesure de distance.* 

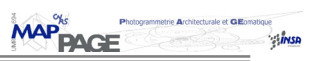

#### **Compensation par les intermédiaires : principe des moindres carrés (Kraus [1998])**

On considère un système d'équations linéaires dont la première s'écrit ainsi :

$$
\mathbf{l}_1 = \mathbf{a}_{11} \cdot \mathbf{x}_1 + \mathbf{a}_{12} \cdot \mathbf{x}_2 + \dots + \mathbf{a}_{1u} \cdot \mathbf{x}_u
$$

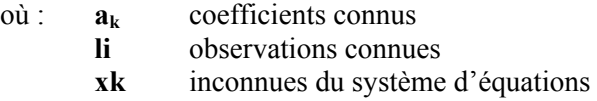

 $\mathbf{i} = [1, \dots, n]$  : nombre d'observations<br> $\mathbf{k} = [1, \dots, u]$  : nombre d'inconnues

Sous forme matricielle, ce système s'écrit :  $\mathbf{l} = \mathbf{A} \cdot \mathbf{x}$ 

Si **n = u** (autant d'observations que d'inconnues), ce système se résout facilement :

$$
\mathbf{x} = \mathbf{A}^{-1} \mathbf{.}
$$

Si, par contre, **n > u** (plus d'observations que d'inconnues) - ce qui est recommandé pour contrôler les observations et accroître la précision -, il y a un problème de compensation qui peut être résolu en imposant la condition suivante : minimiser la somme des carrés des corrections **v** à apporter aux observations **l***.*

Le système des équations d'erreurs se déduit alors du système d'équations linéaires :  $v = A.x - I$ 

La condition de minimisation s'écrit alors :

$$
\sum v^2 = v^{\text{t}}.v = (A.x - I)^{\text{t}}.(A.x - I) = x^{\text{t}}.A^{\text{t}}.A.x - 2.I^{\text{t}}.A.x + I^{\text{t}}.I = \min A
$$

ce qui équivaut à écrire :

$$
\frac{\delta(vt.v)}{\delta(x)} = 0 = 2.x^t.A^t.A + 2.I^t.A
$$

donc :

$$
\mathbf{X} = (\mathbf{A}^{\mathrm{t}} \cdot \mathbf{A})^{-1} \cdot \mathbf{A}^{\mathrm{t}} \cdot \mathbf{I}
$$

On peut alors estimer la précision de détermination des inconnues en calculant le coefficient suivant :

$$
\sigma_0 = \frac{v^t.v}{n-u}
$$

Cette méthode de compensation est aussi appelée compensation par les observations intermédiaires.

# **ANNEXE 3**

# **Brochure technique du logiciel RealWorks Survey (Trimble@[2005])**

# LOGICIEL REALWORKS SURVEY NOTES TECHNIQUES

Trimble RealWorks Survey est un logiciel d'édition et d'affichage de nuages de points (semi de points d'un scanner laser 3D). Grâce à un ensemble unique d'outils et de fonctionnalités avancées, le logiciel permet aux géomètres, et ingénieurs d'extraire des données métriques et géoréférencées à partir des données d'un scanner laser 3D.

Trimble<sup>®</sup> RealWorks Survey<sup>®</sup> fait partie d'une suite logicielle intégrée destinée aux géomètres, topographes et ingénieurs exploitant l'ensemble des informations issues des scanners laser 3D disponibles sur le marché. Le logiciel comprend une série d'outils de précision et d'applications particulièrement adaptées à la topographie, au génie civil, aux applications de construction, de gestion de patrimoine, d'investigation de police scientifique et autres. Il permet de produire diverses sorties 2D et 3D pour impression directe ou exportation vers AutoCAD et MicroStation.

RealWorks Survey est le logiciel polyvalent de Trimble pour laffichage, l'exploration et la manipulation de nuages de points Tel Que Construit ainsi que pour la production de données 2D et 3D. (impression directe ou exportation vers vos outils CAO) Ayec ses nombreuses fonctions innovantes et uniques. Trimble RealWorks Survey est intuitif, flexible et exceptionnellement facile à apprendre et à utiliser.

RealWorks Survey est complété par RealWorks Survey Lite, une version compacte qui permet aux géomètres, topographes et ingénieurs de proposer cette version du logiciel à leurs clients qui pourront afficher, manipuler, imprimer et éditer, en partie, les données foumies. RealWorks Survey Lite est aussi l'outil idéal pour apprendre les bases de l'édition de nuages de points. L'acquisition de plusieurs licences est une solution abordable et efficace pour une première expérience dans le monde de la numérisation laser 3D.

Trimble met également à disposition de tous et gratuitement RealWorks Viewer, un outil de visualisation des données natives de RealWorks Survey. Ce logiciel permet d'afficher et de manipuler les données natives de RealWorks Survey.

#### UNE INTERFACE VISUELLE ET INTUITIVE

#### Le confort inhérent au travail dans un environnement familier

RealWorks Survey offre une interface compatible et familière à l'environnement Microsoft" Windows". Quand vous ouvrez une session RealWorks Survey, yous voyez la fenêtre principale et ses sous-fenêtres actives. Après l'ouverture d'un projet, ces composants sactivent au fur et à mesure lorsque vous en avez besoin. Vous pouvez personnaliser les paramètres des différents composants à l'intérieur de la fenêtre principale. Par défaut, une session RealWorks Survey ressemble à l'exemple ci-dessous.

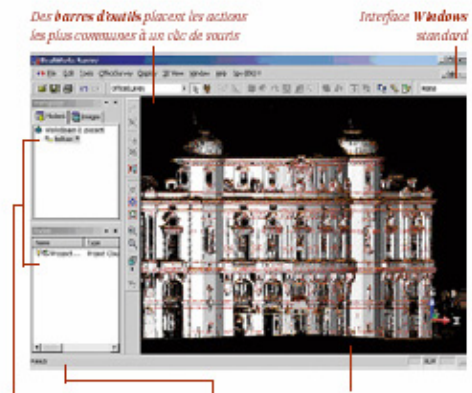

)<br>Les fendires **WorkSpace** Barre d'état et List facilitent la consultation de la base de données hiérarchisées

La fentire daffahage 3D offre plastrum modes d'affichages pou ane visualmitton 3D compelhensive en fonction des besoins

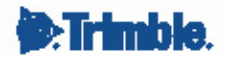
**MAP** PACE

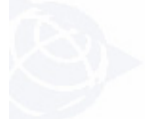

Simplicité pour arriver aux résultats et facilité d'utilisation sont les préoccupations essentielles de toutes les solutions logicielles de Trimble. RealWorks Survey valorise également ce concept en offrant des fonctions guidées pas-à-pas garantissant la facilité d'apprentissage et d'utilisation, en plus de réels gains de productivité. Laissez RealWorks Survey vous guider jusqu'au résultat voulu avec le minimum de risques et dans les délais de livraison les plus courts.

#### **GESTION DE GRANDE BASE DE DONNEES**

#### Gérez aisément des centaines de millions de points relevés

RealWorks Survey gère aisément d'énormes bases de données de points. Cette capacité permet aux utilisateurs de diviser des projets de grande envergure en sous-ensembles de données de plusieurs manières. Une panoplie d'outils permet aux utilisateurs de gérer avec précision les points à charger en mémoire et donc, les points disponibles à l'édition. Ces sous-ensembles (appelés aussi sous-projets) peuvent être créés à partir d'un levé, d'une station ou d'une zone d'intérêt.

Les utilisateurs peuvent afficher à l'écran l'état du filtrage sur le disque dur, choisir les rapports de zone pour la sousdivision et vérifier l'espace mémoire, toujours selon le principe pas-à-pas du cheminement RealWorks Survey. Les sousensembles obtenus peuvent alors être facilement édités dans un environnement de mémoire informatique optimisé.

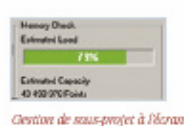

Contrôle de mémoire dynamical

#### ALIGNEMENT / CONSOLIDATION

Méthodologies basées sur nuage de points, sur cible ou sur des points connus ; analyse, contrôle qualité et création de rapports

Dans RealWorks Survey, les utilisateurs peuvent aligner (consolider) les levés grâce plusieurs méthodes différentes : basée sur les nuages de points, sur cible, ou par géoréférencement.

L'alignement de deux nuages de point se fait par recouvrement de parties communes. Un affinage automatique est ensuite appliqué. L'alignement des stations en utilisant des cibles se fait automatiquement dans le logiciel, quelle que soit la configuration des cibles. Le contrôle qualité est présent à chaque étape et se termine par l'édition d'un rapport de consolidation. L'alignement basé sur cible s'applique au positionnement libre, à l'implantation et au relèvement polygonal/station et au positionnement non aligné.

Pour l'alignement des stations via l'outil de géoréférencement, les utilisateurs affectent les coordonnées connues à plusieurs points dans Ia station à aligner. Ces points peuvent être des centres de cible. des points connus ou

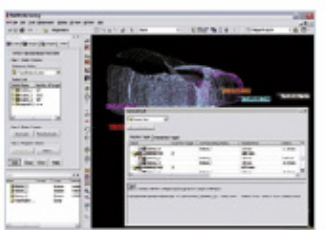

.<br>Enregistrement et rapport à l'écran

des points topographiques relevés par d'autres instruments. Pour améliorer encore la procédure d'alignement, l'outil Target Analyser permet l'une des fonctions suivantes : vérifier s'il y a suffisamment de cibles ou de points topographiques, modifier ou supprimer ceux qui sont mal placés, créer des cibles supplémentaires dans le nuage de points où une cible est identifiée visuellement comme avant été scannée.

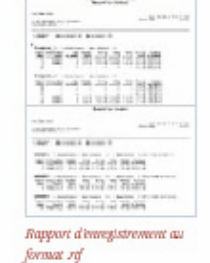

#### OUTILS AVANCES D'INSPECTION

#### Comparez l'existant à la conception, l'avant et l'après et bien plus encore

Procédez à plusieurs tâches d'inspection avec les outils de RealWorks Survey : inspection de surfaces jumelles, inspection Surface/Modèle et inspection Surface/Courbe.

**MAP PACE** 

# LOGICIEL REALWORKS SURVEY NOTES TECHNIQUES

Générez et visualisez vos résultats sous forme de cartes d'inspection avec couleurs personnalisables

Visualiser les volumes (remblai / déblai ) et de déformations. Vous pouvez également importer des profils et des primitives géométriques à partir d'un fichier de conception CAO au format .dxf ou .dwg, et exporter des fichiers graphiques aux formats .dxf et .dgn.

La carte d'inspection vous pennet d'extraire les résultats suivants:

- · Sections transversales horizontales et verticales
- Point 3D / Polyligne 3D
- Calcul de cubature / surface
- · Courbes Iso exprimant les écarts entre les surfaces inspectées

Idéal pour contrôler des applications telles que dans le génie civil et l'exploitation minière, ces outils sont conçus pour donner un ensemble de données puissant, irrésistible qui donnent un nouveau sens à l'expression "prestataire de services".

#### MULTI-ORTHOPROJECTION

#### Produisez une série d'orthoimages sur plusieurs façades d'un même bâtiment grâce à cet outil unique

L'outil de multi-orthoprojection vous permet de créer plusieurs multi-orthoimages alignées sur plusieurs façades d'un bâtiment. Vous pouvez créer ou importer un plan, puis extraire les segments correspondants aux murs de façade le long de l'axe Z. La définition (taille du pixel) des orthoimages est personnalisable. Vous pouvez choisir d'afficher un apercu de chaque orthoimage et de les créer une par une ou toutes à la fois. Vous pouvez exporter les résultats finals vers un fichier DXF avec des renvois à chaque orthoimage exporté comme fichier TIFF référencé.

Un outil simple et intuitif qui permet de créer des orthoimages rapidement à partir d'un nuage de points.

#### CREATION DE COURBES DE NIVEAUX

La manière la plus souple de créer des courbes de niveaux

La création de courbes de niveaux se base sur tous les points mesurés (quelque soit le nombre de points capturés) pour garantir une image fidèle du relévé 3D. Aucun échantillonnage ni maillage n'est requis. Ce qui diminue considérablement la vitesse de calcul. Cet outil vous permet de produire des cartes topographiques standard et 3D délivrant les informations les plus précises qui soient. Les courbes de niveaux peuvent être imprimés en vue 2D ou 3D ou exportés vers AutoCAD et MicroStation. Le choix entre impression directe à partir de RealWorks et l'exportation vers AutoCAD ou MicroStation, est toujours disponible pour chaque résultat obtenu

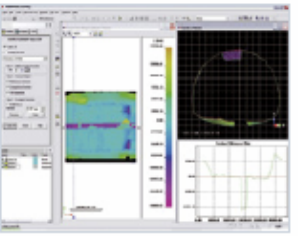

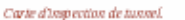

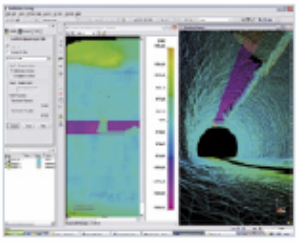

Carte d'impection de tunnel avec mallag-

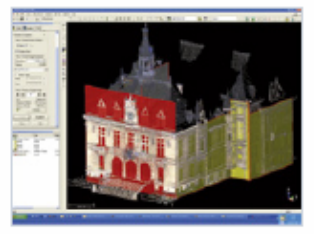

Extrasion de factades successives dans RealWorks

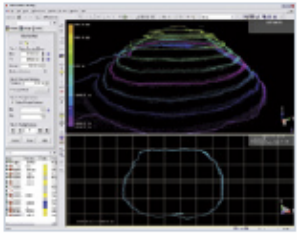

Création de courbes de niveaux à l'écrare

MAP<sup>N</sup> PACE

#### PROFILS / SECTIONS TRANSVERSALES

Profils personnalisables pour l'inspection et le contrôle dimensionnel et création unique de profils avec EasyProfile"

Dans RealWorks Survey, vous pouvez appliquer toutes les contraintes nécessaires lors de la création de profils et de sections transversales. Par exemple, les données d'analyse de tunnel peuvent suivre exactement l'axe central de celui-ci.

Lors de l'application d'une contrainte, trois vues sont automatiquement générées :

- · Vue 3D montrant le profil et les données :
- · Vue en profondeur du profil dans laquelle les résultats sont développées dans un plan et exprimées par une polyligne 2D,
- · Vue en coupe montrant les polylignes 2D ajustées à chaque section transversale.

Ces trois ensembles de données permettent aux utilisateurs de générer un rapport complet pour une inspection de tunnel ou d'autoroute.

RealWorks Survey intègre l'outil EasyLine" qui génère des polylignes continues dans un plan sélectionné à partir d'un nuage de points et l'outil EasyProfile", qui utilise un profil pré-positionné (fixé sur une section transversale d'un nuage de points) pour extraire automatiquement les lignes d'un nuage de points. Des profils générés en interne ou importés peuvent être positionnés de manière interactive dans un nuage de points en utilisant l'outil Profile Matcher. Une fois activé, EasyProfile utilise ce profil pour extraire les formes similaire dans le nuage de points. Les tracés sont alors automatiquement extraits. EasyProfile est une nouvelle étape vers la création entièrement automatique de croquis 2D à partir des données de scanner 3D. EasyProfile extrait automatiquement les voies verrées, les trottoirs, les profils de rues, les glissières médianes de route et pratiquement tout autre objet linéaire.

#### CALCUL DE VOLUME ET DE SURFACE

#### Calculs volumiques automatiques pour gérer au jour le jour les projets de construction et de prospection minière

RealWorks Survey calcule les volumes grâce à une méthode de grille de haute précision, quelle que soit la densité du nuage de points. Les fonctionnalités de superficie et de volume sont intégrées aux résultats RealWorks Survey et directement affichés à l'écran. Le calcul des volumes comprend les volumes de déblai et de remblai et peut s'effectuer à partir d'une surface scannée et à d'un plan personnalisé ou entre deux surfaces scannées. L'utilisateur peut définir la densité de la grille, définissant ainsi la résolution du volume. La surface scannée peut être représentée par un nuage de points ou par un maillage triangulaire. Les résultats des calculs peuvent être exportés sous forme de tranches, c'est-à-dire par des polylignes générées automatiquement selon des intervalles définis par l'utilisateur.

Comme toujours, les utilisateurs ont le choix entre des impressions directes, la création de fichiers MSWord etMSExcel et l'exportation de données vers AutoCAD ou MicroStation.

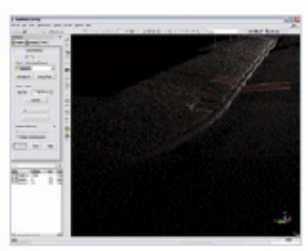

Profil de référence ajusté à laide de Profile Matcher

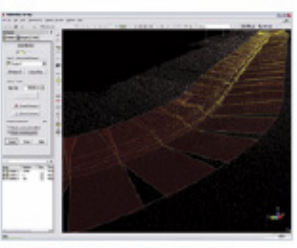

Extraction automatique avec EasyProfile

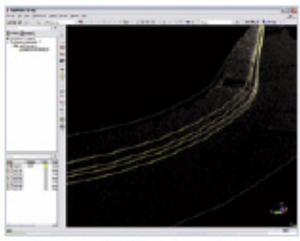

Profils résultants générés par EasyProfile

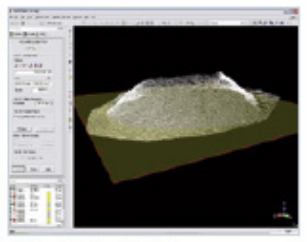

Préparation d'un valeul de volume

**MAP PACE** 

# LOGICIEL REALWORKS SURVEY NOTES TECHNIQUES

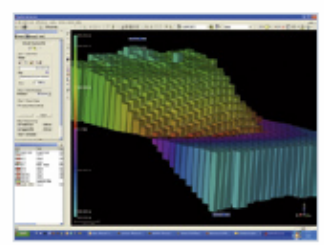

Calcul à l'écran d'un volume en 3D

#### POINTS CARACTERISTIOUES

#### Codage des points caractéristiques sur votre bureau ... flexible et intuitif

Une manière efficace d'harmoniser l'organisation d'un croquis et sa légende s'effectue par codage des points caractéristiques. RealWorks Survey permet aux utilisateurs d'importer des bibliothèques existantes de codes ou de créer leur propre bibliothèque. Le travail avec les ensembles de données générés par des scanners 3D devient alors aussi simple et précis que de mesurer sur le chantier avec des instruments topographiques conventionnels. Il vous suffit de lever des points dans le nuage de points. Le codage des points caractéristiques peut être exporté directement vers AutoCAD et MicroStation en le liant à un catalogue standard.

Le codage des points caractéristiques dans RealWorks Survey permet de multiplier par quatre, et parfois plus la productivité d'une équipe topographique (acquisition et édition de données) (source : analyse d'applications clients Trimble ; RealWorks Survey associé à un scanner Trimble série GS).

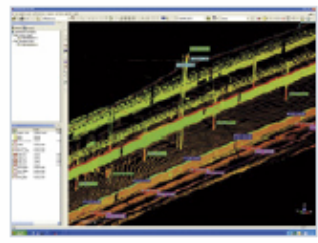

**Sélection des codes dans BealWorks** 

## IMPRESSIONS DIRECTES, EXPORTATION CAO. RAPPORTS TEXTE ET FEUILLES DE CALCUL

Résultats graphiques disponibles sur papier en quelques minutes ... ou exportez-les vers votre logiciel CAO

Tous les résultats graphiques sont disponibles à l'impression et à l'exportation directe à partir de RealWorks Survey, grâce à l'interface d'impression incluant légende, titre, échelle de la carte et incrustations. Les résultats s'exportent également vers les principaux logiciels CAO, comme AutoCAD et MicroStation. Avec également la possibilité de générer des rapports écrits aux formats MS Word et MS Excel, RealWorks Survey vous offre une flexibilité maximale pour les exigences de vos clients en terme de rapport.

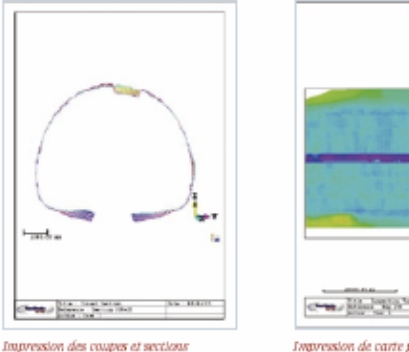

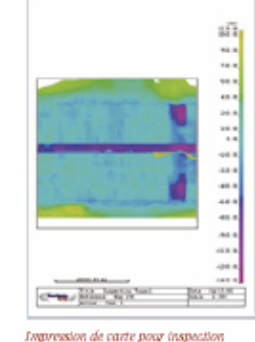

#### ... ET BIEN PLUS ENCORE

Voici un aperçu de ce qu'il est possible de faire avec RealWorks Survey

Les fonctions ci-dessus ne représentent qu'une partie de ce que RealWorks Survey peut vous apporter. Veuillez trouver une liste complète des fonctions ci-après.

#### CARACTERISTIQUES

#### Les fonctions disponibles dans RealWorks Survey Lite sont signalées par Lite

Gestionnaire de sous-projet pour les bases de données de grande envergure

#### **Gestion Nouveau dans V5**

Créer des sous-projets avec Filtrage global sur discue Filtrage avancé sur disque Définir des zones d'intérêts Subdiviser par zone Activer/recharger un sous-projet Sauvegarder et restaurer un sous-projet Fusionner des sous-projets

#### Enregistrement / Géoréférencement

Enregistrement global entièrement automatique de plusieurs levés Reconnaissance de cible topographique Analyse et correction de cible Automatic Refinement System (A.R.S.<sup>24)</sup> - Système dajustement automatique. Géoréférencement : Importation de données en provenance d'un équipement topographique conventionnel - Lite (station totale, GPS, etc.) Création avancée de référentiel local/global (manuelle/automatique) - Lite Par sélection de points ou levé de cibles topographiques Rapport texte personnalisé disponible (fichier .rtf) - Lite Créer une version point 3D de cibles à utiliser en mode OfficeSurvey<sup>n</sup> Nouveau dans V5

#### Outils d'inspection OfficeSurvey

- Inspection surfaces jumelles
- Inspection surface/modèle
- Inspection surface/courbe (précédemment inspection 1D) Générer et visualiser la carte d'inspection avec un code de couleurs personnalisable
	- Analyse de la carte d'inspection (Outil d'analyse d'inspection) Création de plans sécants
		- Création de points 3D/de polylignes 3D Calcul de volume/surface
		-
		- Création d'écarts d'iso-courbes Nouveau dans V5 Création de grilles en couleur Nouveau dans V5 Analyse de déformations basées sur une section Nouveau dans V5
	- Comparaison exécution / conception

Visualisation graphique d'intervalles et de déformations Importation de profils et de primitives géométriques  $(x, dx, dx)$ 

Exportation sous forme de fichier graphique (.dxf) Exportation de carte d'inspection (TIFF, DXF, DWG) Nouveau dans V5

#### Projection Orthographique OfficeSurvey™ :

Projection de plans - Lite

Paramètres personnalisables

Modes d'orthoprojection: Altitude/visualisation des normales Retour de l'intensité laser Couleurs réelles

Mode apercu **Exportation** images TIFF

# Mutli-projection orthographique OfficeSurvey

- Plans de projection déterminés à partir du plan de sol
- Hauteur réglable des plans de projection

Paramètres personnalisables

- Modes de projection:
- Altitude/ visualisation des normales
- Retour de l'intensité laser

Couleurs réelles

- Mode aperçu pour chaque projection
- Mode de création en série des projections orthographiques Exportation en fichier DXF relié aux images TIFF

#### Création de courbes de niveaux OfficeSurvey

Créer des courbes de niveaux à partir d'un maillage ou directement à partir du nuage de points Définition de l'élévation

Apercu de la création de courbes de niveaux Ajustement au plus proche des points Mode apercu

#### Profils/ Coupes transversales OfficeSurvey

Créer des coupes à partir d'un maillage ou directement à partir du nuage de points

Importation de profils et d'axes de tunnel (.dxf, .dwg) Définition de positions de coupe par intervalles ou segments importés (.dxf, .dwg) Réglage des sections transversales perpendiculairement au plan horizontal ou à l'axe central Création automatique de polylignes Epaisseur des profils avec définition de tolérances Mode apercu

#### Calcul de volume et de surface OfficeSurvey

Méthode basée sur la grille Paramètres personnalisables Calcul de volumes de remblai Calcul de volumes de déblai Volume entre une surface scannée et un plan défini par l'utilisateur Volume entre deux surfaces scannées Création automatique de polylignes associées Mode apercu

**MAP** PACE **SLINSE** 

# LOGICIEL REALWORKS SURVEY NOTES TECHNIQUES

#### EasyProfile OfficeSurvey

Extraction de profils par définition de polylignes 2D sur des nuages de points et recherche automatique par lignes de rupture

#### Profile Matcher OfficeSurvey

Déplacer et dimensionner des profils dans une scène 3D Détenniner l'épaisseur Créer des profils

#### Détection d'arêtes OfficeSurvey

Détection de discontinuités - Lite Marquage de discontinuités - Lite Création de sous-nuages de points - Lite Création automatique de plans 2D (avec EasyLine) Exportation vers principaux logiciels de CAO

## Codage de points caractéristiques OfficeSurvey

Importation de bibliothèques utilisateurs Création/édition/exportation de bibliothèques de points caractéristiques Mode d'accroche automatique au point pour la mesure Exportation directe vers les principaux logiciels de CAO

#### OfficeSurvey 2D-EasyLine

Création automatique de croquis 2D à partir de nuages de points Création de lignes : Segment seulement/ Segment et arcs Tolérance réglable Mode apercu

### Outils génériques OfficeSurvey

Segmentation de nuages de points : Lite Organisation des données hiérarchiquement segmentées Décimation de nuages de points Filtrage aléatoire Filtrage spatial homogène Filtrage par station Filtrage par intensité Filtrage par discontinuité Filtre topographique Création de coupes de points dans un plan de coupe Mesures : Lite Distance, angle, coordonnées, orientation Rapport de mesures (fichier .rtf) Feuille de calcul de mesures Création de maillage : Projection basée sur un plan Projection basée sur l'affichage à l'écran Projection basée sur une station Projection cylindrique

Elimination automatique des discontinuités Mode arvercu Edition du maillage Lissage Suppression des crêtes Texturage automatique Importation d'images de caméra et mappage - Lite Affichage de boîte de propriété d'objet - Lite Outils de conception de base et de dessin 2D Gestion des annotations d'objet Création de sphères, de plans et de cylindres avec l'outil Geometry Fitter Nouveau dans V5

#### Entrées : Lite

Format d'échange Trimble (.rwp) PointScape PocketScape ASCII (XYZ + couleur + intensité) Réseaux topographiques (.cr5, .crd) AutoCAD (.dxf, .dwg) Images (.jpg, .bmp, .tif) fichiers texte (.txt) Fichiers iQscan

#### Sorties : Lite

Format d'échange Trimble (.rwp) AutoCAD (.dxf) MicroStation (.dgn) Fichiers texte (.txt, .rtf) Feuilles de calcul (.csv) Images (.bmp, .tif) Exportation du format du logiciel PointCloud" natif (.ptc) Nouveau dans V5 Impressions directes - avec légende, titre, échelle de carte, votre logo. Affichage: Lite Capture d'écran Affichage du nuage de points Niveau de détails automatique pour visualisation rapide Retour progressif à la vue complète après décimation 3D Nouveau dans V5

Couleur simulée, par station ou réelle Niveaux de gris / Intensité codée Modes d'affichage : Mode Parcourir/ Manipulation Zoom de points (facteurs de zoom 1 à 5)

Direction d'éclairage personnalisable Nouveau dans V5 Afficher/Cacher les étiquettes de points 3D Nouveau dans V5

**MAP**<sup>%</sup><br>PAGE **SAINSA** 

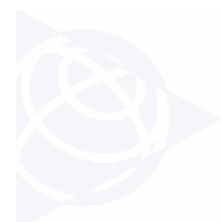

### CONCLUSION

RealWorks Survey est le logiciel polyvalent d'alignement. d'affichage, d'exploration et de manipulation de données de nuages de points et de production de plans et autres résultats 2D et 3D pour impression directe ou exportation vers votre logiciel de CAO. Les nombreuses fonctionnalités innovantes et uniques sur le marché, combinées à des fonctions standard de topographie et d'ingénierie font du logiciel Trimble RealWorks Survey un programme intuitif, flexible, facile à apprendre et à utiliser.

#### CONFIGURATION MINIMALE REQUISE

- Processeur Intel\* Pentium\* 4 ou supérieur ou compatible, 2 GHz (3 GHz ou plus recommandés)
- Microsoft Windows XP (Professional ou Home Edition SP1 ou SP2), Windows 2000 Professional SP4
- 1 Go de RAM (2 Go ou plus recommandés)
- Carte graphique 128 Mo 3D Open GL
- lecteur de CD-ROM
- · Souris trois boutons

e avo, minie rusigaba drăst sur dots évenis minie e le logo drubée et magie uni de maque élgosérde minie rusigabe drubée regiuleis dan le<br>minia de mague el és la via és datominit en facim pap, avo, mig le, papmale, oftosun

AMERIQUE DU NORD Trimble Engineering & Construction Group<br>5475 Kellenburger Road<br>Dayton, Ohio 45424-1099<br>ETATS-UNIS E 141 3-0113<br>800-538-7800 (M° vart)<br>Tal: +1-937-245-5154<br>Fax: +1-937-233-9441

EUROPE<br>Timble GmbH

ASIE-PACI FIQUE  $\begin{tabular}{ll} \textbf{ELROPE} & \textbf{ASIE-PAGI HQUE} \\ \textbf{Frihls GmbH} & \text{Firihls GmbH} \\ \textit{ArrBris Borel} & \text{Firihls Rivisgistim} \\ \textit{AP: Pris Bzumhsim} & \textit{ALIEMMolIE} & \textit{80 Närine Paxats Rood} \\ \textbf{Ed.} & \textit{14:4-9614-2100-550} & \textit{822-00, Farkung Paxats} \\ \textbf{Fac.} & \textit{449-614-2100-550} & \textit{561932-0$ 

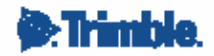

www.trimble.com

PARTENAIRE DE DISTRIBUTION AUTORISÉ DE TRIMBLE

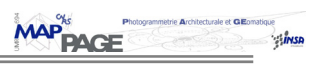

# **ANNEXE 4**

# **Rapport d'erreurs RealWorks Survey des visées sur cibles**

## **Target-Based Registration Report by stations**

**User Name:** queste.d

**Date:** Fri Aug 18 15:20:48 2006<br>**Name:** pontonniers Project Name:

**Linear Measurement Units:** Meter **Coordinates System:** X, Y, Z

**23 STATION(S) - Mean Distance:** 0.013085 **Max Distance:** 0.028516  **25 TARGET(S) - Mean Distance:** 0.010556 **Max Distance:** 0.036633

 **Station\_01 -** 3 **Scanned Objects - Mean Distance:** 0.007590

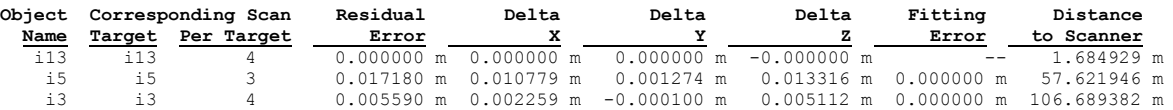

 **Station\_02 -** 3 **Scanned Objects - Mean Distance:** 0.028516

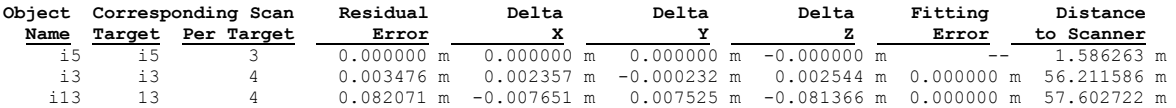

 **Station\_03 -** 3 **Scanned Objects - Mean Distance:** 0.015306

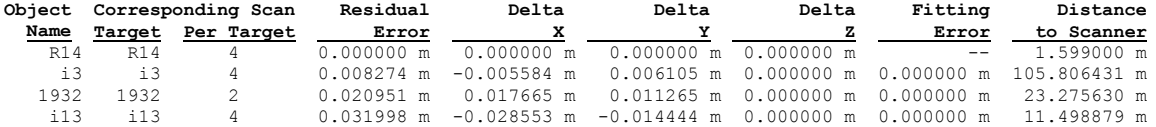

 **Station\_4 -** 3 **Scanned Objects - Mean Distance:** 0.013451

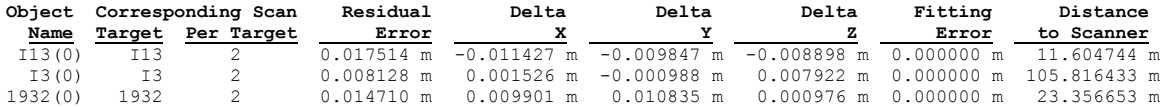

 **Station\_5 -** 5 **Scanned Objects - Mean Distance:** 0.013314

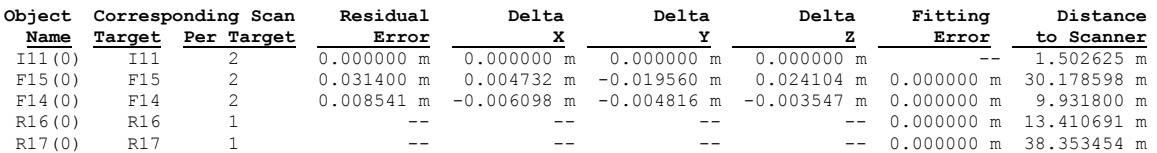

 $\sim$ 

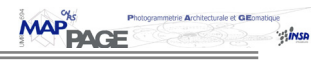

#### **Station\_6 -** 3 **Scanned Objects - Mean Distance:** 0.011353

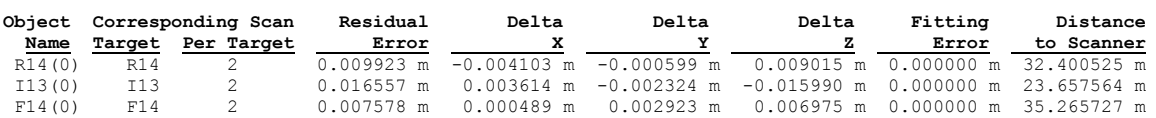

#### **Station\_7 -** 4 **Scanned Objects - Mean Distance:** 0.015858

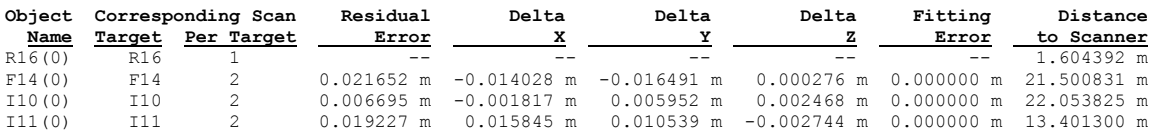

**Station\_8 -** 6 **Scanned Objects - Mean Distance:** 0.019262

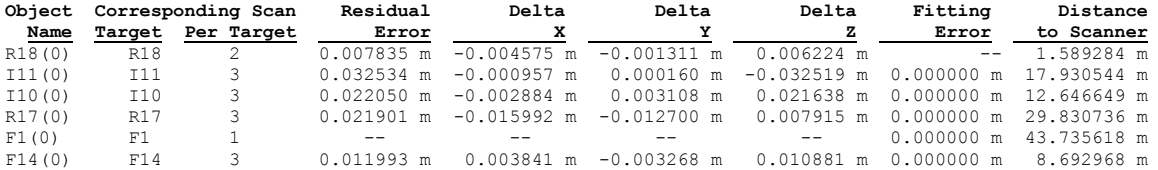

 **Station\_9 -** 6 **Scanned Objects - Mean Distance:** 0.011422

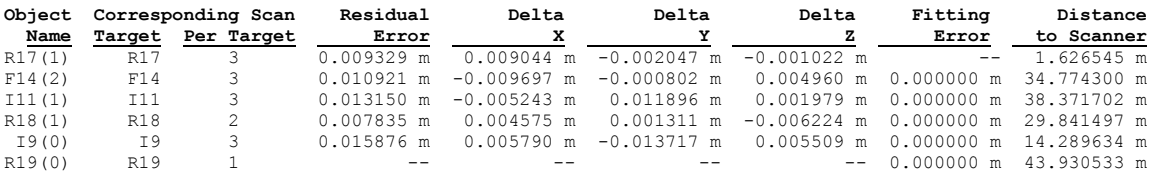

 **Station\_10 -** 6 **Scanned Objects - Mean Distance:** 0.013589

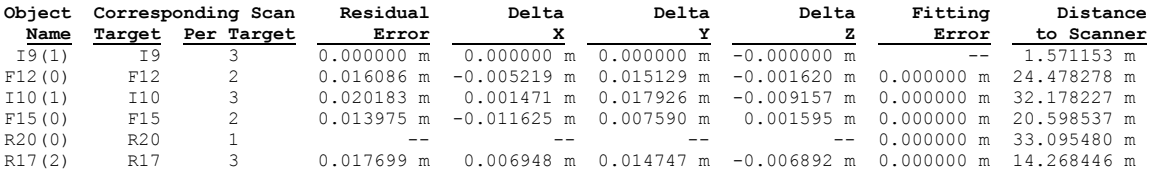

#### **Station\_11 -** 4 **Scanned Objects - Mean Distance:** 0.012609

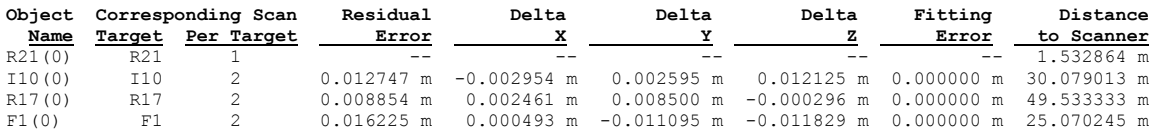

**Station\_12 -** 3 **Scanned Objects - Mean Distance:** 0.009053

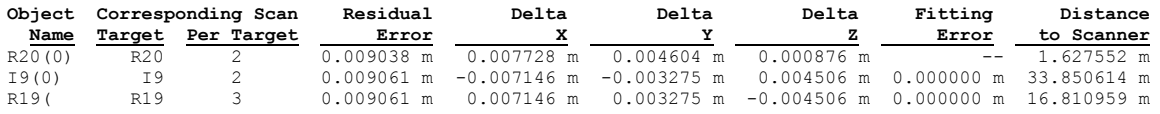

#### **Station\_13 -** 4 **Scanned Objects - Mean Distance:** 0.006570

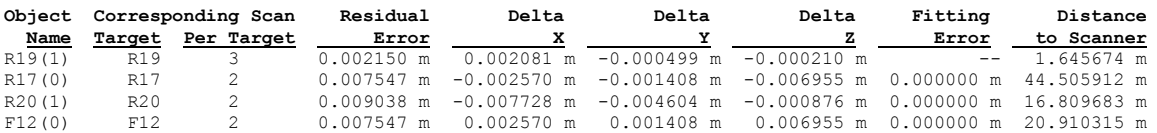

 $\sim$ 

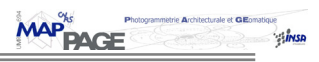

**Station\_14 -** 4 **Scanned Objects - Mean Distance:** 0.010670

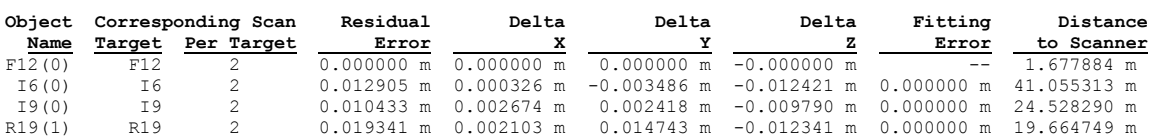

**Station\_15 -** 4 **Scanned Objects - Mean Distance:** 0.017760

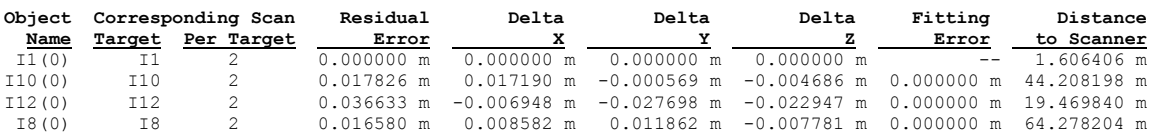

**Station\_16 -** 4 **Scanned Objects - Mean Distance:** 0.0063163

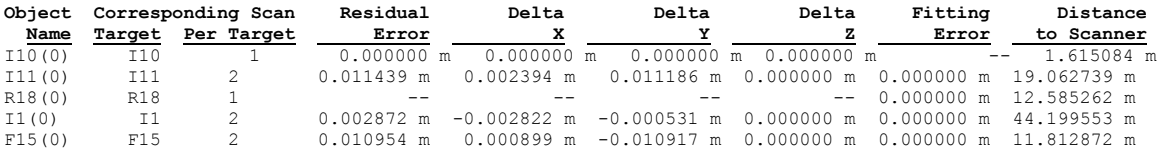

**Station\_17 -** 4 **Scanned Objects - Mean Distance:** 0.016872

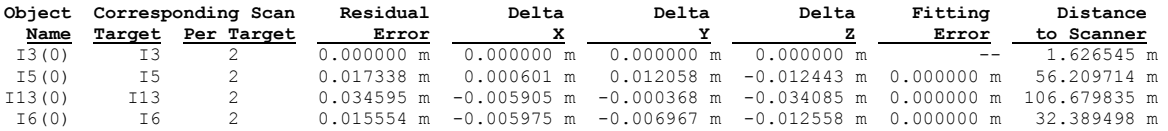

#### **Station\_18 -** 4 **Scanned Objects - Mean Distance:** 0.011841

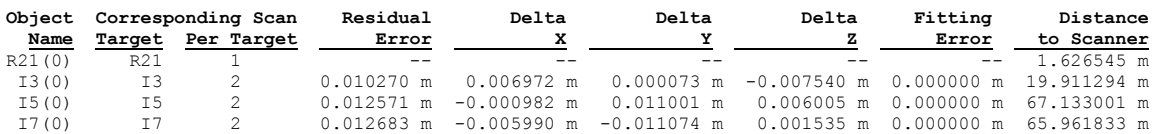

#### **Station\_19 -** 6 **Scanned Objects - Mean Distance:** 0.008687

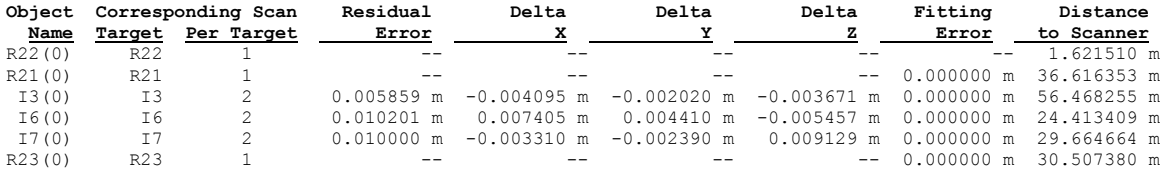

**Station\_20 -** 4 **Scanned Objects - Mean Distance:** 0.012320

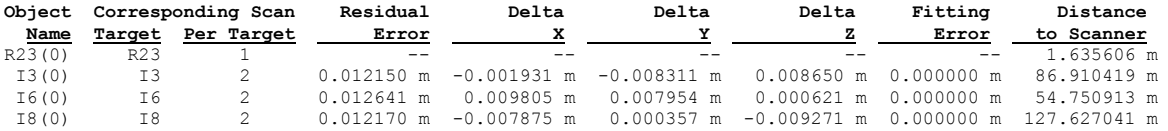

**Station\_21 -** 6 **Scanned Objects - Mean Distance:** 0.011775

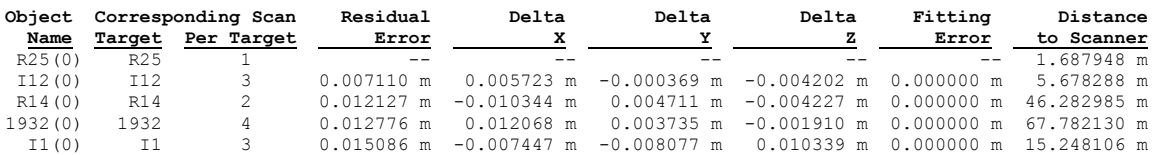

 $\sim$ 

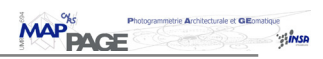

## **Station\_22 -** 6 **Scanned Objects - Mean Distance:** 0.013649

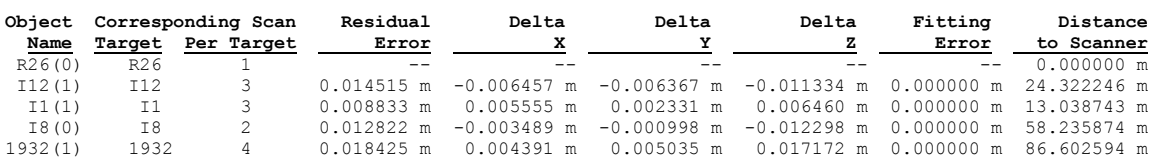

# **Station\_23 -** 4 **Scanned Objects - Mean Distance:** 0.013172

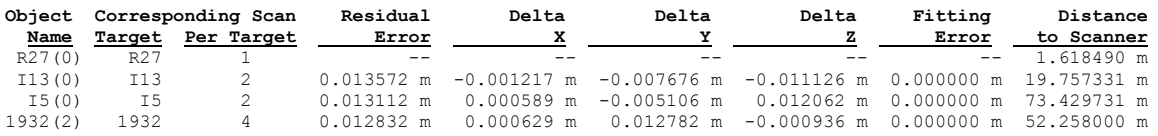

# **ANNEXE 5**

# **Notice d'utilisation des programmes réalisés**

Cette annexe présente succinctement le fonctionnement du programme réalisé, ainsi que les liens entre les différents sous-programmes. Elle a pour but de permettre à un utilisateur de manipuler ce programme sans trop de difficultés.

# **Fenêtres créées**

# **Fenêtre « Calque » (Fenêtre principale)**

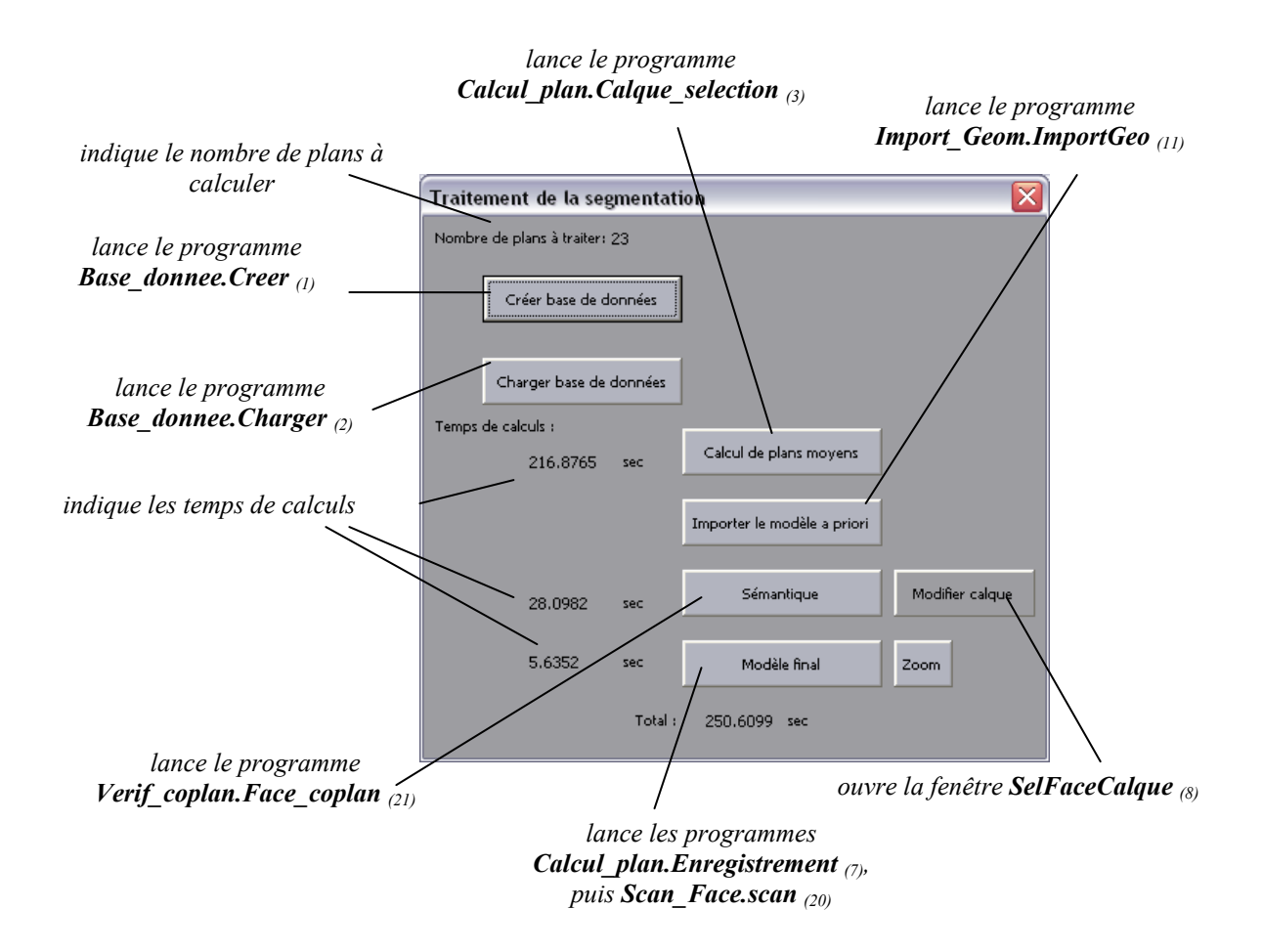

**MAP**<sup>%</sup><br> **PAGE** ់ដើលមា

# **Fenêtre « CalqueCreation»**

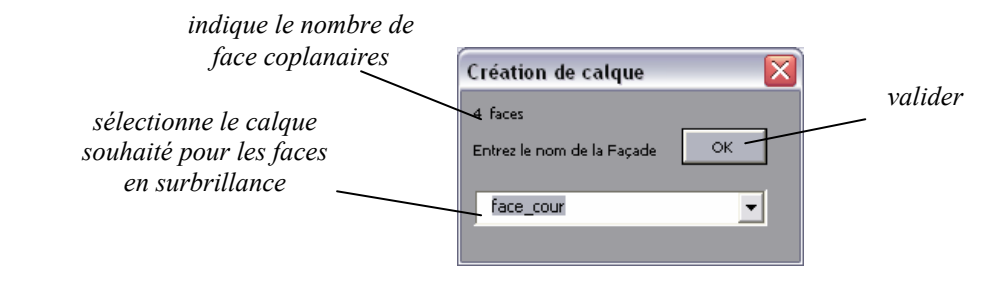

# **Fenêtre « SelFaceCalque »**

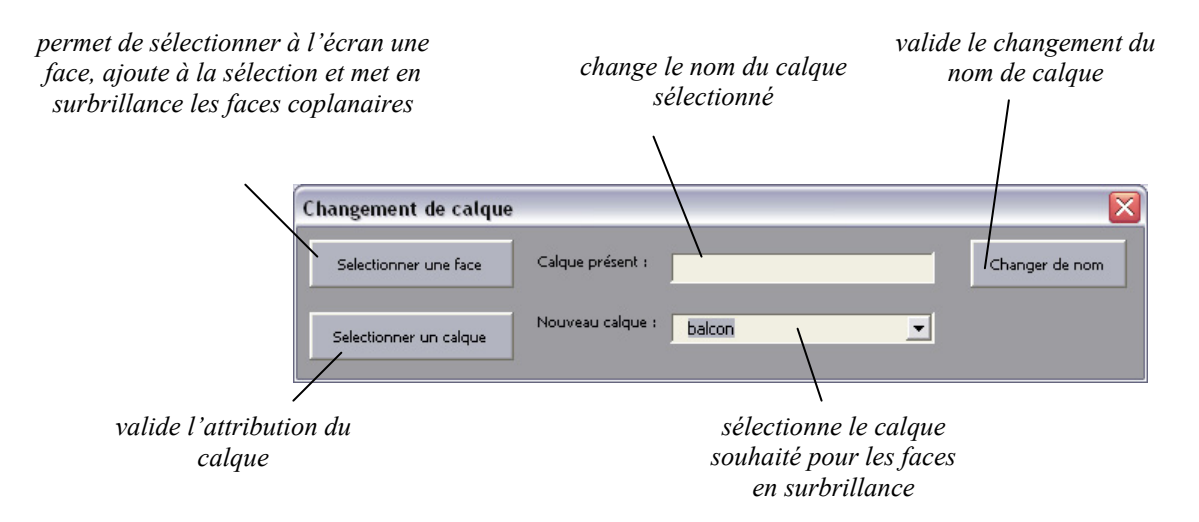

# **Fenêtre « Seuils »**

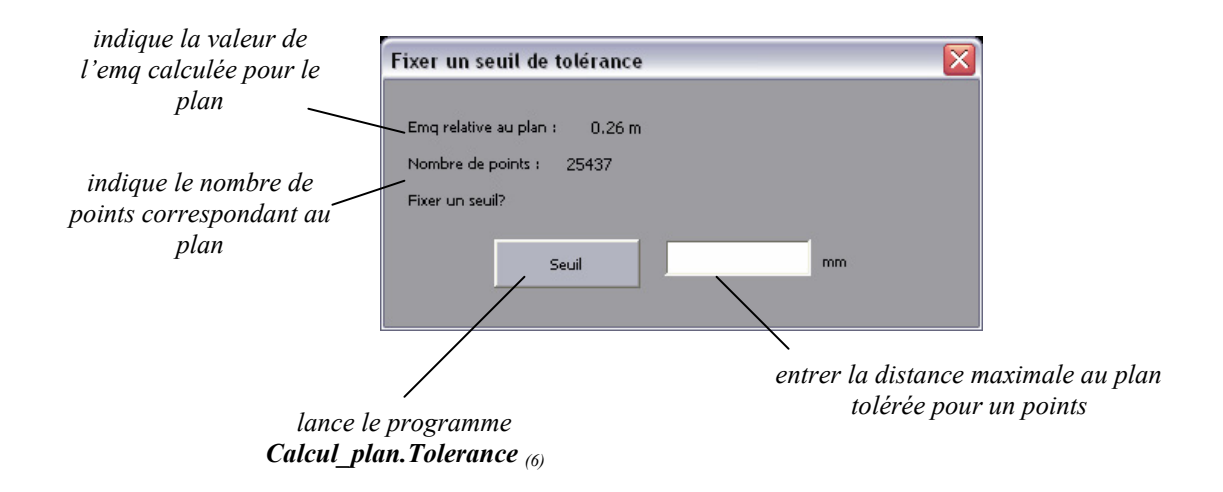

**MAP**<sup>%</sup><br>**PAGE SHIP SE** 

# **Modules créés**

## **Module Base\_donnee :**

*(1)* **Créer :** *demande un chemin et un nom de dossier afin de créer une base de données Access comprenant les tables : PLAN (IdPlan, Semantique, A0, A1, A2, A3, emq, nbPoints) FACE (IdFace, Semantique, IdPt1, IdPt2, IdPt3, IdPt4) SOMMET (IdPoint, X, Y, Z) POINT (IdPoint, X, Y, Z, emqX, emqY, emqZ, NbPlan) POINTSPLANREFTMP(IdPoint,IdFace) TEMPFACE(Semantique)* 

*(2)* **Charger :** *demande d'ouvrir une base de données existante, et la charge.* 

# **Module Calcul\_plan :**

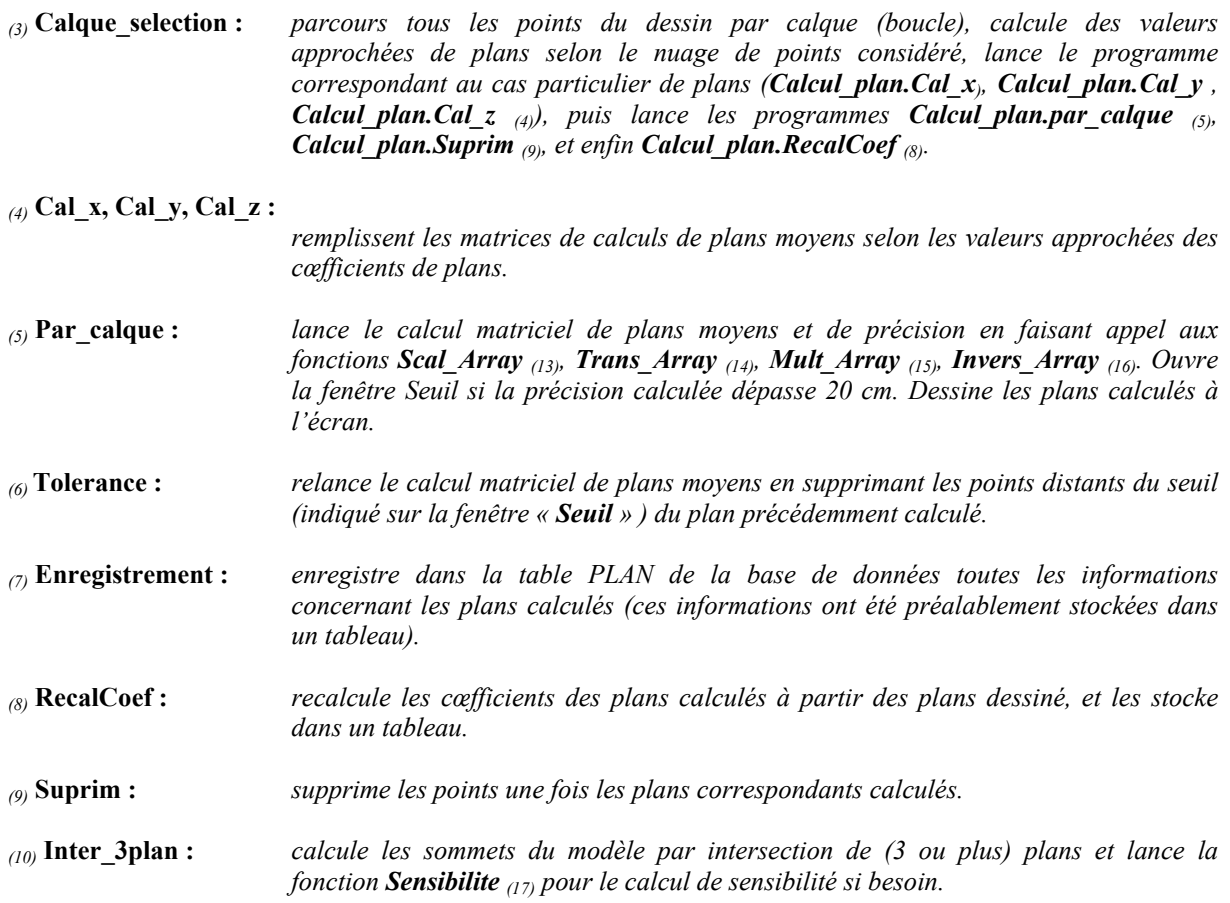

# **Module Import\_Geom :**

*(11)* **ImportGeo :** *ouvre, dans un nouveau dessin, le modèle « relationnel » en copiant les calques du dessin précédent.* 

# **Module Intersection\_plan :**

*(12)* **Intersection :** *effectue des requêtes SQL sur la base de données afin de guider les calculs d'intersection. Lance le programme Calcul\_plan.Inter\_3plan (10) pour chaque sommet à déterminer. Une fois tous les points calculés, lance le programme restitution\_face.restit\_face (18).* 

# **Module Matrice :**

**Sum\_Array** [tableau1, tableau2, tableau résultat (réels), nombre de ligne, nombre de colonne (entiers)] : *calcule la somme de deux matrices (tableau1 et tableau2)* 

**Sub Array** [tableau1, tableau2, tableau résultat (réels), nombre de ligne, nombre de colonne (entiers)] : *calcule la différence de deux matrices (tableau1 et tableau2)* 

*(13)* **Scal\_Array** [tableau, nombre, tableau résultat (réels), nombre de ligne, nombre de colonne (entiers)] : *calcule le produit scalaire d'une matrice (tableau)* 

*(14)* **Trans\_Array** [tableau, tableau résultat (réels), nombre de ligne, nombre de colonne (entiers)] : *calcule la transposée d'une matrice (tableau)* 

*(15)* **Mult\_Array** [tableau1, tableau2, tableau résultat (réels), nombre de ligne tableau1, nombre de colonne tableau1, nombre de ligne tableau2, nombre de colonne tableau2 (entiers)] : *calcule le produit de deux matrices (tableau1 et tableau2)* 

*(16)* **Invers\_Array** [tableau, tableau résultat (réels), nombre de ligne tableau, nombre de colonne tableau (entiers)] : *calcule l'inverse d'une matrice (tableau)* 

*(17)* **Sensibilite** [coefA plan1, coefB plan1, coefC plan1, coefD plan1, emq plan1, coefA plan2, coefB plan2, coefC plan2, coefD plan2, emq plan2, coefA plan3, coefB plan3, coefC plan3, coefD plan3, emq plan3, X point, Y point, Z point, résultat dx, résultat dy, résultat dz (réels)] :

 *calcule la sensibilité sur les coordonnées d'un point d'intersection de 3 plans* 

**Dep** [coefA, coefB, coefC, coefD, résultat déplacement +, résultat déplacement -, (réels)] : *calcule les nouveaux coefficients D à appliquer au plans pour lui faire effectuer un déplacement positif ou négatif* 

**Int3plans** [coefA plan1, coefB plan1, coefC plan1, coefD plan1, coefA plan2, coefB plan2, coefC plan2, coefD plan2, coefA plan3, coefB plan3, coefC plan3, coefD plan3, X point résultat, Y point résultat, Z point résultat (réels)] : *calcule le point d'intersection de 3 plans* 

dist2pts [X point1, Y point1, Z point1, X point2, Y point2, Z point2, résultat (réels)] *calcule la distance entre deux points (point1 et point 2)* 

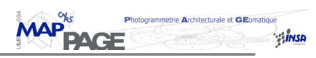

# **Module Minimum\_liste :**

**min** X [tableau, nombre minimal (réels), nombre de colonnes, nombre de ligne (entiers)] : *extrait le nombre minimal d'une liste* 

**max\_X** [tableau), nombre maximal (réels), nombre de colonnes, nombre de ligne (entiers)] : *extrait le nombre maximal d'une liste* 

# **Module Restitution\_face :**

*(18)* **Restit\_face :** *redessine les faces du modèle aux bonnes dimensions.* 

# **Module Sauvegarde :**

*(19)* **Enre :** *enregistre les données dans la tables POINTSPLANREFTMP, puis lance le programme Intersection\_plan.Intersection (12)*

# **Module Scan\_face :**

*(20)* **Scan :** *scanne les faces et sommets du modèle « relationnel », et enregistre les données dans*  les tables FACE et SOMMET de la base de données. Lance le programme *Sauvegarde.Enre (19).* 

# **Module Verif\_coplan :**

*(21)* **Face\_coplan :** *parcourt les faces du dessin, et crée un jeu de sélection des faces coplanaires. Affiche la fenêtre « CalqueCreation » pour permettre d'affecter un calque aux faces sélectionnées.*